An der Bedienerkonsole des Druckers werden Meldungen angezeigt, die den aktuellen Druckerstatus beschreiben und mögliche Druckerprobleme aufzeigen, die Sie beheben müssen. Unter diesem Thema finden Sie eine Liste aller Druckermeldungen. Die Bedeutung der Meldungen wird erklärt und Sie erfahren, wie Sie die Meldungen löschen können.

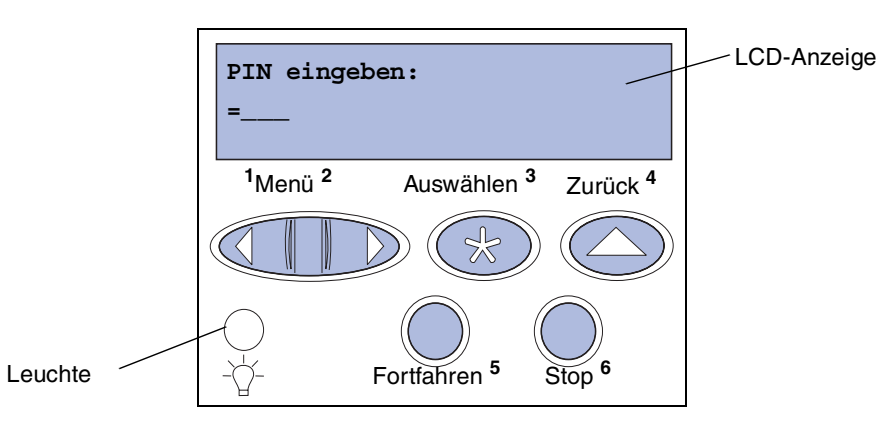

Klicken Sie auf einen Buchstaben oder eine Zahl unten auf der Seite, um Informationen über eine Meldung aufzurufen, die mit dem entsprechenden Zeichen beginnt.

#### **[A](#page-1-0)[B](#page-1-0)[C](#page-1-0)[D](#page-1-0)[E](#page-1-0)[F](#page-1-0)[G](#page-2-0)[H](#page-2-0) [I](#page-2-0) [J](#page-2-0) [K](#page-2-0)[L](#page-3-0)[M](#page-3-0)[N](#page-3-0)[O](#page-3-0)[P](#page-3-0)[Q](#page-3-0)[R](#page-3-0)[S](#page-3-0)[T](#page-4-0)[U](#page-4-0)[V](#page-4-0)[W](#page-4-0)[X](#page-4-0)[Y](#page-4-0)[Z](#page-4-0)[Ä](#page-4-0)[Ö](#page-4-0)[Ü](#page-4-0)[0](#page-5-0)[1](#page-5-0) [2](#page-5-0) [3](#page-5-0)[4](#page-5-0)[5](#page-5-0)[6](#page-6-0)[7](#page-6-0)[8](#page-6-0)[9](#page-6-0)**

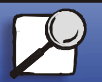

Papierhandhabung

Wartung

<span id="page-0-0"></span>**Drucken** 

Problemlösung

**Verwaltung** 

Index

**[www.lexmark.com](http://www.lexmark.com)**

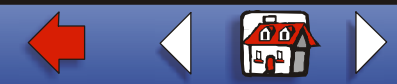

<span id="page-1-0"></span>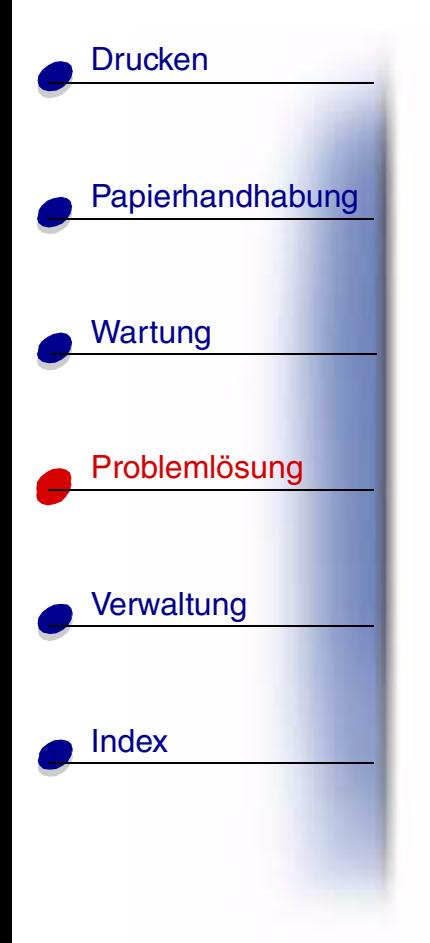

**A**[Abl.](#page-8-0) <x> voll[Aktive Ablage wird](#page-69-0) zur ückges. Aktivier. [fehlg. Wiederholen?](#page-51-0) Alle Jobs l[ösch.](#page-17-0)<u>Angeh. Jobs k[ön. verlorengehen.](#page-28-0)</u> [Angeh.Jobs wdhst Fortfahren/Stop?](#page-72-0) [Anschlu](#page-12-0) ß <Ger ät> pr üfen [Aufl. herabges.](#page-68-0) [Auftr.ber.-Stat. wird](#page-56-0) gedruckt [Auftr.ber.-Stat. wird](#page-14-0) gel öscht Auftr äge [auf Fest. drucken](#page-53-0) Auftrag wird [abgebrochen](#page-10-0) **B**

## **[Belegt](#page-9-0)**

## [Bereit](#page-64-0)

## [Bereit](#page-65-0) Hex

**C**

[Codeprogr.](#page-58-0) l äuft

# **D**

**[Defragmentierung](#page-16-0)** [Drucker zur](#page-70-0)ücksetzen[Druckkassette besch](#page-86-0)ädigt

# **E**

[Energiesparen GESPEICHERT](#page-23-0) Erw. [Papierausg.](#page-13-0) leeren

## **F**

Fach <x>[ändern](#page-11-0)

[Fach](#page-38-0) <x> auff üllen

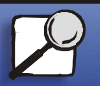

**[www.lexmark.com](http://www.lexmark.com)**

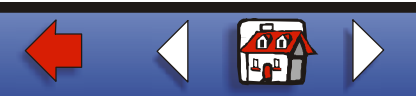

<span id="page-2-0"></span>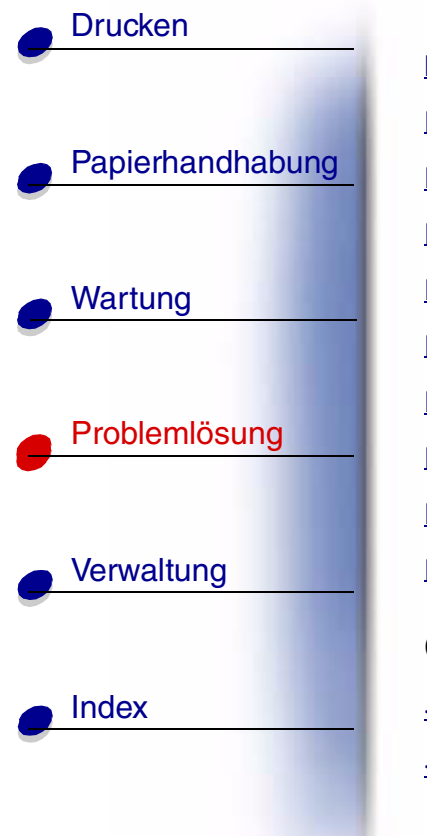

Fach <x> [einsetzen](#page-31-0) Fach <x> [fast leer](#page-81-0)[Fach](#page-82-0) <x> fehlt [Fach](#page-80-0) <x> leer Festpl. besch [äd. Neu formatieren?](#page-20-0) [Festpl.wdhstell. x/5 yyy%](#page-21-0) Festplatte [wird formatiert yyy%](#page-26-0) [Festplattenprog.](#page-61-0) [Flashform.](#page-27-0) läuft[Flashprog. l](#page-60-0) äuft **G**<Ger ät> [install. o.](#page-32-0) Auftr. abbr. <Ger [ät> wiedereinsetzen](#page-66-0)

# **H**

Heft. wird [vorb.](#page-52-0)

Heft.job in erw. [Papieraus. lass.](#page-34-0)

Hefter [anbringen](#page-30-0)

Heftkl. [einlegen](#page-37-0)

Heftklammern [Magazin leer](#page-76-0)

[Infrarot](#page-29-0) <x>

# **J**

[Jobs w.](#page-63-0) verarb.<u>Jobs w. [verarb. und gel](#page-62-0)öscht</u> <u>Jobs [werden](#page-18-0) gelöscht</u>

**K**

Keine [Jobs gefunden](#page-45-0)

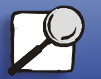

**[www.lexmark.com](http://www.lexmark.com)**

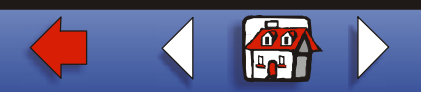

<u>Nicht [bereit](#page-46-0)</u>

<span id="page-3-0"></span>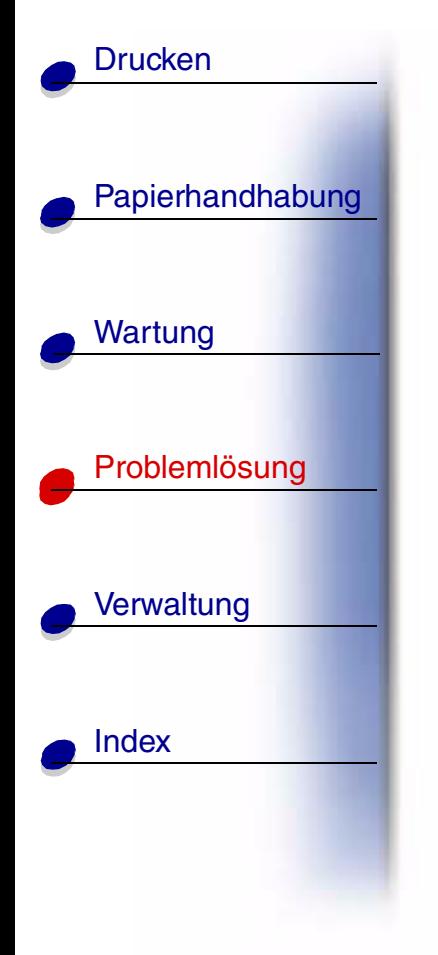

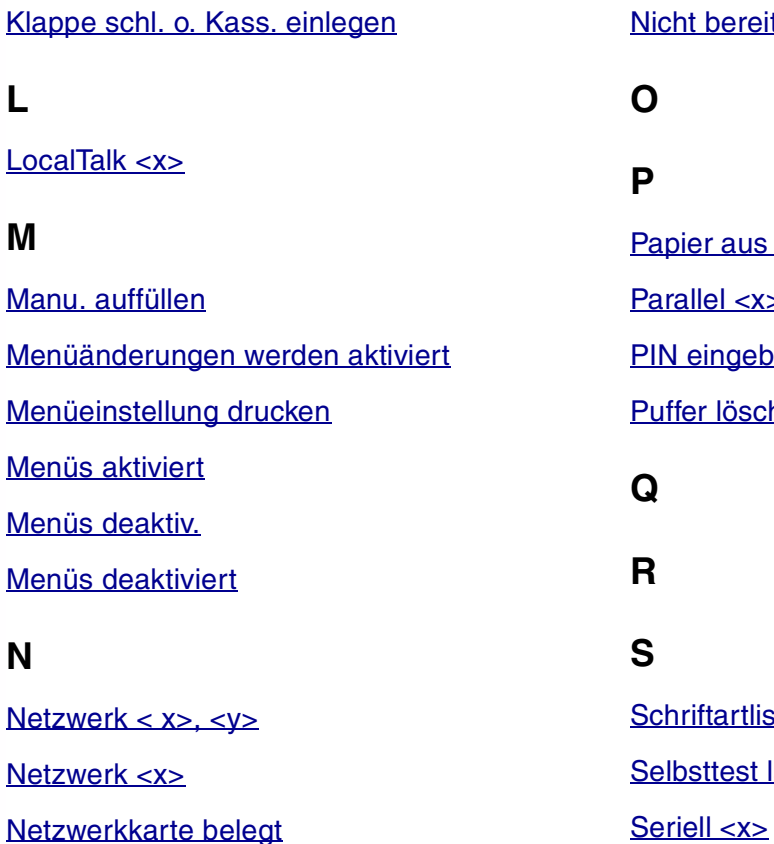

# **OP**Papier [aus <Ablage> nehmen](#page-67-0) <u>[Parallel <x>](#page-48-0)</u> PIN eingeben: = Puffer l[öschen](#page-25-0)**QRS**[Schriftartliste drucken](#page-55-0) [Selbsttest l](#page-49-0) äuft

**[www.lexmark.com](http://www.lexmark.com) Lexmark T620 und T622**

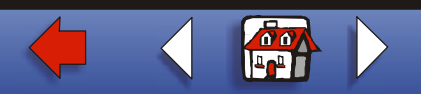

<span id="page-4-0"></span>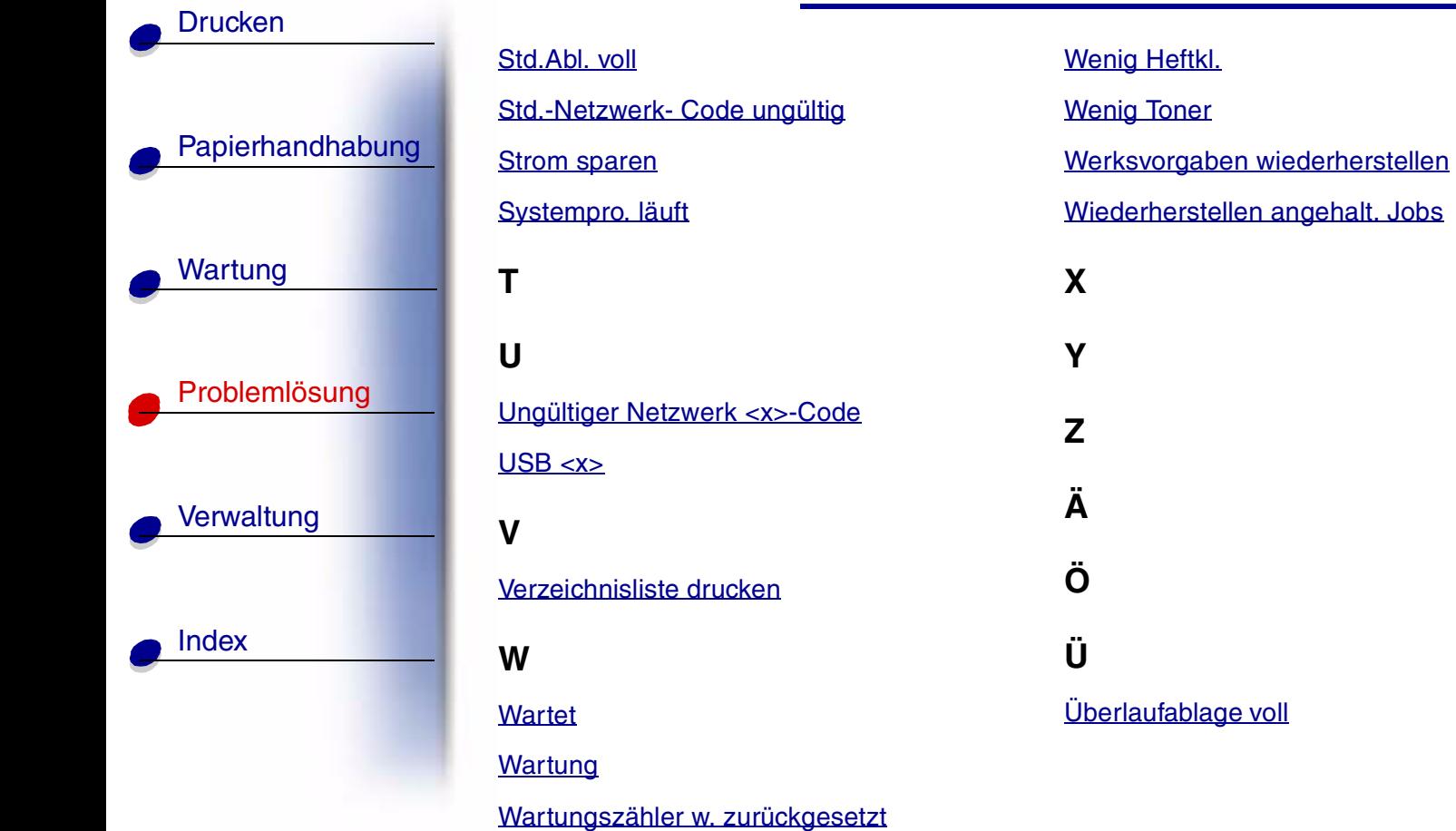

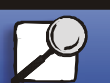

**[www.lexmark.com](http://www.lexmark.com)**

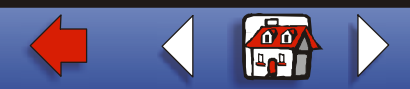

<span id="page-5-0"></span>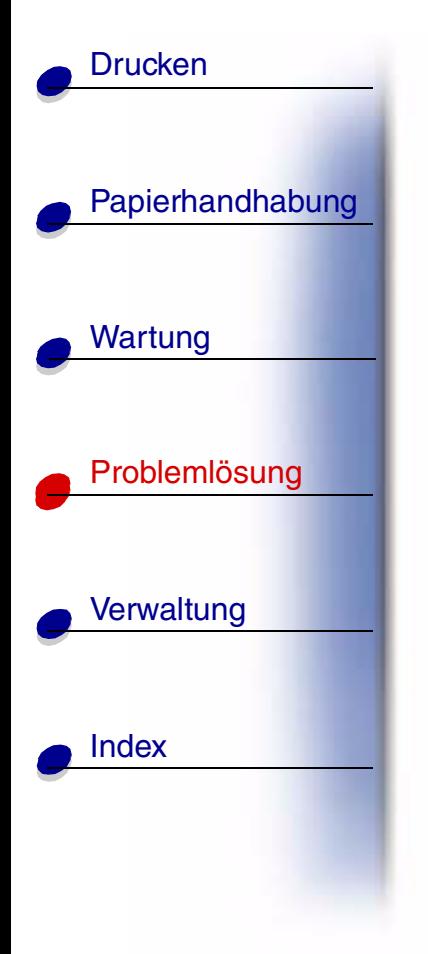

 $2 < xx>$ 

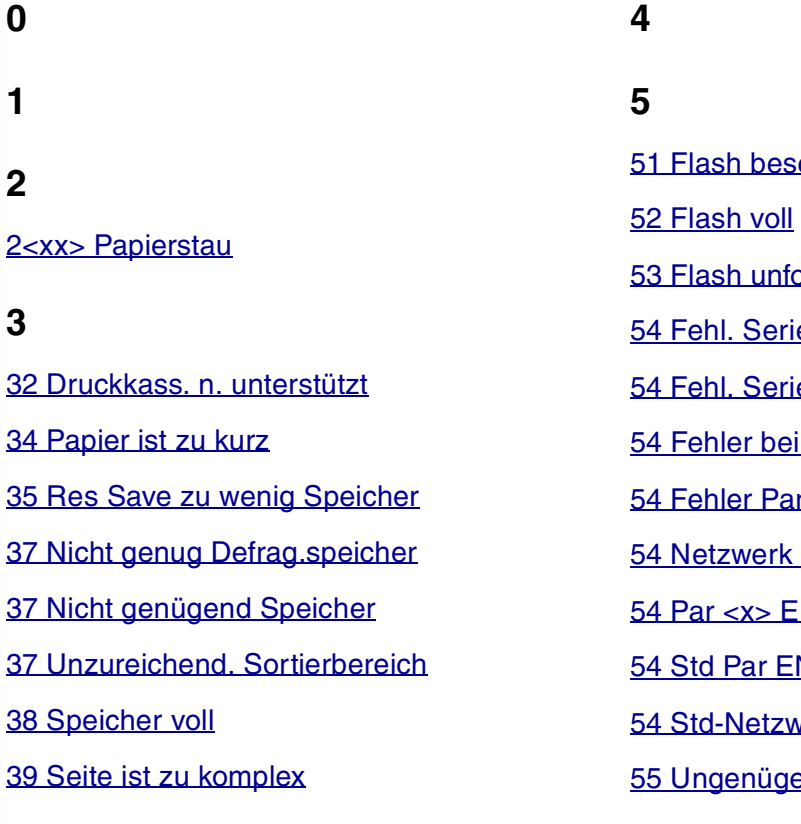

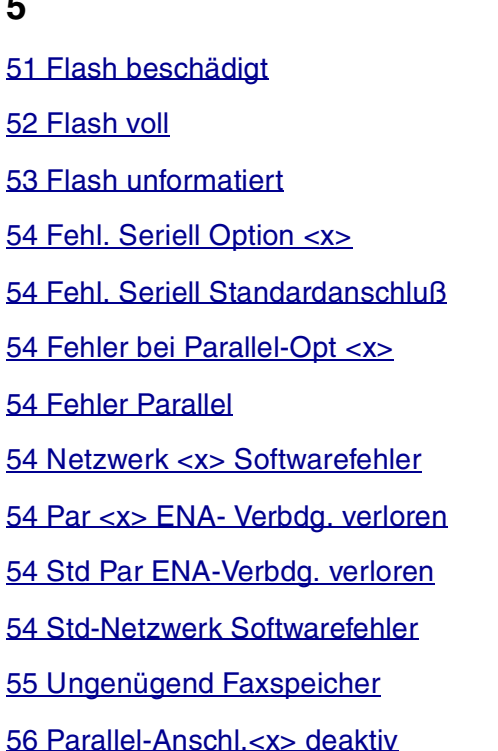

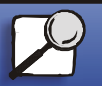

**[www.lexmark.com](http://www.lexmark.com) Lexmark T620 und T622**

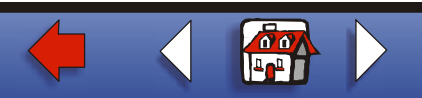

<span id="page-6-0"></span>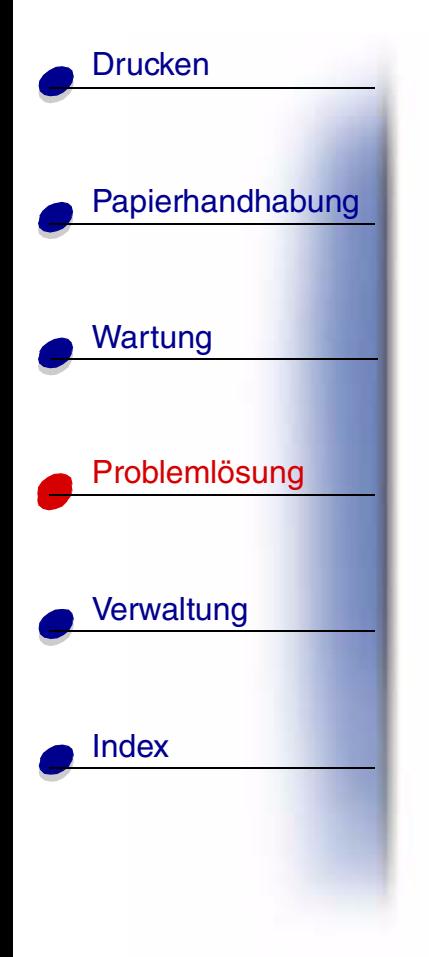

 [Ser. Anschl.<x> deaktiviert](#page-103-0) Ser. Stand. Anschl. [deaktiv.](#page-103-0) Std [Parallel-Anschlu](#page-104-0)ß deaktiv Zu viele [Abl. angebracht](#page-105-0) Zu viele F ächer [eingesetzt](#page-108-0) Zu [viele Festpl.](#page-106-0) install. Zu [viele Flash-Optionen](#page-107-0) <Ger [ät> nicht kompatibel>](#page-109-0) **6** [Festplatte besch](#page-110-0) ädigt [Festplatte](#page-111-0) voll [Festplatte unformatiert](#page-112-0) **7**[70 - 79 <Meldung>](#page-113-0)

# **8**80 [Planmäßige Wartung](#page-114-0) [81 Maschinencode CRC-Versagen](#page-115-0) 88 [Wenig](#page-116-0) Toner

# **9**

[900 - 999 Wartung <Meldung>](#page-117-0)

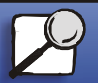

**[www.lexmark.com](http://www.lexmark.com)**

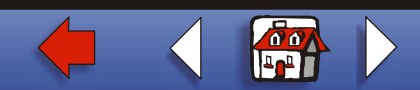

<span id="page-7-0"></span>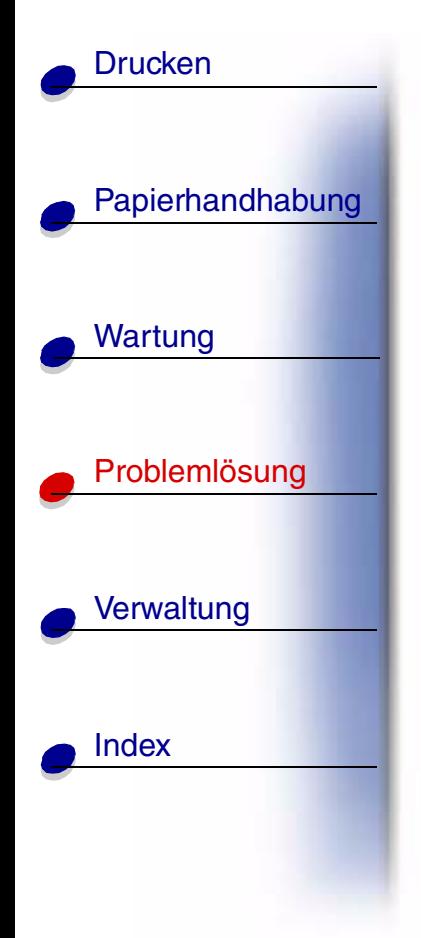

**Menüänderungen werden aktiviert**

## **Bedeutung dieser Meldung:**

Der Drucker aktiviert die Änderungen, die an den Druckereinstellungen vorgenommen wurden.

## **M ögliche Aktionen:**

Warten Sie, bis die Meldung gel öscht wird.

#### **[A](#page-1-0)[B](#page-1-0)[C](#page-1-0)[D](#page-1-0)[E](#page-1-0)[F](#page-1-0)[G](#page-2-0)[H](#page-2-0) [I](#page-2-0) [J](#page-2-0) [K](#page-2-0)[L](#page-3-0)[M](#page-3-0)[N](#page-3-0)[O](#page-3-0)[P](#page-3-0)[Q](#page-3-0)[R](#page-3-0)[S](#page-3-0)[T](#page-4-0)[U](#page-4-0)[V](#page-4-0)[W](#page-4-0)[X](#page-4-0)[Y](#page-4-0)[Z](#page-4-0)[Ä](#page-4-0)[Ö](#page-4-0)[Ü](#page-4-0)[0](#page-5-0)[1](#page-5-0) [2](#page-5-0) [3](#page-5-0)[4](#page-5-0)[5](#page-5-0)[6](#page-6-0)[7](#page-6-0)[8](#page-6-0)[9](#page-6-0)**

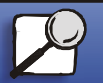

**[www.lexmark.com](http://www.lexmark.com)**

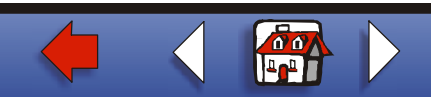

<span id="page-8-0"></span>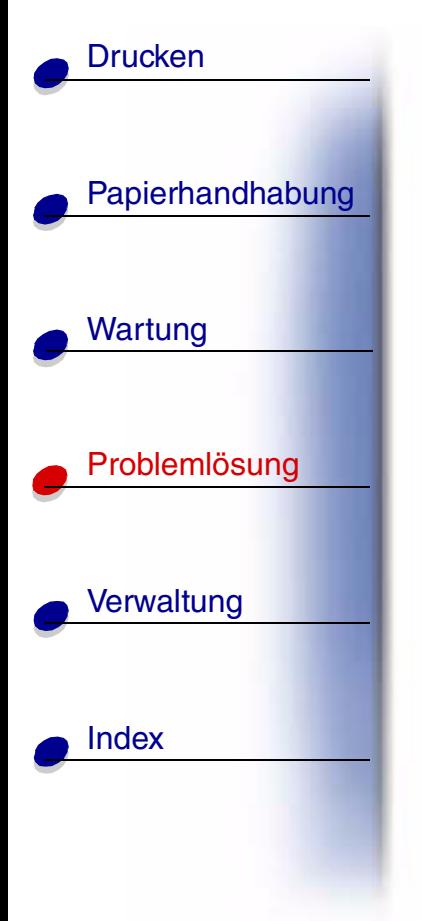

**Abl. <x> voll**

# **Bedeutung dieser Meldung:**

Die angegebene Papierablage ist voll.

## **M ögliche Aktionen:**

Nehmen Sie zum L öschen der Meldung den Papierstapel aus der Ablage. Wenn Sie der Ablage einen Namen zugewiesen haben, wird anstelle der Ablagenummer dieser Name angezeigt.

#### **[A](#page-1-0)[B](#page-1-0)[C](#page-1-0)[D](#page-1-0)[E](#page-1-0)[F](#page-1-0)[G](#page-2-0)[H](#page-2-0) [I](#page-2-0) [J](#page-2-0) [K](#page-2-0)[L](#page-3-0)[M](#page-3-0)[N](#page-3-0)[O](#page-3-0)[P](#page-3-0)[Q](#page-3-0)[R](#page-3-0)[S](#page-3-0)[T](#page-4-0)[U](#page-4-0)[V](#page-4-0)[W](#page-4-0)[X](#page-4-0)[Y](#page-4-0)[Z](#page-4-0)[Ä](#page-4-0)[Ö](#page-4-0)[Ü](#page-4-0)[0](#page-5-0)[1](#page-5-0) [2](#page-5-0) [3](#page-5-0)[4](#page-5-0)[5](#page-5-0)[6](#page-6-0)[7](#page-6-0)[8](#page-6-0)[9](#page-6-0)**

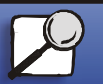

**[www.lexmark.com](http://www.lexmark.com)**

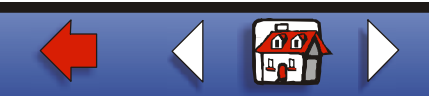

# <span id="page-9-0"></span>[Papierhandhabung](#page-0-0) Wartung [Probleml](#page-0-0) ösung **[Verwaltung](#page-0-0)** [Index](#page-0-0)**[Drucken](#page-0-0)**

# **Belegt**

# **Bedeutung dieser Meldung:**

Der Drucker empf ängt, verarbeitet oder druckt Daten.

## **M ögliche Aktionen:**

- **•** Warten Sie, bis die Meldung gel öscht wird.
- **•** Dr ücken Sie **Men ü**, um das **Men ü Auftrag** zu öffnen und den aktuellen Auftrag abzubrechen.

# **Siehe auch:**

**Auftragsabbruch**

#### **[A](#page-1-0)[B](#page-1-0)[C](#page-1-0)[D](#page-1-0)[E](#page-1-0)[F](#page-1-0)[G](#page-2-0)[H](#page-2-0) [I](#page-2-0) [J](#page-2-0) [K](#page-2-0)[L](#page-3-0)[M](#page-3-0)[N](#page-3-0)[O](#page-3-0)[P](#page-3-0)[Q](#page-3-0)[R](#page-3-0)[S](#page-3-0)[T](#page-4-0)[U](#page-4-0)[V](#page-4-0)[W](#page-4-0)[X](#page-4-0)[Y](#page-4-0)[Z](#page-4-0)[Ä](#page-4-0)[Ö](#page-4-0)[Ü](#page-4-0)[0](#page-5-0)[1](#page-5-0) [2](#page-5-0) [3](#page-5-0)[4](#page-5-0)[5](#page-5-0)[6](#page-6-0)[7](#page-6-0)[8](#page-6-0)[9](#page-6-0)**

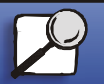

**[www.lexmark.com](http://www.lexmark.com)**

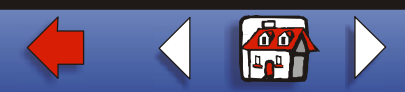

<span id="page-10-0"></span>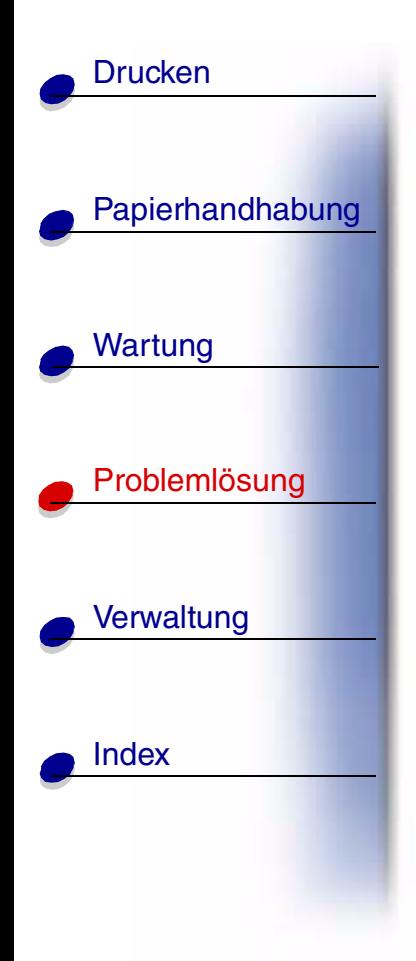

**Auftrag wird abgebrochen**

## **Bedeutung dieser Meldung:**

Der Drucker verarbeitet eine Anfrage zum Abbrechen des aktuellen Druckauftrags.

## **M ögliche Aktionen:**

Warten Sie, bis die Meldung gel öscht wird.

#### **[A](#page-1-0)[B](#page-1-0)[C](#page-1-0)[D](#page-1-0)[E](#page-1-0)[F](#page-1-0)[G](#page-2-0)[H](#page-2-0) [I](#page-2-0) [J](#page-2-0) [K](#page-2-0)[L](#page-3-0)[M](#page-3-0)[N](#page-3-0)[O](#page-3-0)[P](#page-3-0)[Q](#page-3-0)[R](#page-3-0)[S](#page-3-0)[T](#page-4-0)[U](#page-4-0)[V](#page-4-0)[W](#page-4-0)[X](#page-4-0)[Y](#page-4-0)[Z](#page-4-0)[Ä](#page-4-0)[Ö](#page-4-0)[Ü](#page-4-0)[0](#page-5-0)[1](#page-5-0) [2](#page-5-0) [3](#page-5-0)[4](#page-5-0)[5](#page-5-0)[6](#page-6-0)[7](#page-6-0)[8](#page-6-0)[9](#page-6-0)**

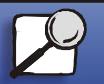

**[www.lexmark.com](http://www.lexmark.com)**

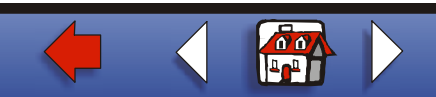

# **Fach <x> ändern**

## **Bedeutung dieser Meldung:**

Der Drucker fordert ein anderes Druckmedium an, als in das angegebene Fach eingelegt oder in den Einstellungen **Papierformat** oder **Papiersorte** angegeben wurde.

## **Mögliche Aktionen:**

- **•** Legen Sie Papier mit dem geforderten Format und von der richtigen Sorte in das in der Anzeige angegebene Fach ein. Die Meldung wird am Drucker automatisch gel öscht, und mit dem Drucken wird fortgefahren.
- **•** Dr ücken Sie **Ausw ählen**, um die Meldung zu l öschen und den Druckvorgang mit dem im Fach eingelegten Papier fortzusetzen.
- **•** Dr ücken Sie **Menü**, um das **Men ü Auftrag** zu öffnen und den aktuellen Auftrag abzubrechen.

#### **[A](#page-1-0)[B](#page-1-0)[C](#page-1-0)[D](#page-1-0)[E](#page-1-0)[F](#page-1-0)[G](#page-2-0)[H](#page-2-0) [I](#page-2-0) [J](#page-2-0) [K](#page-2-0)[L](#page-3-0)[M](#page-3-0)[N](#page-3-0)[O](#page-3-0)[P](#page-3-0)[Q](#page-3-0)[R](#page-3-0)[S](#page-3-0)[T](#page-4-0)[U](#page-4-0)[V](#page-4-0)[W](#page-4-0)[X](#page-4-0)[Y](#page-4-0)[Z](#page-4-0)[Ä](#page-4-0)[Ö](#page-4-0)[Ü](#page-4-0)[0](#page-5-0)[1](#page-5-0) [2](#page-5-0) [3](#page-5-0)[4](#page-5-0)[5](#page-5-0)[6](#page-6-0)[7](#page-6-0)[8](#page-6-0)[9](#page-6-0)**

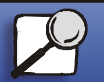

[Papierhandhabung](#page-0-0)

Wartung

<span id="page-11-0"></span>**[Drucken](#page-0-0)** 

[Probleml](#page-0-0)ösung

**[Verwaltung](#page-0-0)** 

[Index](#page-0-0)

**[www.lexmark.com](http://www.lexmark.com)**

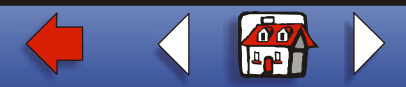

# **Anschluß <Ger ät>pr üfen**

## **Bedeutung dieser Meldung:**

Das angegebene Ger ät ist entweder nicht ordnungsgemäß an den Drucker angeschlossen, oder es liegt ein Hardwarefehler vor.

## **Mögliche Aktionen:**

- **•** Stellen Sie die Verbindung wieder her, indem Sie das angegebene Ger ät entfernen und wieder am Drucker anbringen.
- **•**Dr ücken Sie **Fortfahren**, um die Meldung zu l öschen und den Druck fortzusetzen.
- **•** Im Falle eines Hardwarefehlers schalten Sie den Drucker aus und anschließend wieder ein. Wenn der Fehler wieder auftritt, schalten Sie den Drucker aus, entfernen Sie das angegebene Ger ät, und wenden Sie sich an den Kundendienst.

#### **[A](#page-1-0)[B](#page-1-0)[C](#page-1-0)[D](#page-1-0)[E](#page-1-0)[F](#page-1-0)[G](#page-2-0)[H](#page-2-0) [I](#page-2-0) [J](#page-2-0) [K](#page-2-0)[L](#page-3-0)[M](#page-3-0)[N](#page-3-0)[O](#page-3-0)[P](#page-3-0)[Q](#page-3-0)[R](#page-3-0)[S](#page-3-0)[T](#page-4-0)[U](#page-4-0)[V](#page-4-0)[W](#page-4-0)[X](#page-4-0)[Y](#page-4-0)[Z](#page-4-0)[Ä](#page-4-0)[Ö](#page-4-0)[Ü](#page-4-0)[0](#page-5-0)[1](#page-5-0) [2](#page-5-0) [3](#page-5-0)[4](#page-5-0)[5](#page-5-0)[6](#page-6-0)[7](#page-6-0)[8](#page-6-0)[9](#page-6-0)**

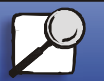

[Papierhandhabung](#page-0-0)

Wartung

<span id="page-12-0"></span>**[Drucken](#page-0-0)** 

[Probleml](#page-0-0)ösung

**[Verwaltung](#page-0-0)** 

[Index](#page-0-0)

**[www.lexmark.com](http://www.lexmark.com)**

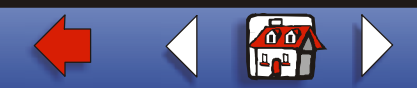

<span id="page-13-0"></span>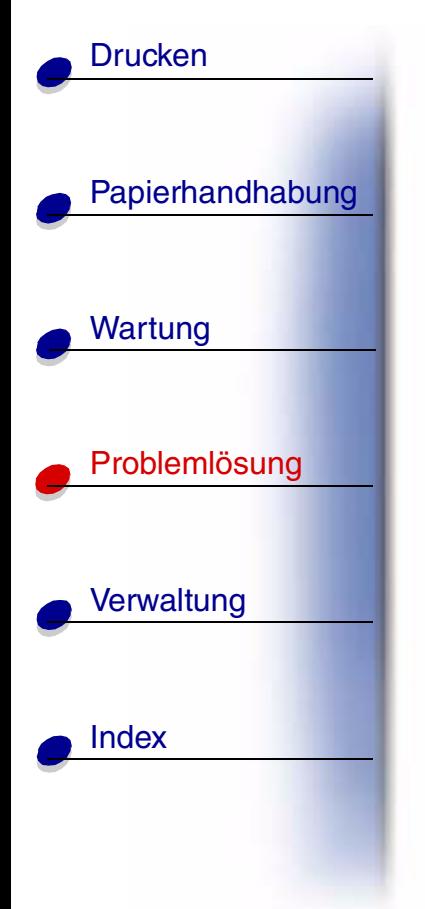

**Erw. Papierausg. leeren**

## **Bedeutung dieser Meldung:**

Der Drucker hat einen Papierstau entdeckt, und Sie m üssen den Papierstapel aus dem Finisher entfernen und den Stau beseitigen.

**Hinweis: Erw. Papierausg. leeren** wechselt mit der Meldung **2xx Papierstau** oder **28x Heftkla.Stau** ab.

## **M ögliche Aktionen:**

Sie m üssen das Papier aus dem gesamten Papierweg entfernen. Dr ücken Sie **Fortfahren**, um die Meldung zu l öschen und den Druck fortzusetzen.

## <u>[A](#page-1-0) [B](#page-1-0) [C](#page-1-0) [D](#page-1-0) [E](#page-1-0) [F](#page-1-0) [G](#page-2-0) [H](#page-2-0) [I](#page-2-0) [J](#page-2-0) [K](#page-2-0) [L](#page-3-0) [M](#page-3-0) [N](#page-3-0) [O](#page-3-0) [P](#page-3-0) [Q](#page-3-0) [R](#page-3-0) [S](#page-3-0) [T](#page-4-0) [U](#page-4-0) [V](#page-4-0) [W](#page-4-0) [X](#page-4-0) [Y](#page-4-0) [Z](#page-4-0) [Ä](#page-4-0) [Ö](#page-4-0) [Ü](#page-4-0)</u> **[0](#page-5-0)[1](#page-5-0) [2](#page-5-0) [3](#page-5-0)[4](#page-5-0)[5](#page-5-0)[6](#page-6-0)[7](#page-6-0)[8](#page-6-0)[9](#page-6-0)**

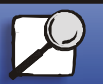

**[www.lexmark.com](http://www.lexmark.com)**

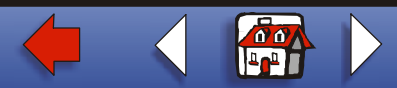

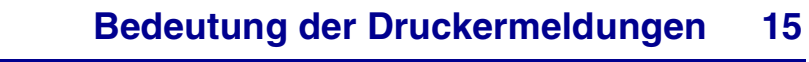

<span id="page-14-0"></span>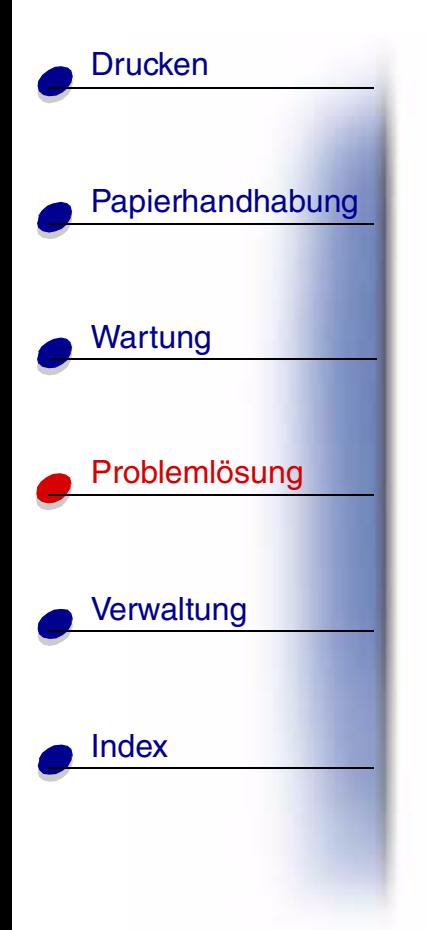

**Auftr.ber.-Stat.wird gel öscht**

## **Bedeutung dieser Meldung:**

Der Drucker l öscht alle statistischen Auftragsdaten, die auf der Festplatte gespeichert sind.

## **M ögliche Aktionen:**

Warten Sie, bis die Meldung gel öscht wird.

#### **[A](#page-1-0)[B](#page-1-0)[C](#page-1-0)[D](#page-1-0)[E](#page-1-0)[F](#page-1-0)[G](#page-2-0)[H](#page-2-0) [I](#page-2-0) [J](#page-2-0) [K](#page-2-0)[L](#page-3-0)[M](#page-3-0)[N](#page-3-0)[O](#page-3-0)[P](#page-3-0)[Q](#page-3-0)[R](#page-3-0)[S](#page-3-0)[T](#page-4-0)[U](#page-4-0)[V](#page-4-0)[W](#page-4-0)[X](#page-4-0)[Y](#page-4-0)[Z](#page-4-0)[Ä](#page-4-0)[Ö](#page-4-0)[Ü](#page-4-0)[0](#page-5-0)[1](#page-5-0) [2](#page-5-0) [3](#page-5-0)[4](#page-5-0)[5](#page-5-0)[6](#page-6-0)[7](#page-6-0)[8](#page-6-0)[9](#page-6-0)**

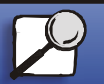

**[www.lexmark.com](http://www.lexmark.com)**

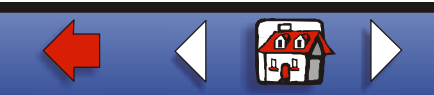

<span id="page-15-0"></span>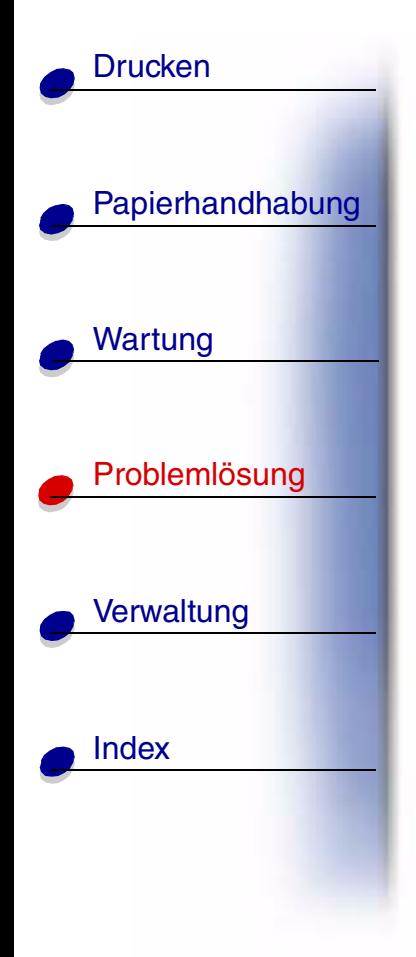

# **Klappe schl. o. Kass. einlegen**

**Bedeutung dieser Meldung:** 

Die obere vordere Klappe ist offen, oder die Druckkassette ist nicht installiert.

## **M ögliche Aktionen:**

- **•** Schlie ßen Sie die obere Vorderklappe wieder.
- **•**Setzen Sie die Druckkassette ein.

#### **[A](#page-1-0)[B](#page-1-0)[C](#page-1-0)[D](#page-1-0)[E](#page-1-0)[F](#page-1-0)[G](#page-2-0)[H](#page-2-0) [I](#page-2-0) [J](#page-2-0) [K](#page-2-0)[L](#page-3-0)[M](#page-3-0)[N](#page-3-0)[O](#page-3-0)[P](#page-3-0)[Q](#page-3-0)[R](#page-3-0)[S](#page-3-0)[T](#page-4-0)[U](#page-4-0)[V](#page-4-0)[W](#page-4-0)[X](#page-4-0)[Y](#page-4-0)[Z](#page-4-0)[Ä](#page-4-0)[Ö](#page-4-0)[Ü](#page-4-0)[0](#page-5-0)[1](#page-5-0) [2](#page-5-0) [3](#page-5-0)[4](#page-5-0)[5](#page-5-0)[6](#page-6-0)[7](#page-6-0)[8](#page-6-0)[9](#page-6-0)**

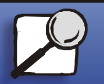

**[www.lexmark.com](http://www.lexmark.com)**

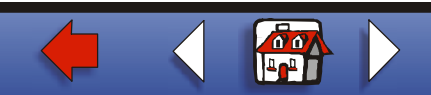

# <span id="page-16-0"></span>[Papierhandhabung](#page-0-0) Wartung [Probleml](#page-0-0)ösung **[Verwaltung](#page-0-0)** [Index](#page-0-0)**[Drucken](#page-0-0)**

# **Defragmentierung**

## **Bedeutung dieser Meldung:**

Der Drucker defragmentiert den Flash-Speicher, um Speicherplatz zur ückzugewinnen, der durch gel öschte Ressourcen belegt ist.

## **M ögliche Aktionen:**

Warten Sie, bis die Meldung gel öscht wird. Während diese Meldung angezeigt wird, sind keine Tastenaktionen möglich.

**Warnung:** Schalten Sie den Drucker nicht aus, solange diese Meldung angezeigt wird.

#### **[A](#page-1-0)[B](#page-1-0)[C](#page-1-0)[D](#page-1-0)[E](#page-1-0)[F](#page-1-0)[G](#page-2-0)[H](#page-2-0) [I](#page-2-0) [J](#page-2-0) [K](#page-2-0)[L](#page-3-0)[M](#page-3-0)[N](#page-3-0)[O](#page-3-0)[P](#page-3-0)[Q](#page-3-0)[R](#page-3-0)[S](#page-3-0)[T](#page-4-0)[U](#page-4-0)[V](#page-4-0)[W](#page-4-0)[X](#page-4-0)[Y](#page-4-0)[Z](#page-4-0)[Ä](#page-4-0)[Ö](#page-4-0)[Ü](#page-4-0)[0](#page-5-0)[1](#page-5-0) [2](#page-5-0) [3](#page-5-0)[4](#page-5-0)[5](#page-5-0)[6](#page-6-0)[7](#page-6-0)[8](#page-6-0)[9](#page-6-0)**

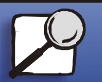

**[www.lexmark.com](http://www.lexmark.com)**

<span id="page-17-0"></span>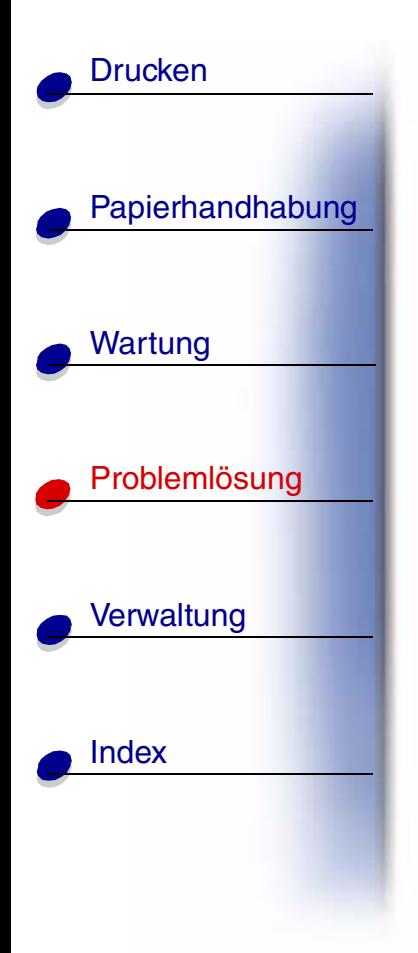

**Alle Jobs l ösch.**

# **Bedeutung dieser Meldung:**

Der Drucker fordert eine Bestätigung zum Löschen aller angehaltenen Druckaufträge an.

## **M ögliche Aktionen:**

- **•** Dr ücken Sie **Fortfahren**, um den Druckvorgang fortzusetzen. Der Drucker l öscht alle angehaltenen Druckauftr äge.
- **•**Dr ücken Sie **Stop**, um den Vorgang abzubrechen.

#### **[A](#page-1-0)[B](#page-1-0)[C](#page-1-0)[D](#page-1-0)[E](#page-1-0)[F](#page-1-0)[G](#page-2-0)[H](#page-2-0) [I](#page-2-0) [J](#page-2-0) [K](#page-2-0)[L](#page-3-0)[M](#page-3-0)[N](#page-3-0)[O](#page-3-0)[P](#page-3-0)[Q](#page-3-0)[R](#page-3-0)[S](#page-3-0)[T](#page-4-0)[U](#page-4-0)[V](#page-4-0)[W](#page-4-0)[X](#page-4-0)[Y](#page-4-0)[Z](#page-4-0)[Ä](#page-4-0)[Ö](#page-4-0)[Ü](#page-4-0)[0](#page-5-0)[1](#page-5-0) [2](#page-5-0) [3](#page-5-0)[4](#page-5-0)[5](#page-5-0)[6](#page-6-0)[7](#page-6-0)[8](#page-6-0)[9](#page-6-0)**

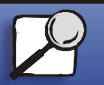

**[www.lexmark.com](http://www.lexmark.com)**

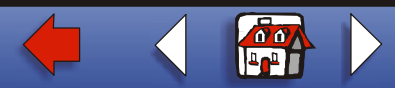

<span id="page-18-0"></span>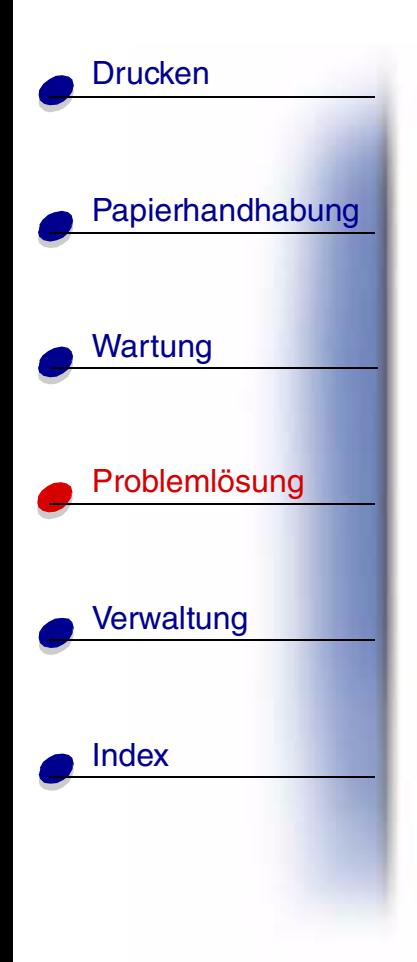

**Jobs werden gel öscht**

## **Bedeutung dieser Meldung:**

Der Drucker l öscht einen oder mehrere der angehaltenen Druckauftr äge.

## **M ögliche Aktionen:**

Warten Sie, bis die Meldung gel öscht wird.

#### **[A](#page-1-0)[B](#page-1-0)[C](#page-1-0)[D](#page-1-0)[E](#page-1-0)[F](#page-1-0)[G](#page-2-0)[H](#page-2-0) [I](#page-2-0) [J](#page-2-0) [K](#page-2-0)[L](#page-3-0)[M](#page-3-0)[N](#page-3-0)[O](#page-3-0)[P](#page-3-0)[Q](#page-3-0)[R](#page-3-0)[S](#page-3-0)[T](#page-4-0)[U](#page-4-0)[V](#page-4-0)[W](#page-4-0)[X](#page-4-0)[Y](#page-4-0)[Z](#page-4-0)[Ä](#page-4-0)[Ö](#page-4-0)[Ü](#page-4-0)[0](#page-5-0)[1](#page-5-0) [2](#page-5-0) [3](#page-5-0)[4](#page-5-0)[5](#page-5-0)[6](#page-6-0)[7](#page-6-0)[8](#page-6-0)[9](#page-6-0)**

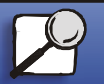

**[www.lexmark.com](http://www.lexmark.com)**

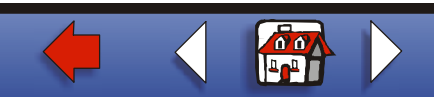

<span id="page-19-0"></span>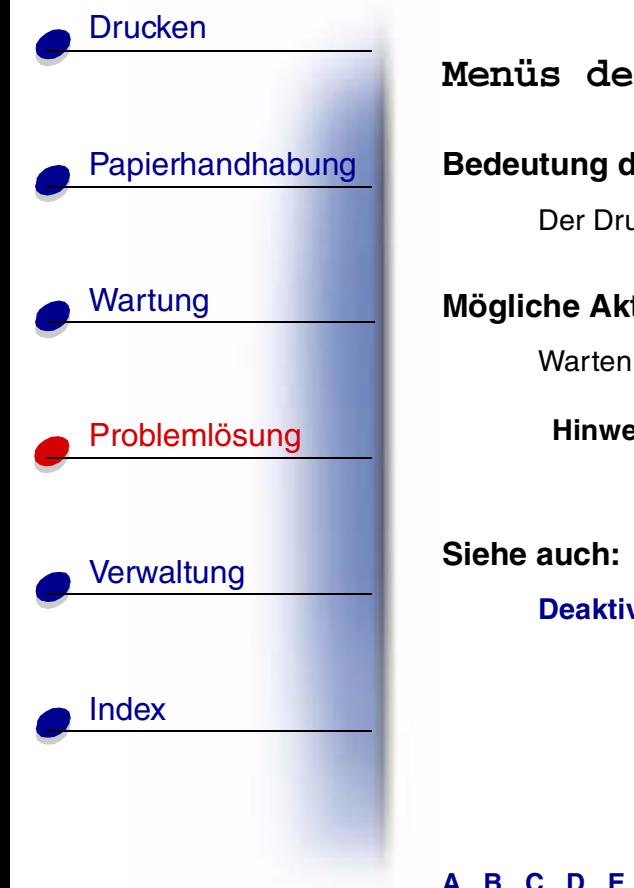

**Menüs deaktiv.**

# **Bedeutung dieser Meldung:**

Der Drucker reagiert auf eine Anforderung zum Deaktivieren der Men üs.

## **M ögliche Aktionen:**

Warten Sie, bis die Meldung gel öscht wird.

**Hinweis:** Solange die Menüs deaktiviert sind, können die Druckereinstellungen nicht an der Bedienerkonsole ge ändert werden.

**Deaktivieren der Bedienerkonsolenmenüs**

#### **[A](#page-1-0)[B](#page-1-0)[C](#page-1-0)[D](#page-1-0)[E](#page-1-0)[F](#page-1-0)[G](#page-2-0)[H](#page-2-0) [I](#page-2-0) [J](#page-2-0) [K](#page-2-0)[L](#page-3-0)[M](#page-3-0)[N](#page-3-0)[O](#page-3-0)[P](#page-3-0)[Q](#page-3-0)[R](#page-3-0)[S](#page-3-0)[T](#page-4-0)[U](#page-4-0)[V](#page-4-0)[W](#page-4-0)[X](#page-4-0)[Y](#page-4-0)[Z](#page-4-0)[Ä](#page-4-0)[Ö](#page-4-0)[Ü](#page-4-0)[0](#page-5-0)[1](#page-5-0) [2](#page-5-0) [3](#page-5-0)[4](#page-5-0)[5](#page-5-0)[6](#page-6-0)[7](#page-6-0)[8](#page-6-0)[9](#page-6-0)**

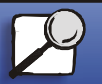

**[www.lexmark.com](http://www.lexmark.com)**

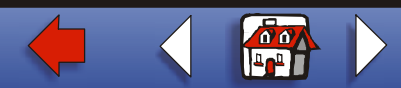

<span id="page-20-0"></span>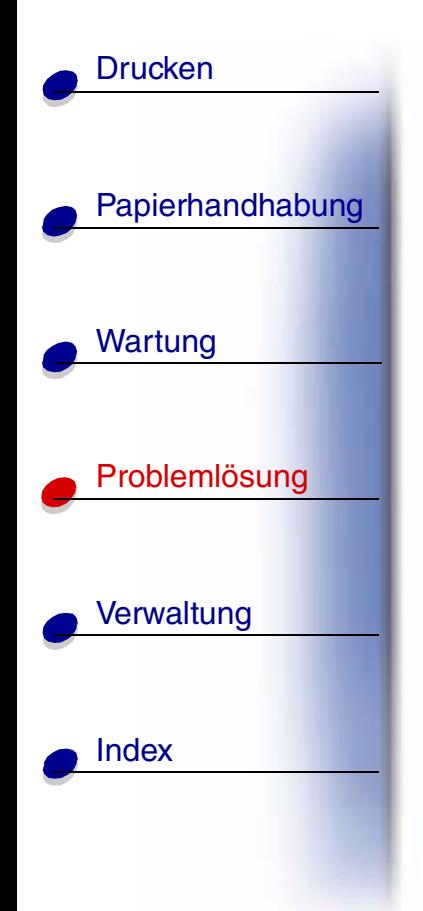

**Festpl. besch äd.Neu formatieren?**

## **Bedeutung dieser Meldung:**

Der Drucker hat versucht, eine Festplatte wiederherzustellen, konnte die Festplatte jedoch nicht reparieren. Die Festplatte kann erst nach einer Neuformatierung wiederverwendet werden.

## **M ögliche Aktionen:**

- **•** Dr ücken Sie **Fortfahren**. Bei der Neuformatierung der Festplatte gehen alle Daten verloren.
- **•** Dr ücken Sie **Stop**, um die Meldung zu l öschen, ohne die Festplatte neu zu formatieren. **Festpl.wdhstell.** wird eventuell erneut angezeigt, und der Drucker versucht, die Festplatte wiederherzustellen.

## **Siehe auch:**

**[Festpl.wdhstell. x/5 yyy%](#page-21-0)**

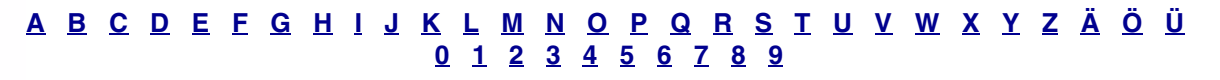

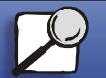

**[www.lexmark.com](http://www.lexmark.com)**

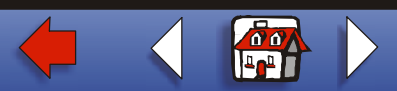

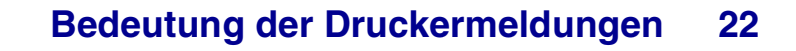

<span id="page-21-0"></span>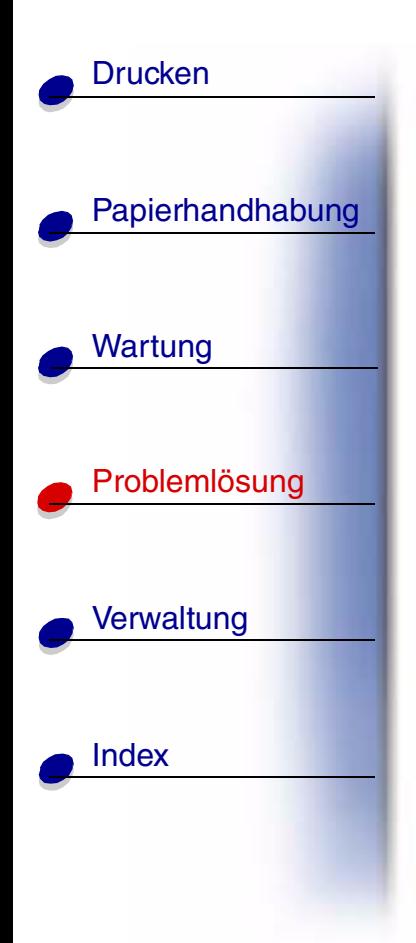

**Festpl.wdhstell. x/5 yyy%**

## **Bedeutung dieser Meldung:**

Der Drucker versucht, die Festplatte wiederherzustellen, nachdem er Fehler entdeckt hat. Das Wiederherstellen der Festplatte verläuft in fünf Phasen. In der zweiten Zeile der Anzeige wird das Fortschreiten der jeweiligen Phase in Prozent angezeigt.

**Hinweis:** Fehler können auftreten, wenn der Drucker während des Schreibens auf die Festplatte ausgeschaltet wird.

## **Mögliche Aktionen:**

- **•** Warten Sie, bis die Meldung gel öscht wird. Während diese Meldung angezeigt wird, sind keine Tastenaktionen möglich.
- **•** Um diesen Fehler zuk ünftig zu vermeiden, schalten Sie den Drucker nicht aus, bevor die Meldung **Bereit** in der Anzeige der Bedienerkonsole erscheint.

#### **[A](#page-1-0)[B](#page-1-0)[C](#page-1-0)[D](#page-1-0)[E](#page-1-0)[F](#page-1-0)[G](#page-2-0)[H](#page-2-0) [I](#page-2-0) [J](#page-2-0) [K](#page-2-0)[L](#page-3-0)[M](#page-3-0)[N](#page-3-0)[O](#page-3-0)[P](#page-3-0)[Q](#page-3-0)[R](#page-3-0)[S](#page-3-0)[T](#page-4-0)[U](#page-4-0)[V](#page-4-0)[W](#page-4-0)[X](#page-4-0)[Y](#page-4-0)[Z](#page-4-0)[Ä](#page-4-0)[Ö](#page-4-0)[Ü](#page-4-0)[0](#page-5-0)[1](#page-5-0) [2](#page-5-0) [3](#page-5-0)[4](#page-5-0)[5](#page-5-0)[6](#page-6-0)[7](#page-6-0)[8](#page-6-0)[9](#page-6-0)**

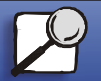

**[www.lexmark.com](http://www.lexmark.com)Lexmark T620 und T622**

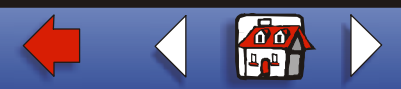

<span id="page-22-0"></span>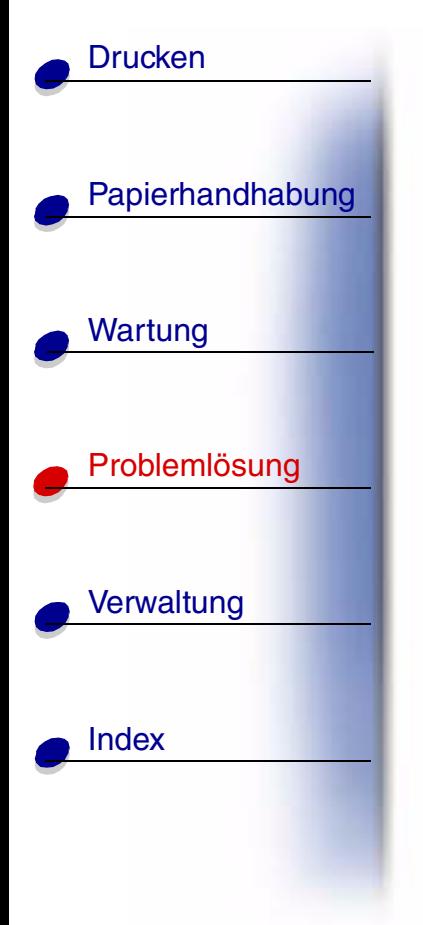

**Menüs aktiviert**

## **Bedeutung dieser Meldung:**

Der Drucker reagiert auf eine Anforderung, die Men üs f ür alle Benutzer freizugeben.

## **M ögliche Aktionen:**

Warten Sie, bis die Meldung gelöscht wird, und drücken Sie dann **Menü**, um die Menüs an der Bedienerkonsole aufzurufen.

**Siehe auch:**

## **Deaktivieren der Bedienerkonsolenmenüs**

#### **[A](#page-1-0)[B](#page-1-0)[C](#page-1-0)[D](#page-1-0)[E](#page-1-0)[F](#page-1-0)[G](#page-2-0)[H](#page-2-0) [I](#page-2-0) [J](#page-2-0) [K](#page-2-0)[L](#page-3-0)[M](#page-3-0)[N](#page-3-0)[O](#page-3-0)[P](#page-3-0)[Q](#page-3-0)[R](#page-3-0)[S](#page-3-0)[T](#page-4-0)[U](#page-4-0)[V](#page-4-0)[W](#page-4-0)[X](#page-4-0)[Y](#page-4-0)[Z](#page-4-0)[Ä](#page-4-0)[Ö](#page-4-0)[Ü](#page-4-0)[0](#page-5-0)[1](#page-5-0) [2](#page-5-0) [3](#page-5-0)[4](#page-5-0)[5](#page-5-0)[6](#page-6-0)[7](#page-6-0)[8](#page-6-0)[9](#page-6-0)**

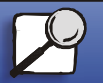

**[www.lexmark.com](http://www.lexmark.com)**

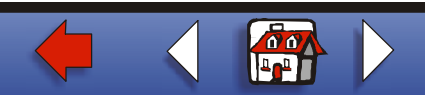

# <span id="page-23-0"></span>[Papierhandhabung](#page-0-0) Wartung [Probleml](#page-0-0)ösung **[Verwaltung](#page-0-0)** [Index](#page-0-0)**[Drucken](#page-0-0)**

**Energiesparen GESPEICHERT**

## **Bedeutung dieser Meldung:**

Die Einstellung **Energiesparen** im **Men ü Zusatz** wurde ge ändert. Diese Einstellung legt die Werte fest, die in der Menüoption **Strom sparen** zur Verfügung stehen.

## **Mögliche Aktionen:**

- **•** Warten Sie, bis die Meldung gel öscht wird.
- **•** Öffnen Sie im **Menü Konfig.** die Option **Strom sparen**, um die aktuelle Standardeinstellung zu überprüfen oder eine neue Einstellung auszuwählen.

## **Siehe auch:**

**Strom sparen**; **Deaktivieren des Stromsparmodus**;*Technical Reference*

#### **[A](#page-1-0)[B](#page-1-0)[C](#page-1-0)[D](#page-1-0)[E](#page-1-0)[F](#page-1-0)[G](#page-2-0)[H](#page-2-0) [I](#page-2-0) [J](#page-2-0) [K](#page-2-0)[L](#page-3-0)[M](#page-3-0)[N](#page-3-0)[O](#page-3-0)[P](#page-3-0)[Q](#page-3-0)[R](#page-3-0)[S](#page-3-0)[T](#page-4-0)[U](#page-4-0)[V](#page-4-0)[W](#page-4-0)[X](#page-4-0)[Y](#page-4-0)[Z](#page-4-0)[Ä](#page-4-0)[Ö](#page-4-0)[Ü](#page-4-0)[0](#page-5-0)[1](#page-5-0) [2](#page-5-0) [3](#page-5-0)[4](#page-5-0)[5](#page-5-0)[6](#page-6-0)[7](#page-6-0)[8](#page-6-0)[9](#page-6-0)**

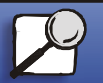

**[www.lexmark.com](http://www.lexmark.com)**

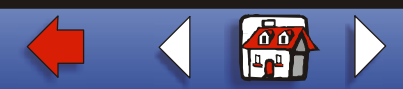

<span id="page-24-0"></span>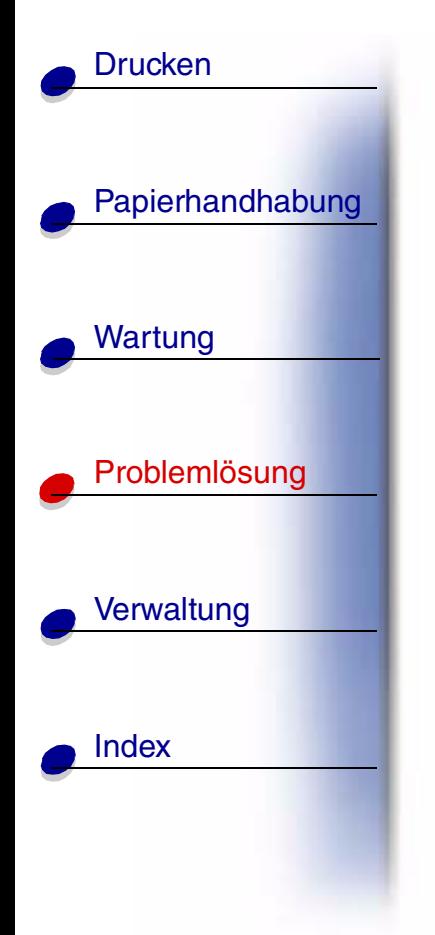

# **PIN eingeben:**

**=\_\_\_**

## **Bedeutung dieser Meldung:**

Der Drucker wartet darauf, da ß Sie Ihre vierstellige PIN (Pers önliche Identifikationsnummer) eingeben.

## **M ögliche Aktionen:**

Geben Sie über die Tasten der Bedienerkonsole die vierstellige PIN ein, die Sie im Druckertreiber festgelegt haben, als Sie den vertraulichen Druckauftrag an den Drucker gesendet haben.

## **Siehe auch:**

**Vertrauliche Druckauftr äge**

### **[A](#page-1-0)[B](#page-1-0)[C](#page-1-0)[D](#page-1-0)[E](#page-1-0)[F](#page-1-0)[G](#page-2-0)[H](#page-2-0) [I](#page-2-0) [J](#page-2-0) [K](#page-2-0)[L](#page-3-0)[M](#page-3-0)[N](#page-3-0)[O](#page-3-0)[P](#page-3-0)[Q](#page-3-0)[R](#page-3-0)[S](#page-3-0)[T](#page-4-0)[U](#page-4-0)[V](#page-4-0)[W](#page-4-0)[X](#page-4-0)[Y](#page-4-0)[Z](#page-4-0)[Ä](#page-4-0)[Ö](#page-4-0)[Ü](#page-4-0)[0](#page-5-0)[1](#page-5-0) [2](#page-5-0) [3](#page-5-0)[4](#page-5-0)[5](#page-5-0)[6](#page-6-0)[7](#page-6-0)[8](#page-6-0)[9](#page-6-0)**

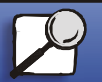

**[www.lexmark.com](http://www.lexmark.com)Lexmark T620 und T622**

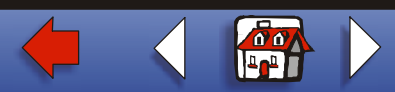

<span id="page-25-0"></span>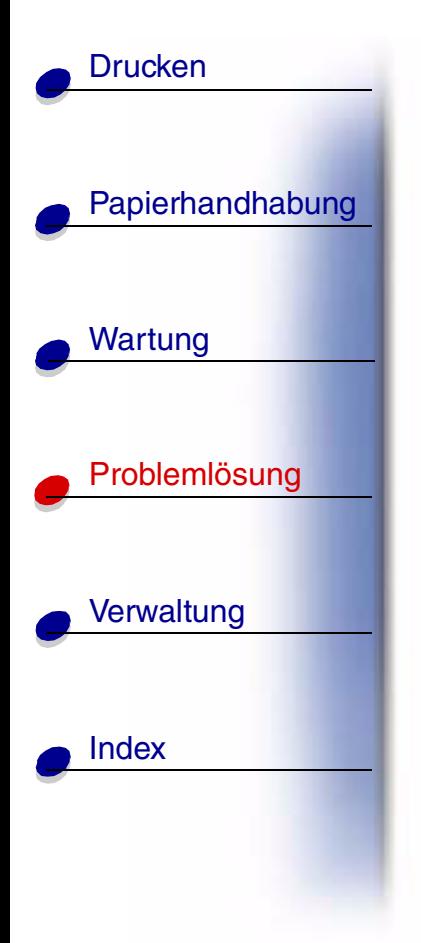

# **Puffer l öschen**

# **Bedeutung dieser Meldung:**

Der Drucker l öscht fehlerhafte Druckdaten und verwirft den aktuellen Druckauftrag.

## **M ögliche Aktionen:**

Warten Sie, bis die Meldung gel öscht wird.

#### **[A](#page-1-0)[B](#page-1-0)[C](#page-1-0)[D](#page-1-0)[E](#page-1-0)[F](#page-1-0)[G](#page-2-0)[H](#page-2-0) [I](#page-2-0) [J](#page-2-0) [K](#page-2-0)[L](#page-3-0)[M](#page-3-0)[N](#page-3-0)[O](#page-3-0)[P](#page-3-0)[Q](#page-3-0)[R](#page-3-0)[S](#page-3-0)[T](#page-4-0)[U](#page-4-0)[V](#page-4-0)[W](#page-4-0)[X](#page-4-0)[Y](#page-4-0)[Z](#page-4-0)[Ä](#page-4-0)[Ö](#page-4-0)[Ü](#page-4-0)[0](#page-5-0)[1](#page-5-0) [2](#page-5-0) [3](#page-5-0)[4](#page-5-0)[5](#page-5-0)[6](#page-6-0)[7](#page-6-0)[8](#page-6-0)[9](#page-6-0)**

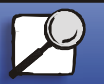

**[www.lexmark.com](http://www.lexmark.com)**

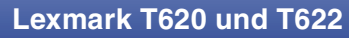

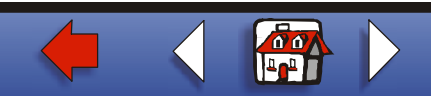

<span id="page-26-0"></span>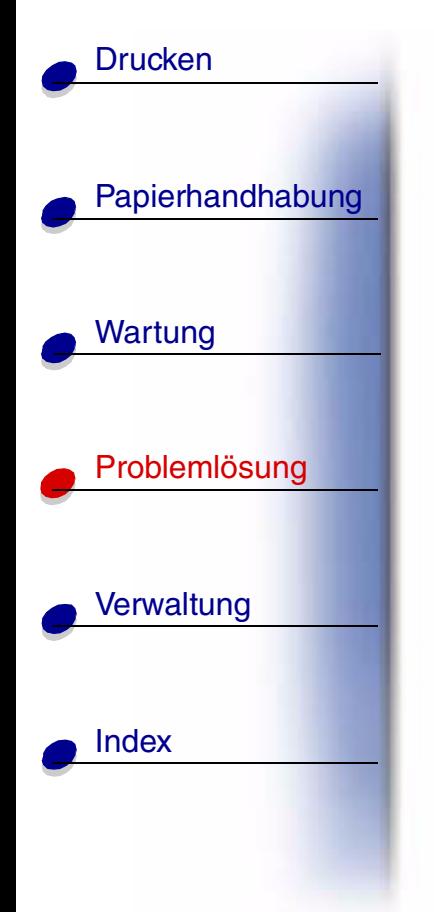

# **Festplatte wird formatiert yyy%**

## **Bedeutung dieser Meldung:**

Die Festplatte wird vom Drucker formatiert. Da die Formatierung der Festplatte unter Umst änden einige Zeit in Anspruch nehmen kann, wird in der zweiten Zeile der Fortschritt in Prozent angezeigt.

## **M ögliche Aktionen:**

Warten Sie, bis die Meldung gel öscht wird.

**Warnung:** Schalten Sie den Drucker nicht aus, solange diese Meldung angezeigt wird.

#### **[A](#page-1-0)[B](#page-1-0)[C](#page-1-0)[D](#page-1-0)[E](#page-1-0)[F](#page-1-0)[G](#page-2-0)[H](#page-2-0) [I](#page-2-0) [J](#page-2-0) [K](#page-2-0)[L](#page-3-0)[M](#page-3-0)[N](#page-3-0)[O](#page-3-0)[P](#page-3-0)[Q](#page-3-0)[R](#page-3-0)[S](#page-3-0)[T](#page-4-0)[U](#page-4-0)[V](#page-4-0)[W](#page-4-0)[X](#page-4-0)[Y](#page-4-0)[Z](#page-4-0)[Ä](#page-4-0)[Ö](#page-4-0)[Ü](#page-4-0)[0](#page-5-0)[1](#page-5-0) [2](#page-5-0) [3](#page-5-0)[4](#page-5-0)[5](#page-5-0)[6](#page-6-0)[7](#page-6-0)[8](#page-6-0)[9](#page-6-0)**

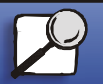

**[www.lexmark.com](http://www.lexmark.com)**

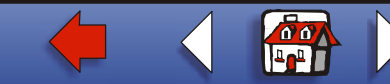

<span id="page-27-0"></span>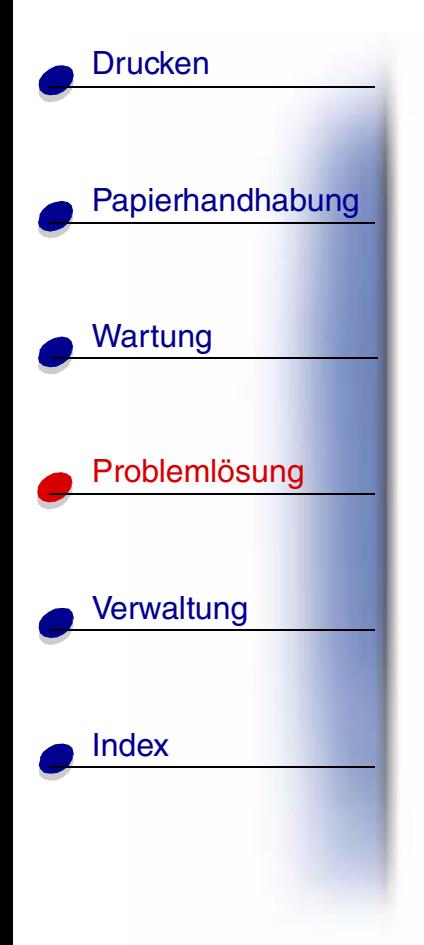

**Flashform. l äuft**

## **Bedeutung dieser Meldung:**

Der Flash-Speicher wird vom Drucker formatiert.

## **M ögliche Aktionen:**

Warten Sie, bis die Meldung gel öscht wird.

**Warnung:** Schalten Sie den Drucker nicht aus, solange diese Meldung angezeigt wird.

#### **[A](#page-1-0)[B](#page-1-0)[C](#page-1-0)[D](#page-1-0)[E](#page-1-0)[F](#page-1-0)[G](#page-2-0)[H](#page-2-0) [I](#page-2-0) [J](#page-2-0) [K](#page-2-0)[L](#page-3-0)[M](#page-3-0)[N](#page-3-0)[O](#page-3-0)[P](#page-3-0)[Q](#page-3-0)[R](#page-3-0)[S](#page-3-0)[T](#page-4-0)[U](#page-4-0)[V](#page-4-0)[W](#page-4-0)[X](#page-4-0)[Y](#page-4-0)[Z](#page-4-0)[Ä](#page-4-0)[Ö](#page-4-0)[Ü](#page-4-0)[0](#page-5-0)[1](#page-5-0) [2](#page-5-0) [3](#page-5-0)[4](#page-5-0)[5](#page-5-0)[6](#page-6-0)[7](#page-6-0)[8](#page-6-0)[9](#page-6-0)**

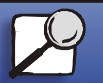

**[www.lexmark.com](http://www.lexmark.com)**

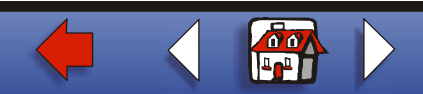

<span id="page-28-0"></span>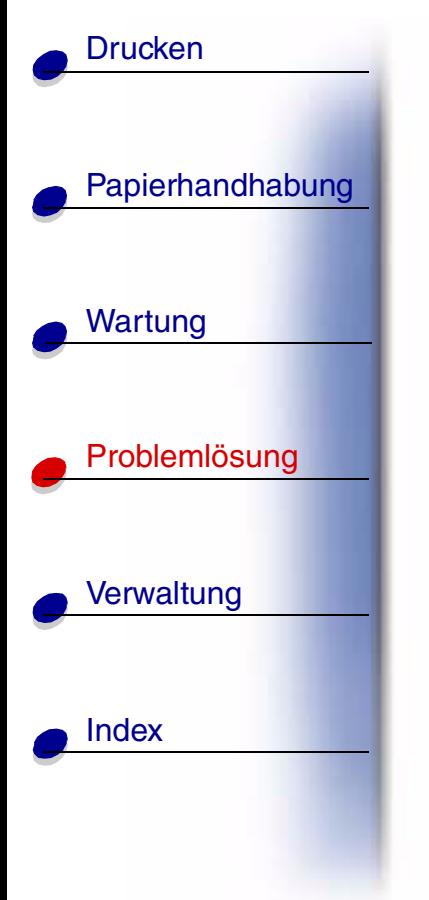

**Angeh. Jobs k ön. verlorengehen.**

## **Bedeutung dieser Meldung:**

Der Speicher des Druckers ist voll und kann Ihren Druckauftrag nicht weiter verarbeiten.

## **Mögliche Aktionen:**

- **•** Dr ücken Sie **Fortfahren**, um die Meldung zu l öschen und den Druck fortzusetzen. Der Drucker gibt Speicher frei, indem er den ältesten angehaltenen Auftrag l öscht, und fährt mit dem Löschen angehaltener Auftr äge fort, bis ausreichend Druckerspeicher f ür die Verarbeitung des Druckauftrags vorhanden ist.
- **•** So verhindern Sie, da ß dieser Fehler zuk ünftig auftritt:
	- **–**Löschen Sie Schriftarten, Makros und andere Daten aus dem Druckerspeicher.
	- **–** Vergrößern Sie den Druckerspeicher.

**Hinweis:** Die Meldungen **37 Nicht gen ügend Speicher** und **Angeh. Jobs k ön. verlorengehen** werden abwechselnd angezeigt.

#### **[A](#page-1-0)[B](#page-1-0)[C](#page-1-0)[D](#page-1-0)[E](#page-1-0)[F](#page-1-0)[G](#page-2-0)[H](#page-2-0) [I](#page-2-0) [J](#page-2-0) [K](#page-2-0)[L](#page-3-0)[M](#page-3-0)[N](#page-3-0)[O](#page-3-0)[P](#page-3-0)[Q](#page-3-0)[R](#page-3-0)[S](#page-3-0)[T](#page-4-0)[U](#page-4-0)[V](#page-4-0)[W](#page-4-0)[X](#page-4-0)[Y](#page-4-0)[Z](#page-4-0)[Ä](#page-4-0)[Ö](#page-4-0)[Ü](#page-4-0)[0](#page-5-0)[1](#page-5-0) [2](#page-5-0) [3](#page-5-0)[4](#page-5-0)[5](#page-5-0)[6](#page-6-0)[7](#page-6-0)[8](#page-6-0)[9](#page-6-0)**

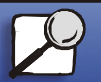

**[www.lexmark.com](http://www.lexmark.com)**

**29**

 **[Bedeutung der Druckermeldungen](#page-0-0)**

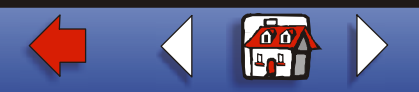

<span id="page-29-0"></span>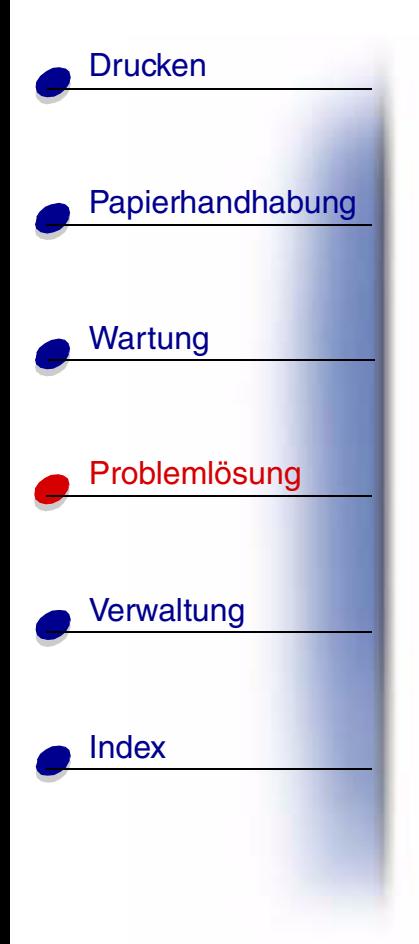

**Infrarot <x>**

# **Bedeutung dieser Meldung:**

Die Infrarotschnittstelle ist die aktive Kommunikationsverbindung.

#### **[A](#page-1-0)[B](#page-1-0)[C](#page-1-0)[D](#page-1-0)[E](#page-1-0)[F](#page-1-0)[G](#page-2-0)[H](#page-2-0) [I](#page-2-0) [J](#page-2-0) [K](#page-2-0)[L](#page-3-0)[M](#page-3-0)[N](#page-3-0)[O](#page-3-0)[P](#page-3-0)[Q](#page-3-0)[R](#page-3-0)[S](#page-3-0)[T](#page-4-0)[U](#page-4-0)[V](#page-4-0)[W](#page-4-0)[X](#page-4-0)[Y](#page-4-0)[Z](#page-4-0)[Ä](#page-4-0)[Ö](#page-4-0)[Ü](#page-4-0)[0](#page-5-0) [1](#page-5-0) [2](#page-5-0) [3](#page-5-0)[4](#page-5-0)[5](#page-5-0)[6](#page-6-0)[7](#page-6-0)[8](#page-6-0)[9](#page-6-0)**

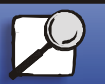

**[www.lexmark.com](http://www.lexmark.com)**

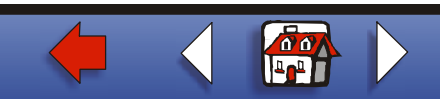

<span id="page-30-0"></span>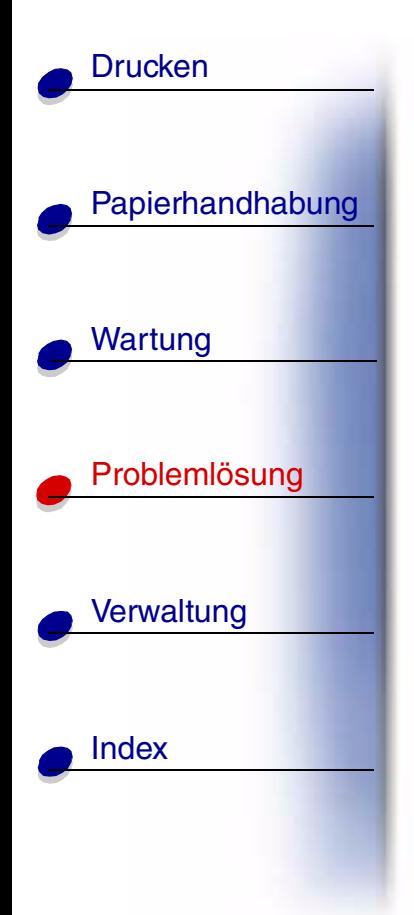

**Hefter anbringen**

# **Bedeutung dieser Meldung:**

Der Hefter ist nicht richtig oder gar nicht installiert.

## **M ögliche Aktionen:**

- **•** Setzen Sie den Halter der Heftklammerkassette ordnungsgemäß ein, um diese Meldung zu l öschen.
- **•• Drücken Sie Fortfahren**, um die Meldung zu löschen und den Druck ohne Heftvorgang fortzusetzen.
	- **Hinweis:** Wenn Sie die Meldung ignorieren, verarbeitet der Drucker den Druckauftrag so, als w äre der Halter der Heftklammerkassette installiert, aber leer. Dr ücken Sie bei Anzeige der Meldung **Heftkl. einlegen** erneut **Fortfahren**, um die Meldung zu ignorieren und den Druckauftrag ohne Heftvorgang zu drucken.

**Siehe auch:** *Installationshandbuch*

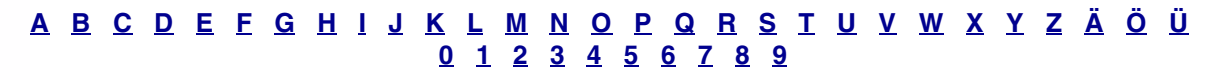

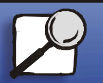

**[www.lexmark.com](http://www.lexmark.com)**

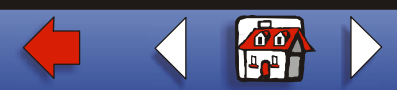

<span id="page-31-0"></span>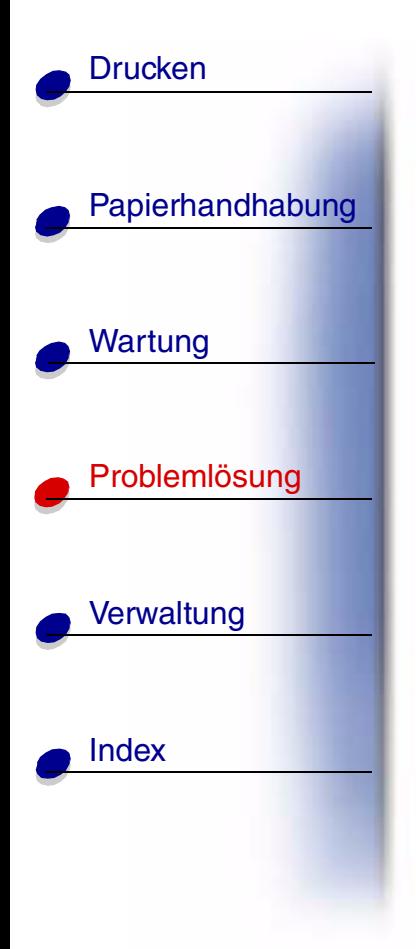

**Fach <x> einsetzen**

# **Bedeutung dieser Meldung:**

Das angegebene Papierfach ist nicht vorhanden oder nicht vollst ändig eingeschoben.

## **M ögliche Aktionen:**

Schieben Sie das angegebene Fach vollst ändig ein.

#### **[A](#page-1-0)[B](#page-1-0)[C](#page-1-0)[D](#page-1-0)[E](#page-1-0)[F](#page-1-0)[G](#page-2-0)[H](#page-2-0) [I](#page-2-0) [J](#page-2-0) [K](#page-2-0)[L](#page-3-0)[M](#page-3-0)[N](#page-3-0)[O](#page-3-0)[P](#page-3-0)[Q](#page-3-0)[R](#page-3-0)[S](#page-3-0)[T](#page-4-0)[U](#page-4-0)[V](#page-4-0)[W](#page-4-0)[X](#page-4-0)[Y](#page-4-0)[Z](#page-4-0)[Ä](#page-4-0)[Ö](#page-4-0)[Ü](#page-4-0)[0](#page-5-0)[1](#page-5-0) [2](#page-5-0) [3](#page-5-0)[4](#page-5-0)[5](#page-5-0)[6](#page-6-0)[7](#page-6-0)[8](#page-6-0)[9](#page-6-0)**

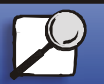

**[www.lexmark.com](http://www.lexmark.com)**

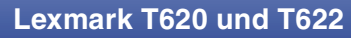

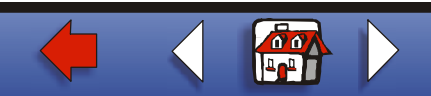

<span id="page-32-0"></span>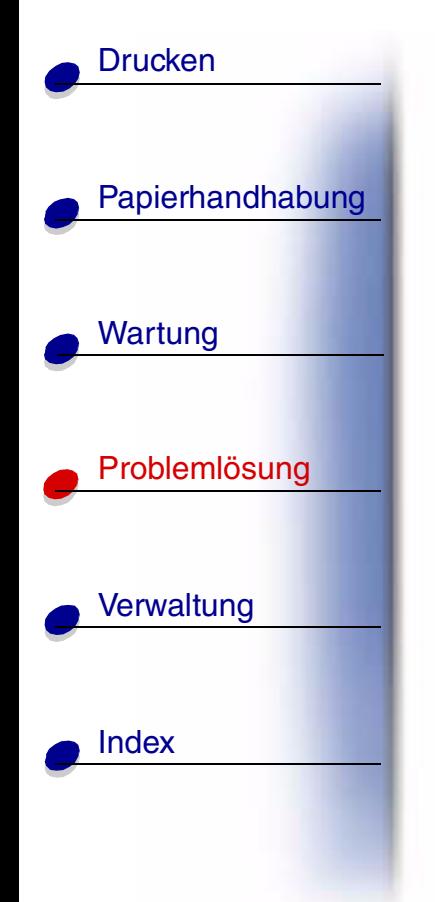

```
<Gerät> install.
o. Auftr. abbr.
```
## **Bedeutung dieser Meldung:**

Der Drucker fordert, da ß ein bestimmtes Ger ät installiert wird, damit ein Auftrag gedruckt werden kann.

## **M ögliche Aktionen:**

- **•** Schalten Sie den Drucker aus, installieren Sie das angegebene Ger ät, und schalten Sie den Drucker wieder ein.
- **•** Dr ücken Sie **Menü**, um das **Men ü Auftrag** zu öffnen und den aktuellen Auftrag abzubrechen.

## **Siehe auch:**

*Installationshandbuch*

### **[A](#page-1-0)[B](#page-1-0)[C](#page-1-0)[D](#page-1-0)[E](#page-1-0)[F](#page-1-0)[G](#page-2-0)[H](#page-2-0) [I](#page-2-0) [J](#page-2-0) [K](#page-2-0)[L](#page-3-0)[M](#page-3-0)[N](#page-3-0)[O](#page-3-0)[P](#page-3-0)[Q](#page-3-0)[R](#page-3-0)[S](#page-3-0)[T](#page-4-0)[U](#page-4-0)[V](#page-4-0)[W](#page-4-0)[X](#page-4-0)[Y](#page-4-0)[Z](#page-4-0)[Ä](#page-4-0)[Ö](#page-4-0)[Ü](#page-4-0)[0](#page-5-0)[1](#page-5-0) [2](#page-5-0) [3](#page-5-0)[4](#page-5-0)[5](#page-5-0)[6](#page-6-0)[7](#page-6-0)[8](#page-6-0)[9](#page-6-0)**

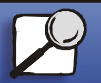

**[www.lexmark.com](http://www.lexmark.com)**

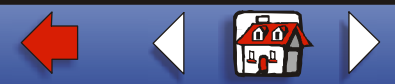

<span id="page-33-0"></span>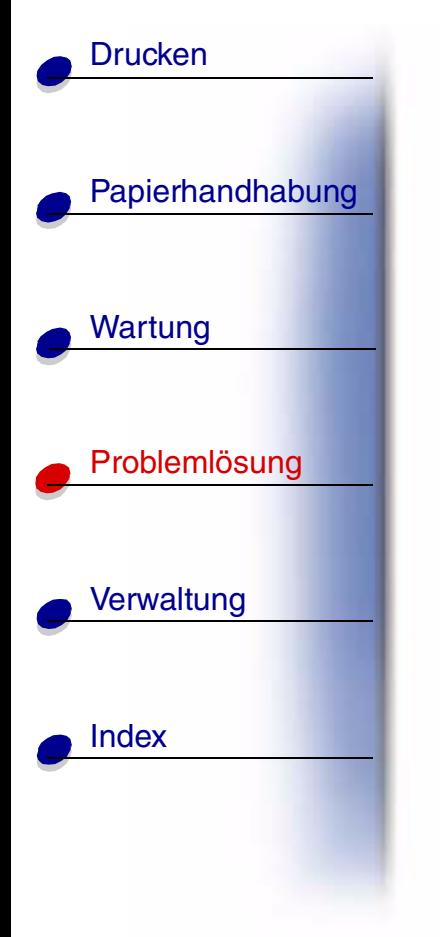

**Ung ültiger Netzwerk <x>-Code** **Std.-Netzwerk-Code ung ültig**

## **Bedeutung dieser Meldung:**

Der Code in einem internen Druckserver ist ung ültig. Der Drucker kann erst dann Druckaufträge empfangen und verarbeiten, wenn der interne Druckserver mit gültigem Code programmiert ist.

## **M ögliche Aktionen:**

Laden Sie g ültigen Code in den internen Druckserver des Druckers. W ährend diese Meldung angezeigt wird, sind keine Tastenaktionen m öglich.

**Hinweis:** Sie können Netzwerk-Code herunterladen, w ährend diese Meldung angezeigt wird.

## **Siehe auch:**

*Technical Reference*

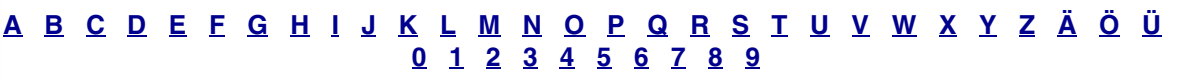

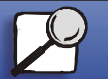

**[www.lexmark.com](http://www.lexmark.com)**

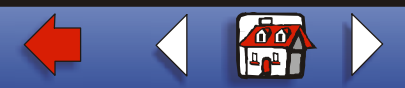

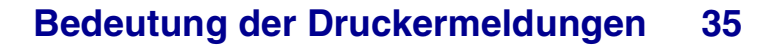

<span id="page-34-0"></span>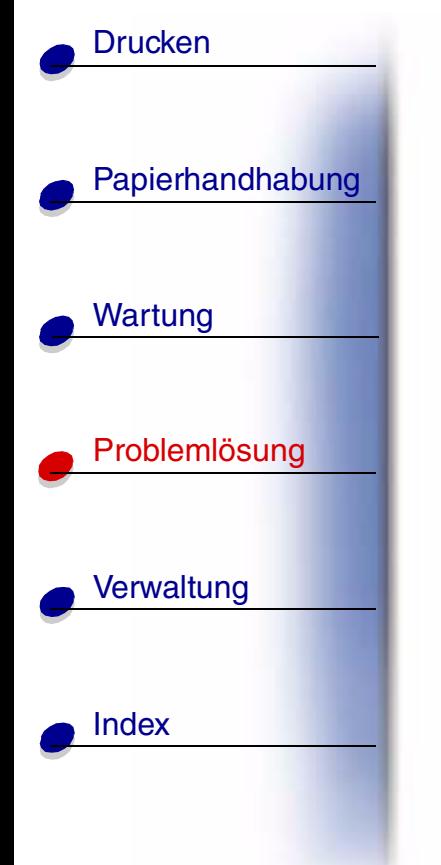

**Heft.job in erw. Papieraus. lass.**

## **Bedeutung dieser Meldung:**

Der Drucker hat beim Drucken eines zu heftenden Auftrags einen Papierstau entdeckt.

**Hinweis: Heft.job in erw. Papieraus. lassen** wechselt mit der Meldung **2xx Papierstau** ab.

## **M ögliche Aktionen:**

Entfernen Sie das Papier aus dem gesamten Papierpfad, und lassen Sie den zu heftenden Auftrag im Finisher. Drücken Sie **Fortfahren**, um die Meldung zu löschen und den Druck fortzusetzen.

**Siehe auch:** 

**Beseitigen von Papierstaus**

## <u>[A](#page-1-0) [B](#page-1-0) [C](#page-1-0) [D](#page-1-0) [E](#page-1-0) [F](#page-1-0) [G](#page-2-0) [H](#page-2-0) [I](#page-2-0) [J](#page-2-0) [K](#page-2-0) [L](#page-3-0) [M](#page-3-0) [N](#page-3-0) [O](#page-3-0) [P](#page-3-0) [Q](#page-3-0) [R](#page-3-0) [S](#page-3-0) [T](#page-4-0) [U](#page-4-0) [V](#page-4-0) [W](#page-4-0) [X](#page-4-0) [Y](#page-4-0) [Z](#page-4-0) [Ä](#page-4-0) [Ö](#page-4-0) [Ü](#page-4-0)</u> **[0](#page-5-0)[1](#page-5-0) [2](#page-5-0) [3](#page-5-0)[4](#page-5-0)[5](#page-5-0)[6](#page-6-0)[7](#page-6-0)[8](#page-6-0)[9](#page-6-0)**

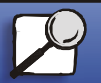

**[www.lexmark.com](http://www.lexmark.com)**

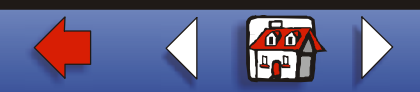

# **Manu. auff üllen**

## **Bedeutung dieser Meldung:**

Es wurde eine Anforderung für einen über die manuelle Zuführung zu druckenden Auftrag an den Drucker gesendet. Der Drucker wartet, bis ein einzelnes Blatt in die manuelle Zuf ührung eingelegt wird.

## **Mögliche Aktionen:**

- **•** Legen Sie ein Blatt Papier des Formats, das in der zweiten Zeile der Anzeige angegeben ist, in die Universalzuf ührung ein.
- **•** Dr ücken Sie **Auswählen** oder **Fortfahren**, um die Anforderung f ür die manuelle Zuf ührung zu ignorieren und auf Papier zu drucken, das bereits in eine der Zuf ührungen eingelegt ist. Wenn der Drucker ein Fach findet, in das Papier mit dem erforderlichen Format und von der richtigen Sorte eingelegt ist, zieht er das Papier aus diesem Fach ein. Wenn der Drucker kein Fach mit Papier des erforderlichen Formats oder der richtigen Sorte findet, druckt er auf dem Papier, das sich in der Standardpapierzufuhr befindet.
- **•** Dr ücken Sie **Menü**, um das **Men ü Auftrag** zu öffnen und den aktuellen Auftrag abzubrechen.

#### **[A](#page-1-0)[B](#page-1-0)[C](#page-1-0)[D](#page-1-0)[E](#page-1-0)[F](#page-1-0)[G](#page-2-0)[H](#page-2-0) [I](#page-2-0) [J](#page-2-0) [K](#page-2-0)[L](#page-3-0)[M](#page-3-0)[N](#page-3-0)[O](#page-3-0)[P](#page-3-0)[Q](#page-3-0)[R](#page-3-0)[S](#page-3-0)[T](#page-4-0)[U](#page-4-0)[V](#page-4-0)[W](#page-4-0)[X](#page-4-0)[Y](#page-4-0)[Z](#page-4-0)[Ä](#page-4-0)[Ö](#page-4-0)[Ü](#page-4-0)[0](#page-5-0)[1](#page-5-0) [2](#page-5-0) [3](#page-5-0)[4](#page-5-0)[5](#page-5-0)[6](#page-6-0)[7](#page-6-0)[8](#page-6-0)[9](#page-6-0)**

[Index](#page-0-0)

[Papierhandhabung](#page-0-0)

Wartung

<span id="page-35-0"></span>**[Drucken](#page-0-0)** 

[Probleml](#page-0-0)ösung

**[Verwaltung](#page-0-0)** 

**[www.lexmark.com](http://www.lexmark.com)Lexmark T620 und T622**

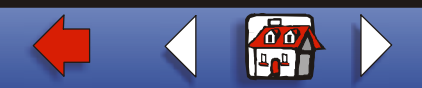
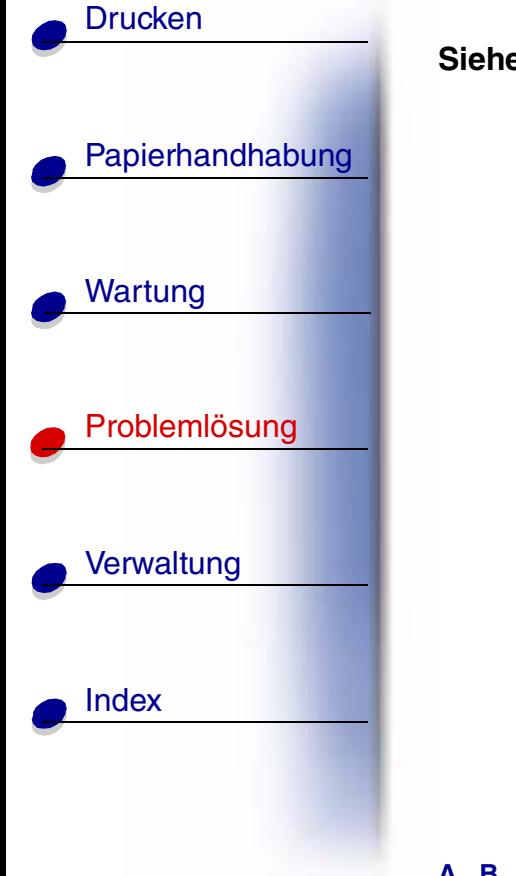

**Siehe auch:**

**Einlegen von Papier in die Universalzuf ührung**

#### **[A](#page-1-0)[B](#page-1-0)[C](#page-1-0)[D](#page-1-0)[E](#page-1-0)[F](#page-1-0)[G](#page-2-0)[H](#page-2-0) [I](#page-2-0) [J](#page-2-0) [K](#page-2-0)[L](#page-3-0)[M](#page-3-0)[N](#page-3-0)[O](#page-3-0)[P](#page-3-0)[Q](#page-3-0)[R](#page-3-0)[S](#page-3-0)[T](#page-4-0)[U](#page-4-0)[V](#page-4-0)[W](#page-4-0)[X](#page-4-0)[Y](#page-4-0)[Z](#page-4-0)[Ä](#page-4-0)[Ö](#page-4-0)[Ü](#page-4-0)[0](#page-5-0) [1](#page-5-0) [2](#page-5-0) [3](#page-5-0)[4](#page-5-0)[5](#page-5-0)[6](#page-6-0)[7](#page-6-0)[8](#page-6-0)[9](#page-6-0)**

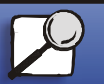

**[www.lexmark.com](http://www.lexmark.com)**

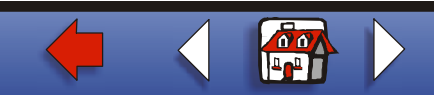

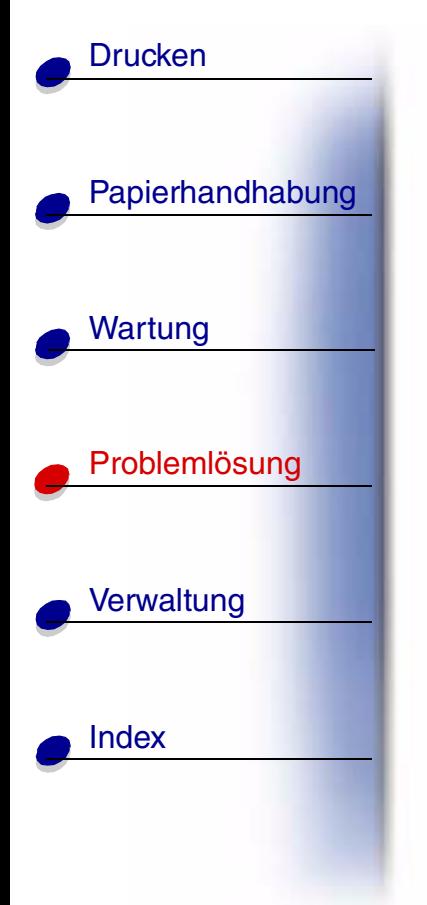

**Heftkl. einlegen**

## **Bedeutung dieser Meldung:**

Der Drucker versucht den Druckauftrag zu heften, der Hefter ist jedoch leer.

## **M ögliche Aktionen:**

- **•** Setzen Sie eine neue Heftklammerkassette in den Hefter ein.
- **•** Dr ücken Sie **Fortfahren**, um die Meldung zu l öschen und den Druck ohne Heftvorgang fortzusetzen.
- **•** Dr ücken Sie **Menü**, um das **Men ü Auftrag** zu öffnen und den aktuellen Auftrag abzubrechen.

## **Siehe auch:**

## **Austauschen der Heftklammerkassette**

#### **[A](#page-1-0)[B](#page-1-0)[C](#page-1-0)[D](#page-1-0)[E](#page-1-0)[F](#page-1-0)[G](#page-2-0)[H](#page-2-0) [I](#page-2-0) [J](#page-2-0) [K](#page-2-0)[L](#page-3-0)[M](#page-3-0)[N](#page-3-0)[O](#page-3-0)[P](#page-3-0)[Q](#page-3-0)[R](#page-3-0)[S](#page-3-0)[T](#page-4-0)[U](#page-4-0)[V](#page-4-0)[W](#page-4-0)[X](#page-4-0)[Y](#page-4-0)[Z](#page-4-0)[Ä](#page-4-0)[Ö](#page-4-0)[Ü](#page-4-0)[0](#page-5-0)[1](#page-5-0) [2](#page-5-0) [3](#page-5-0)[4](#page-5-0)[5](#page-5-0)[6](#page-6-0)[7](#page-6-0)[8](#page-6-0)[9](#page-6-0)**

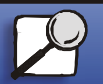

**[www.lexmark.com](http://www.lexmark.com)**

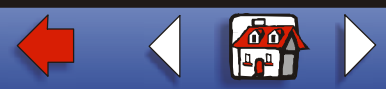

## **Fach <x> auff üllen**

## **Bedeutung dieser Meldung:**

Der Drucker versucht, Papier aus einer Zuf ührung einzuziehen, und erkennt, da ß diese leer ist.

## **M ögliche Aktionen:**

- **•** Legen Sie Papier mit dem geforderten Format und von der richtigen Sorte in das in der zweiten Zeile der Anzeige angegebene Fach ein. Die Meldung wird am Drucker automatisch gelöscht, und mit dem Drucken wird fortgefahren.
- **•** Dr ücken Sie **Menü**, um das **Men ü Auftrag** zu öffnen und den aktuellen Auftrag abzubrechen.

#### **[A](#page-1-0)[B](#page-1-0)[C](#page-1-0)[D](#page-1-0)[E](#page-1-0)[F](#page-1-0)[G](#page-2-0)[H](#page-2-0) [I](#page-2-0) [J](#page-2-0) [K](#page-2-0)[L](#page-3-0)[M](#page-3-0)[N](#page-3-0)[O](#page-3-0)[P](#page-3-0)[Q](#page-3-0)[R](#page-3-0)[S](#page-3-0)[T](#page-4-0)[U](#page-4-0)[V](#page-4-0)[W](#page-4-0)[X](#page-4-0)[Y](#page-4-0)[Z](#page-4-0)[Ä](#page-4-0)[Ö](#page-4-0)[Ü](#page-4-0)[0](#page-5-0)[1](#page-5-0) [2](#page-5-0) [3](#page-5-0)[4](#page-5-0)[5](#page-5-0)[6](#page-6-0)[7](#page-6-0)[8](#page-6-0)[9](#page-6-0)**

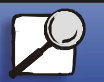

[Papierhandhabung](#page-0-0)

Wartung

**[Drucken](#page-0-0)** 

[Probleml](#page-0-0)ösung

**[Verwaltung](#page-0-0)** 

[Index](#page-0-0)

**[www.lexmark.com](http://www.lexmark.com)Lexmark T620 und T622**

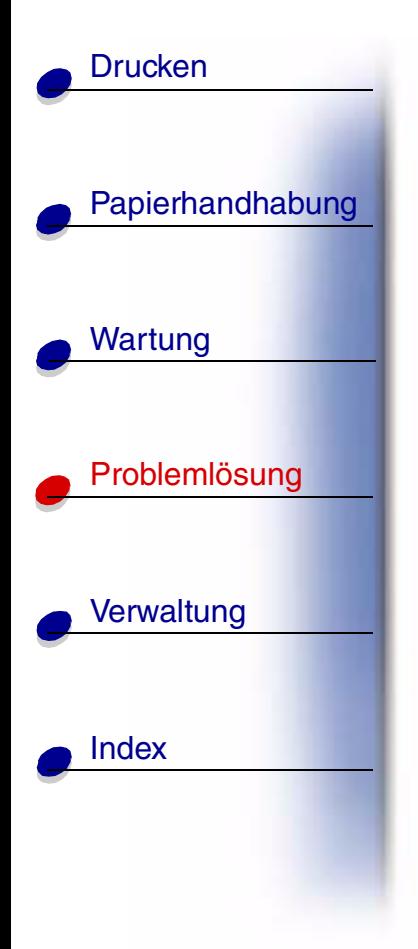

**LocalTalk <x>**

## **Bedeutung dieser Meldung:**

Eine LocalTalk-Schnittstelle ist die aktive Kommunikationsverbindung.

#### **[A](#page-1-0)[B](#page-1-0)[C](#page-1-0)[D](#page-1-0)[E](#page-1-0)[F](#page-1-0)[G](#page-2-0)[H](#page-2-0) [I](#page-2-0) [J](#page-2-0) [K](#page-2-0)[L](#page-3-0)[M](#page-3-0)[N](#page-3-0)[O](#page-3-0)[P](#page-3-0)[Q](#page-3-0)[R](#page-3-0)[S](#page-3-0)[T](#page-4-0)[U](#page-4-0)[V](#page-4-0)[W](#page-4-0)[X](#page-4-0)[Y](#page-4-0)[Z](#page-4-0)[Ä](#page-4-0)[Ö](#page-4-0)[Ü](#page-4-0)[0](#page-5-0) [1](#page-5-0) [2](#page-5-0) [3](#page-5-0)[4](#page-5-0)[5](#page-5-0)[6](#page-6-0)[7](#page-6-0)[8](#page-6-0)[9](#page-6-0)**

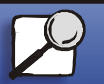

**[www.lexmark.com](http://www.lexmark.com)**

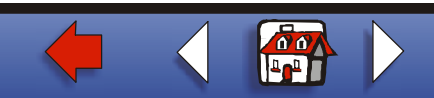

# [Papierhandhabung](#page-0-0) Wartung [Probleml](#page-0-0) ösung **[Verwaltung](#page-0-0)** [Index](#page-0-0)**[Drucken](#page-0-0)**

## **Wartung**

## **Bedeutung dieser Meldung:**

Um die optimale Leistungsf ähigkeit Ihres Druckers zu erhalten und Probleme mit der Druckqualit ät und dem Papiereinzug zu vermeiden, m üssen Druckerzubeh örteile routinemäßig bei einer Wartung ausgetauscht werden.

## **M ögliche Aktionen:**

Tauschen Sie die Wartungsteile aus, und setzen Sie den Wartungsz ähler des Druckers zur ück (wenn n ötig).

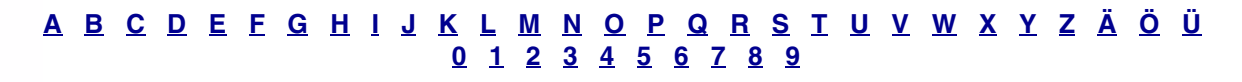

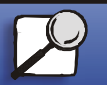

**[www.lexmark.com](http://www.lexmark.com)**

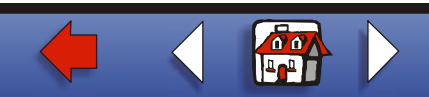

# [Papierhandhabung](#page-0-0) Wartung [Probleml](#page-0-0)ösung **[Verwaltung](#page-0-0)** [Index](#page-0-0)**[Drucken](#page-0-0)**

## **Menüs deaktiviert**

## **Bedeutung dieser Meldung:**

Die Druckermen üs sind deaktiviert. Die Druckereinstellungen k önnen nicht an der Bedienerkonsole ge ändert werden.

## **M ögliche Aktionen:**

Das **Menü Auftrag** kann weiterhin ge öffnet werden, um einen Auftrag abzubrechen oder einen vertraulichen Auftrag bzw. einen angehaltenen Auftrag zum Drucken auszuw ählen. Wenn Sie auf die Druckermen üs zugreifen m üssen, wenden Sie sich an Ihren Netzwerkadministrator.

#### **[A](#page-1-0)[B](#page-1-0)[C](#page-1-0)[D](#page-1-0)[E](#page-1-0)[F](#page-1-0)[G](#page-2-0)[H](#page-2-0) [I](#page-2-0) [J](#page-2-0) [K](#page-2-0)[L](#page-3-0)[M](#page-3-0)[N](#page-3-0)[O](#page-3-0)[P](#page-3-0)[Q](#page-3-0)[R](#page-3-0)[S](#page-3-0)[T](#page-4-0)[U](#page-4-0)[V](#page-4-0)[W](#page-4-0)[X](#page-4-0)[Y](#page-4-0)[Z](#page-4-0)[Ä](#page-4-0)[Ö](#page-4-0)[Ü](#page-4-0)[0](#page-5-0)[1](#page-5-0) [2](#page-5-0) [3](#page-5-0)[4](#page-5-0)[5](#page-5-0)[6](#page-6-0)[7](#page-6-0)[8](#page-6-0)[9](#page-6-0)**

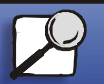

**[www.lexmark.com](http://www.lexmark.com)**

# [Papierhandhabung](#page-0-0) Wartung [Probleml](#page-0-0) ösung **[Verwaltung](#page-0-0)** [Index](#page-0-0)**[Drucken](#page-0-0)**

## **Netzwerkkartebelegt**

## **Bedeutung dieser Meldung:**

Ein interner Druckserver (auch als interner Netzwerkadapter oder INA bezeichnet) wird gerade zur ückgesetzt.

## **M ögliche Aktionen:**

Warten Sie, bis die Meldung gel öscht wird.

#### **[A](#page-1-0)[B](#page-1-0)[C](#page-1-0)[D](#page-1-0)[E](#page-1-0)[F](#page-1-0)[G](#page-2-0)[H](#page-2-0) [I](#page-2-0) [J](#page-2-0) [K](#page-2-0)[L](#page-3-0)[M](#page-3-0)[N](#page-3-0)[O](#page-3-0)[P](#page-3-0)[Q](#page-3-0)[R](#page-3-0)[S](#page-3-0)[T](#page-4-0)[U](#page-4-0)[V](#page-4-0)[W](#page-4-0)[X](#page-4-0)[Y](#page-4-0)[Z](#page-4-0)[Ä](#page-4-0)[Ö](#page-4-0)[Ü](#page-4-0)[0](#page-5-0)[1](#page-5-0) [2](#page-5-0) [3](#page-5-0)[4](#page-5-0)[5](#page-5-0)[6](#page-6-0)[7](#page-6-0)[8](#page-6-0)[9](#page-6-0)**

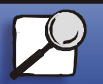

**[www.lexmark.com](http://www.lexmark.com)**

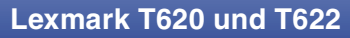

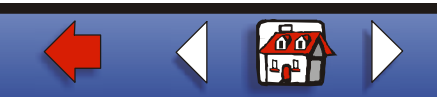

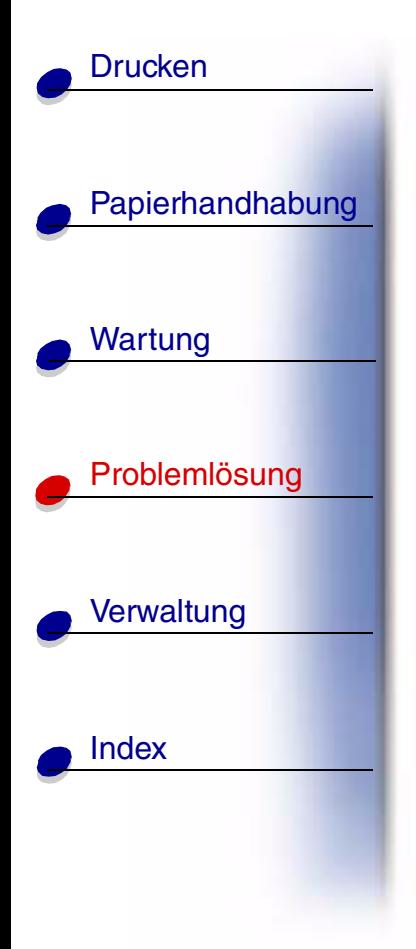

**Netzwerk <x>**

## **Bedeutung dieser Meldung:**

Eine Netzwerkschnittstelle ist die aktive Kommunikationsverbindung.

#### **[A](#page-1-0)[B](#page-1-0)[C](#page-1-0)[D](#page-1-0)[E](#page-1-0)[F](#page-1-0)[G](#page-2-0)[H](#page-2-0) [I](#page-2-0) [J](#page-2-0) [K](#page-2-0)[L](#page-3-0)[M](#page-3-0)[N](#page-3-0)[O](#page-3-0)[P](#page-3-0)[Q](#page-3-0)[R](#page-3-0)[S](#page-3-0)[T](#page-4-0)[U](#page-4-0)[V](#page-4-0)[W](#page-4-0)[X](#page-4-0)[Y](#page-4-0)[Z](#page-4-0)[Ä](#page-4-0)[Ö](#page-4-0)[Ü](#page-4-0)[0](#page-5-0) [1](#page-5-0) [2](#page-5-0) [3](#page-5-0)[4](#page-5-0)[5](#page-5-0)[6](#page-6-0)[7](#page-6-0)[8](#page-6-0)[9](#page-6-0)**

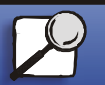

**[www.lexmark.com](http://www.lexmark.com)**

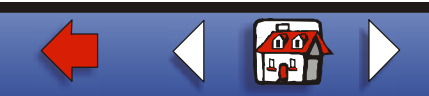

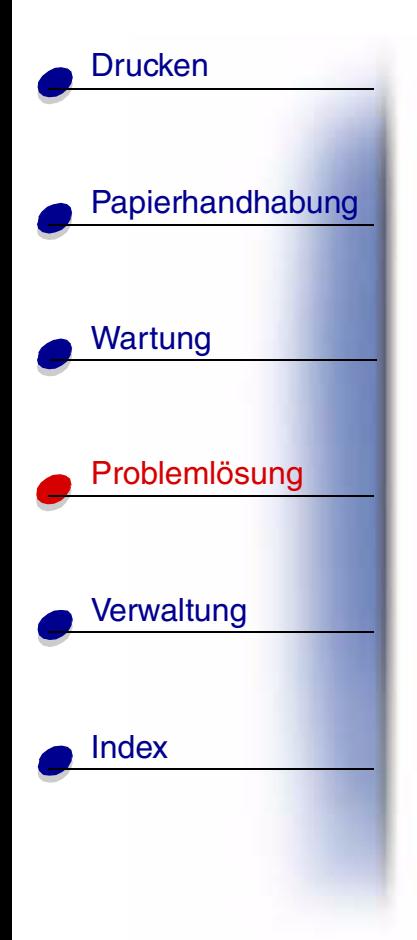

**Netzwerk < x>, <y>**

## **Bedeutung dieser Meldung:**

Eine Netzwerkschnittstelle ist die aktive Kommunikationsverbindung, wobei <x> f ür die aktive Kommunikationsverbindung steht und <y> f ür den Kanal.

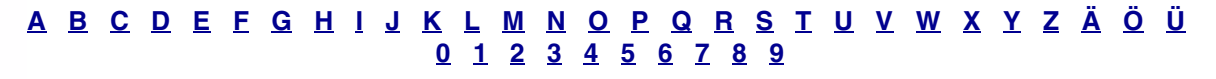

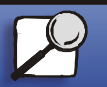

**[www.lexmark.com](http://www.lexmark.com)**

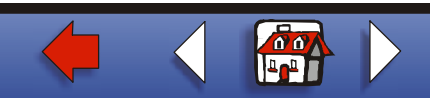

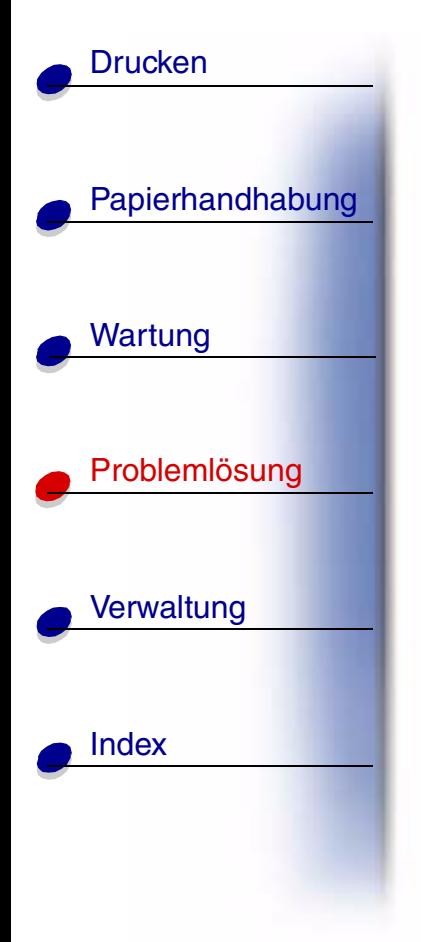

**Keine Jobs gefunden**

## **Bedeutung dieser Meldung:**

Die eingegebene vierstellige PIN (Pers önliche Identifikationsnummer) ist keinem vertraulichen Druckauftrag zugewiesen.

## **M ögliche Aktionen:**

- **•** Dr ücken Sie **Fortfahren**, um eine andere PIN einzugeben.
- **•**Dr ücken Sie **Stop**, um die PIN-Eingabeaufforderung zu l öschen.

#### **[A](#page-1-0)[B](#page-1-0)[C](#page-1-0)[D](#page-1-0)[E](#page-1-0)[F](#page-1-0)[G](#page-2-0)[H](#page-2-0) [I](#page-2-0) [J](#page-2-0) [K](#page-2-0)[L](#page-3-0)[M](#page-3-0)[N](#page-3-0)[O](#page-3-0)[P](#page-3-0)[Q](#page-3-0)[R](#page-3-0)[S](#page-3-0)[T](#page-4-0)[U](#page-4-0)[V](#page-4-0)[W](#page-4-0)[X](#page-4-0)[Y](#page-4-0)[Z](#page-4-0)[Ä](#page-4-0)[Ö](#page-4-0)[Ü](#page-4-0)[0](#page-5-0)[1](#page-5-0) [2](#page-5-0) [3](#page-5-0)[4](#page-5-0)[5](#page-5-0)[6](#page-6-0)[7](#page-6-0)[8](#page-6-0)[9](#page-6-0)**

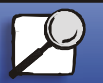

**[www.lexmark.com](http://www.lexmark.com)Lexmark T620 und T622**

# [Papierhandhabung](#page-0-0) Wartung [Probleml](#page-0-0) ösung **[Verwaltung](#page-0-0)** [Index](#page-0-0)**[Drucken](#page-0-0)**

# **Nicht bereit**

## **Bedeutung dieser Meldung:**

Der Drucker ist nicht zum Empfang oder zur Verarbeitung von Daten bereit. Die Taste **Stop** wurde gedrückt, um den Drucker offline zu schalten.

## **M ögliche Aktionen:**

Dr ücken Sie **Fortfahren**, um den Drucker in den Status **Bereit** zur ückzusetzen, so da ßer Auftr äge empfangen kann.

#### **[A](#page-1-0)[B](#page-1-0)[C](#page-1-0)[D](#page-1-0)[E](#page-1-0)[F](#page-1-0)[G](#page-2-0)[H](#page-2-0) [I](#page-2-0) [J](#page-2-0) [K](#page-2-0)[L](#page-3-0)[M](#page-3-0)[N](#page-3-0)[O](#page-3-0)[P](#page-3-0)[Q](#page-3-0)[R](#page-3-0)[S](#page-3-0)[T](#page-4-0)[U](#page-4-0)[V](#page-4-0)[W](#page-4-0)[X](#page-4-0)[Y](#page-4-0)[Z](#page-4-0)[Ä](#page-4-0)[Ö](#page-4-0)[Ü](#page-4-0)[0](#page-5-0)[1](#page-5-0) [2](#page-5-0) [3](#page-5-0)[4](#page-5-0)[5](#page-5-0)[6](#page-6-0)[7](#page-6-0)[8](#page-6-0)[9](#page-6-0)**

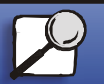

**[www.lexmark.com](http://www.lexmark.com)**

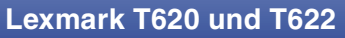

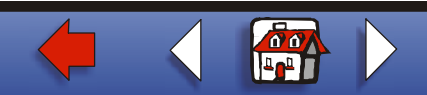

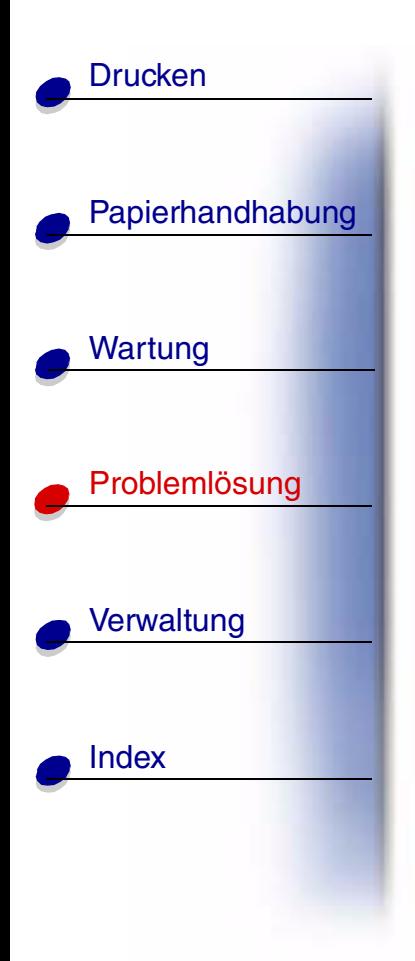

**Überlaufablage voll**

## **Bedeutung dieser Meldung:**

Die angegebene Überlaufablage des Druckers ist voll.

## **M ögliche Aktionen:**

Nehmen Sie zum L öschen der Meldung den Papierstapel aus der Ablage.

#### **[A](#page-1-0)[B](#page-1-0)[C](#page-1-0)[D](#page-1-0)[E](#page-1-0)[F](#page-1-0)[G](#page-2-0)[H](#page-2-0) [I](#page-2-0) [J](#page-2-0) [K](#page-2-0)[L](#page-3-0)[M](#page-3-0)[N](#page-3-0)[O](#page-3-0)[P](#page-3-0)[Q](#page-3-0)[R](#page-3-0)[S](#page-3-0)[T](#page-4-0)[U](#page-4-0)[V](#page-4-0)[W](#page-4-0)[X](#page-4-0)[Y](#page-4-0)[Z](#page-4-0)[Ä](#page-4-0)[Ö](#page-4-0)[Ü](#page-4-0)[0](#page-5-0)[1](#page-5-0) [2](#page-5-0) [3](#page-5-0)[4](#page-5-0)[5](#page-5-0)[6](#page-6-0)[7](#page-6-0)[8](#page-6-0)[9](#page-6-0)**

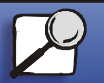

**[www.lexmark.com](http://www.lexmark.com)**

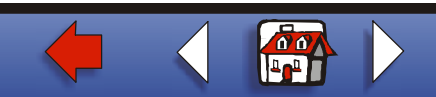

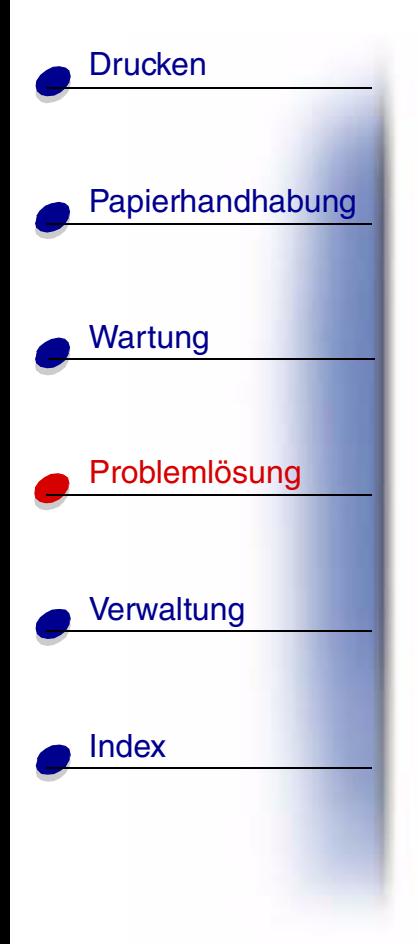

**Parallel <x>**

## **Bedeutung dieser Meldung:**

Eine parallele Schnittstelle ist die aktive Kommunikationsverbindung.

#### **[A](#page-1-0)[B](#page-1-0)[C](#page-1-0)[D](#page-1-0)[E](#page-1-0)[F](#page-1-0)[G](#page-2-0)[H](#page-2-0) [I](#page-2-0) [J](#page-2-0) [K](#page-2-0)[L](#page-3-0)[M](#page-3-0)[N](#page-3-0)[O](#page-3-0)[P](#page-3-0)[Q](#page-3-0)[R](#page-3-0)[S](#page-3-0)[T](#page-4-0)[U](#page-4-0)[V](#page-4-0)[W](#page-4-0)[X](#page-4-0)[Y](#page-4-0)[Z](#page-4-0)[Ä](#page-4-0)[Ö](#page-4-0)[Ü](#page-4-0)[0](#page-5-0) [1](#page-5-0) [2](#page-5-0) [3](#page-5-0)[4](#page-5-0)[5](#page-5-0)[6](#page-6-0)[7](#page-6-0)[8](#page-6-0)[9](#page-6-0)**

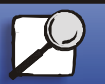

**[www.lexmark.com](http://www.lexmark.com)**

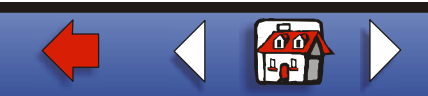

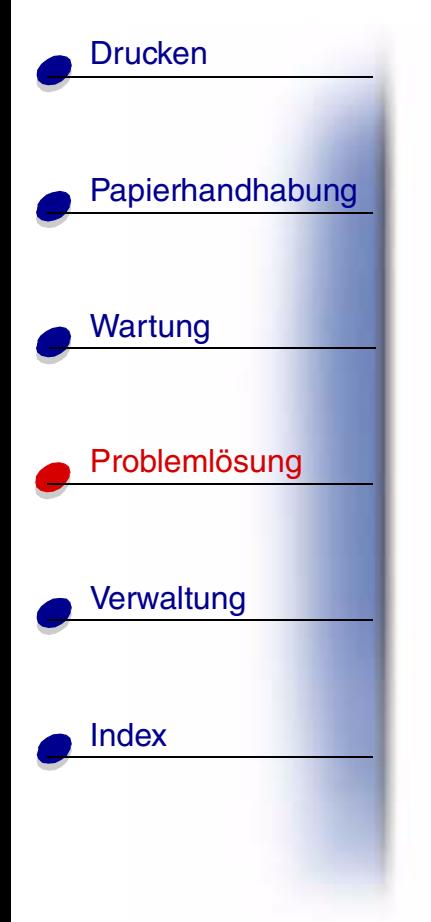

## **Selbsttestläuft**

## **Bedeutung dieser Meldung:**

Der Drucker führt nach dem Einschalten eine Reihe von Selbsttests durch.

## **M ögliche Aktionen:**

Warten Sie, bis die Meldung gel öscht wird.

#### **[A](#page-1-0)[B](#page-1-0)[C](#page-1-0)[D](#page-1-0)[E](#page-1-0)[F](#page-1-0)[G](#page-2-0)[H](#page-2-0) [I](#page-2-0) [J](#page-2-0) [K](#page-2-0)[L](#page-3-0)[M](#page-3-0)[N](#page-3-0)[O](#page-3-0)[P](#page-3-0)[Q](#page-3-0)[R](#page-3-0)[S](#page-3-0)[T](#page-4-0)[U](#page-4-0)[V](#page-4-0)[W](#page-4-0)[X](#page-4-0)[Y](#page-4-0)[Z](#page-4-0)[Ä](#page-4-0)[Ö](#page-4-0)[Ü](#page-4-0)[0](#page-5-0)[1](#page-5-0) [2](#page-5-0) [3](#page-5-0)[4](#page-5-0)[5](#page-5-0)[6](#page-6-0)[7](#page-6-0)[8](#page-6-0)[9](#page-6-0)**

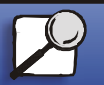

**[www.lexmark.com](http://www.lexmark.com)**

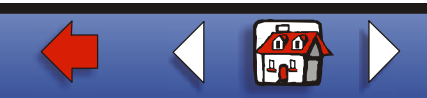

# [Papierhandhabung](#page-0-0) Wartung [Probleml](#page-0-0)ösung **[Verwaltung](#page-0-0)** [Index](#page-0-0)**[Drucken](#page-0-0)**

**Strom sparen**

## **Bedeutung dieser Meldung:**

Der Drucker ist bereit, Daten zu empfangen und zu verarbeiten. Der Stromverbrauch wird herabgesetzt, w ährend der Drucker inaktiv ist. Wenn der Drucker f ür die in der Menüoption **Strom sparen** angegebene Zeitspanne (die Werkseinstellung ist 30 Minuten f ür den T620 und 60 Minuten f ür den T622) inaktiv war, wird statt der Meldung **Bereit** die Meldung **Strom sparen** angezeigt.

## **Mögliche Aktionen:**

- **•** Senden Sie einen Auftrag an den Drucker.
- **•• Drücken Sie die Taste Fortfahren**, um den Drucker schnell auf die normale Betriebstemperatur aufzuheizen, so da ß die Meldung **Bereit** angezeigt wird.

**Hinweis:** Diese Meldung wird auf dem Drucker des Typs T620 nicht angezeigt.

## **Siehe auch:**

**Strom sparen** (Menü Konfig.)

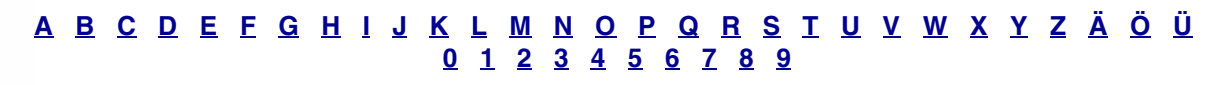

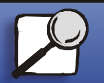

**[www.lexmark.com](http://www.lexmark.com)**

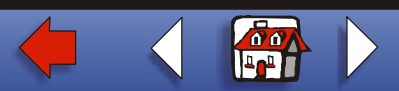

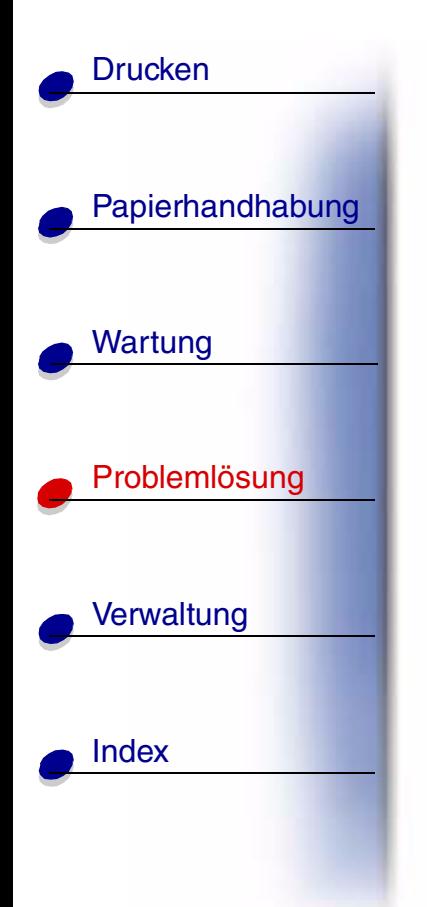

**Aktivier. fehlg. Wiederholen?**

## **Bedeutung dieser Meldung:**

Der Hefter konnte nicht f ür das Heften von Druckauftr ägen vorbereitet werden.

## **M ögliche Aktionen:**

- **•** Dr ücken Sie **Fortfahren**, um eine erneute Vorbereitung des Hefters zu versuchen.
- Vergewissern Sie sich, daß Heftklammern im Hefter vorhanden sind und daß kein Heftklammerstau vorliegt.
- **•** Überpr üfen Sie, ob sich in dem unter **Zuf. 1. Heftung** angegebenen Fach Papier befindet.
- **•• Drücken Sie Zurück oder Stop**, um die Vorbereitung abzubrechen.

#### **[A](#page-1-0)[B](#page-1-0)[C](#page-1-0)[D](#page-1-0)[E](#page-1-0)[F](#page-1-0)[G](#page-2-0)[H](#page-2-0) [I](#page-2-0) [J](#page-2-0) [K](#page-2-0)[L](#page-3-0)[M](#page-3-0)[N](#page-3-0)[O](#page-3-0)[P](#page-3-0)[Q](#page-3-0)[R](#page-3-0)[S](#page-3-0)[T](#page-4-0)[U](#page-4-0)[V](#page-4-0)[W](#page-4-0)[X](#page-4-0)[Y](#page-4-0)[Z](#page-4-0)[Ä](#page-4-0)[Ö](#page-4-0)[Ü](#page-4-0)[0](#page-5-0) [1](#page-5-0)[2](#page-5-0) [3](#page-5-0)[4](#page-5-0)[5](#page-5-0)[6](#page-6-0)[7](#page-6-0)[8](#page-6-0)[9](#page-6-0)**

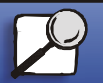

**[www.lexmark.com](http://www.lexmark.com)**

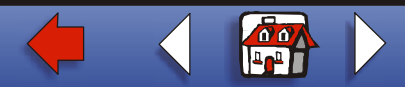

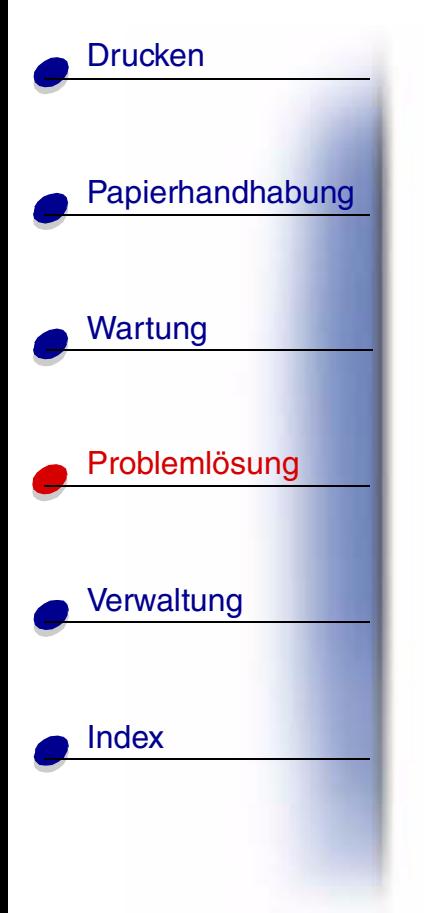

# **Heft. wird vorb.**

## **Bedeutung dieser Meldung:**

Der Drucker bereitet den Hefter f ür das Heften von Druckauftr ägen vor. Der Drucker testet den Hefter mehrmals, bevor er in den Status **Bereit** zur ückkehrt.

## **M ögliche Aktionen:**

Warten Sie, bis die Meldung gel öscht wird.

#### **[A](#page-1-0)[B](#page-1-0)[C](#page-1-0)[D](#page-1-0)[E](#page-1-0)[F](#page-1-0)[G](#page-2-0)[H](#page-2-0) [I](#page-2-0) [J](#page-2-0) [K](#page-2-0)[L](#page-3-0)[M](#page-3-0)[N](#page-3-0)[O](#page-3-0)[P](#page-3-0)[Q](#page-3-0)[R](#page-3-0)[S](#page-3-0)[T](#page-4-0)[U](#page-4-0)[V](#page-4-0)[W](#page-4-0)[X](#page-4-0)[Y](#page-4-0)[Z](#page-4-0)[Ä](#page-4-0)[Ö](#page-4-0)[Ü](#page-4-0)[0](#page-5-0)[1](#page-5-0) [2](#page-5-0) [3](#page-5-0)[4](#page-5-0)[5](#page-5-0)[6](#page-6-0)[7](#page-6-0)[8](#page-6-0)[9](#page-6-0)**

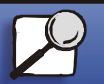

**[www.lexmark.com](http://www.lexmark.com)**

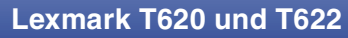

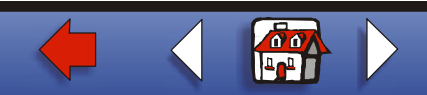

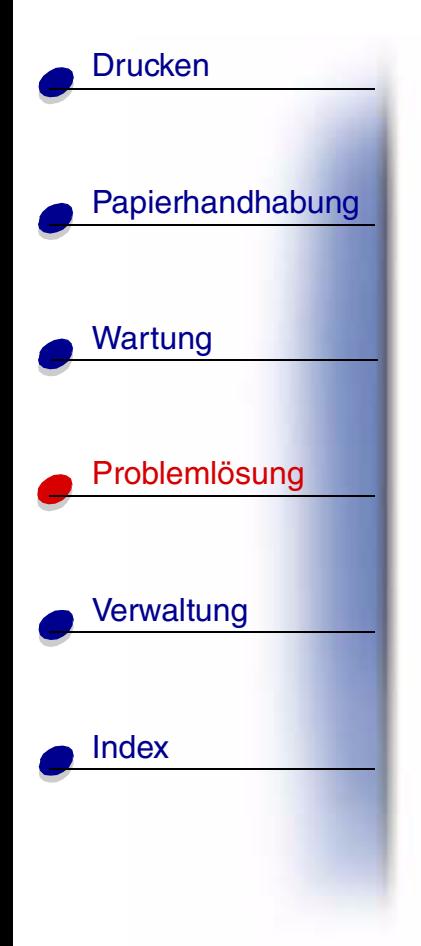

**Aufträge auf Fest. drucken** 

## **Bedeutung dieser Meldung:**

Auftr äge, die vor dem letzten Ausschalten des Druckers im Spool-Betrieb auf die Festplatte geschrieben wurden, wurden noch nicht gedruckt.

## **M ögliche Aktionen:**

- **•** Dr ücken Sie **Fortfahren**, um die Druckauftr äge zu drucken.
- **•** Dr ücken Sie **Zur ück** oder **Stop**, um die Auftr äge von der Festplatte zu l öschen, ohne sie zu drucken.

#### **[A](#page-1-0)[B](#page-1-0)[C](#page-1-0)[D](#page-1-0)[E](#page-1-0)[F](#page-1-0)[G](#page-2-0)[H](#page-2-0) [I](#page-2-0) [J](#page-2-0) [K](#page-2-0)[L](#page-3-0)[M](#page-3-0)[N](#page-3-0)[O](#page-3-0)[P](#page-3-0)[Q](#page-3-0)[R](#page-3-0)[S](#page-3-0)[T](#page-4-0)[U](#page-4-0)[V](#page-4-0)[W](#page-4-0)[X](#page-4-0)[Y](#page-4-0)[Z](#page-4-0)[Ä](#page-4-0)[Ö](#page-4-0)[Ü](#page-4-0)[0](#page-5-0)[1](#page-5-0) [2](#page-5-0) [3](#page-5-0)[4](#page-5-0)[5](#page-5-0)[6](#page-6-0)[7](#page-6-0)[8](#page-6-0)[9](#page-6-0)**

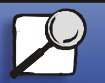

**[www.lexmark.com](http://www.lexmark.com)Lexmark T620 und T622**

# [Papierhandhabung](#page-0-0) Wartung [Probleml](#page-0-0) ösung **[Verwaltung](#page-0-0)** [Index](#page-0-0)**[Drucken](#page-0-0)**

## **Verzeichnislistedrucken**

## **Bedeutung dieser Meldung:**

Der Drucker verarbeitet oder druckt ein Verzeichnis aller im Flash-Speicher oder auf einer Festplatte gespeicherten Dateien.

## **M ögliche Aktionen:**

Warten Sie, bis die Meldung gel öscht wird.

#### **[A](#page-1-0)[B](#page-1-0)[C](#page-1-0)[D](#page-1-0)[E](#page-1-0)[F](#page-1-0)[G](#page-2-0)[H](#page-2-0) [I](#page-2-0) [J](#page-2-0) [K](#page-2-0)[L](#page-3-0)[M](#page-3-0)[N](#page-3-0)[O](#page-3-0)[P](#page-3-0)[Q](#page-3-0)[R](#page-3-0)[S](#page-3-0)[T](#page-4-0)[U](#page-4-0)[V](#page-4-0)[W](#page-4-0)[X](#page-4-0)[Y](#page-4-0)[Z](#page-4-0)[Ä](#page-4-0)[Ö](#page-4-0)[Ü](#page-4-0)[0](#page-5-0)[1](#page-5-0) [2](#page-5-0) [3](#page-5-0)[4](#page-5-0)[5](#page-5-0)[6](#page-6-0)[7](#page-6-0)[8](#page-6-0)[9](#page-6-0)**

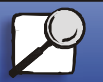

**[www.lexmark.com](http://www.lexmark.com)**

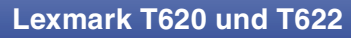

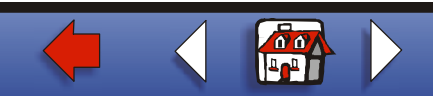

# [Papierhandhabung](#page-0-0) Wartung [Probleml](#page-0-0) ösung **[Verwaltung](#page-0-0)** [Index](#page-0-0)**[Drucken](#page-0-0)**

## **Schriftartlistedrucken**

## **Bedeutung dieser Meldung:**

Der Drucker verarbeitet oder druckt eine Liste aller Schriftarten, die f ür die ausgew ählte Druckersprache verf ügbar sind.

## **M ögliche Aktionen:**

Warten Sie, bis die Meldung gel öscht wird.

#### **[A](#page-1-0)[B](#page-1-0)[C](#page-1-0)[D](#page-1-0)[E](#page-1-0)[F](#page-1-0)[G](#page-2-0)[H](#page-2-0) [I](#page-2-0) [J](#page-2-0) [K](#page-2-0)[L](#page-3-0)[M](#page-3-0)[N](#page-3-0)[O](#page-3-0)[P](#page-3-0)[Q](#page-3-0)[R](#page-3-0)[S](#page-3-0)[T](#page-4-0)[U](#page-4-0)[V](#page-4-0)[W](#page-4-0)[X](#page-4-0)[Y](#page-4-0)[Z](#page-4-0)[Ä](#page-4-0)[Ö](#page-4-0)[Ü](#page-4-0)[0](#page-5-0)[1](#page-5-0) [2](#page-5-0) [3](#page-5-0)[4](#page-5-0)[5](#page-5-0)[6](#page-6-0)[7](#page-6-0)[8](#page-6-0)[9](#page-6-0)**

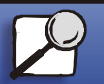

**[www.lexmark.com](http://www.lexmark.com)**

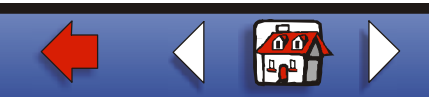

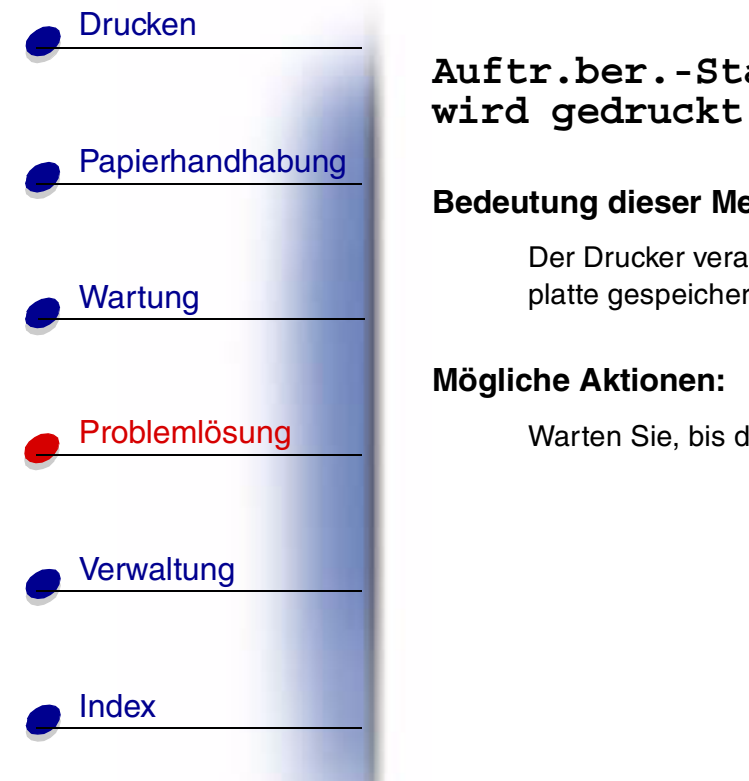

## **Bedeutung dieser Meldung:**

Der Drucker verarbeitet oder druckt alle statistischen Auftragsdaten, die auf der Festplatte gespeichert sind.

## **M ögliche Aktionen:**

Warten Sie, bis die Meldung gel öscht wird.

#### **[A](#page-1-0)[B](#page-1-0)[C](#page-1-0)[D](#page-1-0)[E](#page-1-0)[F](#page-1-0)[G](#page-2-0)[H](#page-2-0) [I](#page-2-0) [J](#page-2-0) [K](#page-2-0)[L](#page-3-0)[M](#page-3-0)[N](#page-3-0)[O](#page-3-0)[P](#page-3-0)[Q](#page-3-0)[R](#page-3-0)[S](#page-3-0)[T](#page-4-0)[U](#page-4-0)[V](#page-4-0)[W](#page-4-0)[X](#page-4-0)[Y](#page-4-0)[Z](#page-4-0)[Ä](#page-4-0)[Ö](#page-4-0)[Ü](#page-4-0)[0](#page-5-0)[1](#page-5-0) [2](#page-5-0) [3](#page-5-0)[4](#page-5-0)[5](#page-5-0)[6](#page-6-0)[7](#page-6-0)[8](#page-6-0)[9](#page-6-0)**

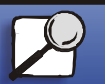

**[www.lexmark.com](http://www.lexmark.com)**

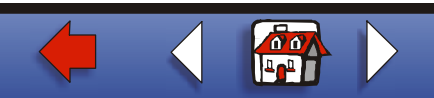

# [Papierhandhabung](#page-0-0) Wartung [Probleml](#page-0-0) ösung **[Verwaltung](#page-0-0)** [Index](#page-0-0)**[Drucken](#page-0-0)**

## **Men üeinstellung drucken**

## **Bedeutung dieser Meldung:**

Der Drucker verarbeitet oder druckt die Seite mit den Men üeinstellungen.

## **M ögliche Aktionen:**

Warten Sie, bis die Meldung gel öscht wird.

#### **[A](#page-1-0)[B](#page-1-0)[C](#page-1-0)[D](#page-1-0)[E](#page-1-0)[F](#page-1-0)[G](#page-2-0)[H](#page-2-0) [I](#page-2-0) [J](#page-2-0) [K](#page-2-0)[L](#page-3-0)[M](#page-3-0)[N](#page-3-0)[O](#page-3-0)[P](#page-3-0)[Q](#page-3-0)[R](#page-3-0)[S](#page-3-0)[T](#page-4-0)[U](#page-4-0)[V](#page-4-0)[W](#page-4-0)[X](#page-4-0)[Y](#page-4-0)[Z](#page-4-0)[Ä](#page-4-0)[Ö](#page-4-0)[Ü](#page-4-0)[0](#page-5-0)[1](#page-5-0) [2](#page-5-0) [3](#page-5-0)[4](#page-5-0)[5](#page-5-0)[6](#page-6-0)[7](#page-6-0)[8](#page-6-0)[9](#page-6-0)**

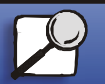

**[www.lexmark.com](http://www.lexmark.com)**

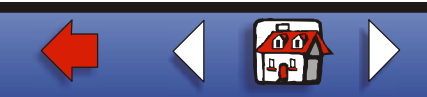

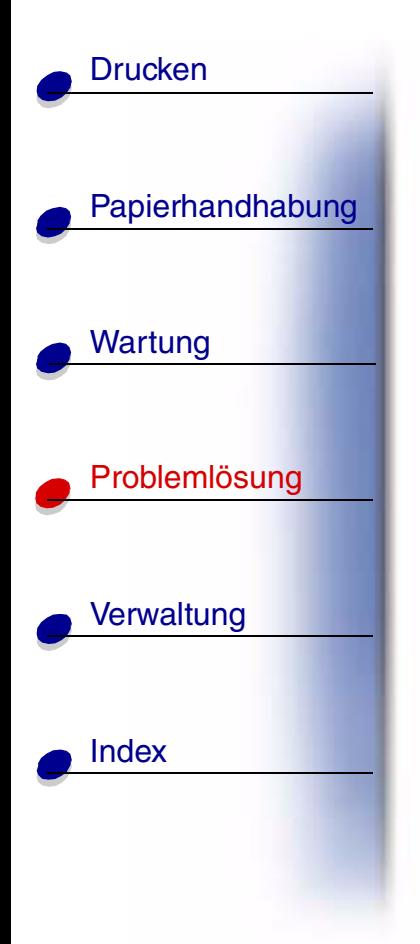

**Codeprogr. l äuft**

## **Bedeutung dieser Meldung:**

Der Drucker programmiert einen neuen Code in den Flash-Speicher.

## **M ögliche Aktionen:**

Warten Sie, bis die Meldung gel öscht wird.

**Warnung:** Schalten Sie den Drucker nicht aus, solange diese Meldung angezeigt wird.

#### **[A](#page-1-0)[B](#page-1-0)[C](#page-1-0)[D](#page-1-0)[E](#page-1-0)[F](#page-1-0)[G](#page-2-0)[H](#page-2-0) [I](#page-2-0) [J](#page-2-0) [K](#page-2-0)[L](#page-3-0)[M](#page-3-0)[N](#page-3-0)[O](#page-3-0)[P](#page-3-0)[Q](#page-3-0)[R](#page-3-0)[S](#page-3-0)[T](#page-4-0)[U](#page-4-0)[V](#page-4-0)[W](#page-4-0)[X](#page-4-0)[Y](#page-4-0)[Z](#page-4-0)[Ä](#page-4-0)[Ö](#page-4-0)[Ü](#page-4-0)[0](#page-5-0)[1](#page-5-0) [2](#page-5-0) [3](#page-5-0)[4](#page-5-0)[5](#page-5-0)[6](#page-6-0)[7](#page-6-0)[8](#page-6-0)[9](#page-6-0)**

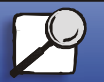

**[www.lexmark.com](http://www.lexmark.com)**

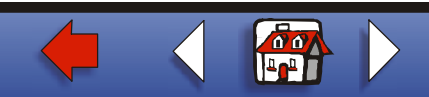

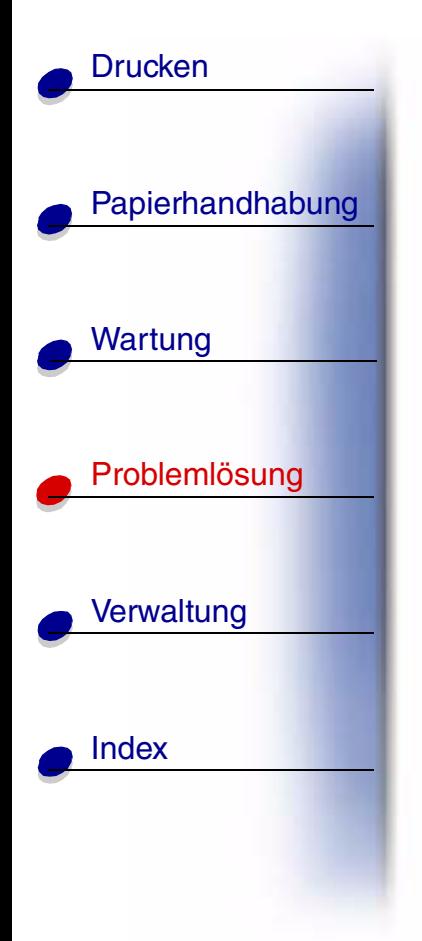

**Systempro. l äuft**

## **Bedeutung dieser Meldung:**

Der Drucker programmiert neuen Systemcode.

## **M ögliche Aktionen:**

Warten Sie, bis die Meldung gel öscht und der Drucker zur ückgesetzt wird.

**Warnung:** Schalten Sie den Drucker nicht aus, solange diese Meldung angezeigt wird.

#### **[A](#page-1-0)[B](#page-1-0)[C](#page-1-0)[D](#page-1-0)[E](#page-1-0)[F](#page-1-0)[G](#page-2-0)[H](#page-2-0) [I](#page-2-0) [J](#page-2-0) [K](#page-2-0)[L](#page-3-0)[M](#page-3-0)[N](#page-3-0)[O](#page-3-0)[P](#page-3-0)[Q](#page-3-0)[R](#page-3-0)[S](#page-3-0)[T](#page-4-0)[U](#page-4-0)[V](#page-4-0)[W](#page-4-0)[X](#page-4-0)[Y](#page-4-0)[Z](#page-4-0)[Ä](#page-4-0)[Ö](#page-4-0)[Ü](#page-4-0)[0](#page-5-0)[1](#page-5-0) [2](#page-5-0) [3](#page-5-0)[4](#page-5-0)[5](#page-5-0)[6](#page-6-0)[7](#page-6-0)[8](#page-6-0)[9](#page-6-0)**

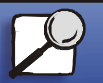

**[www.lexmark.com](http://www.lexmark.com)**

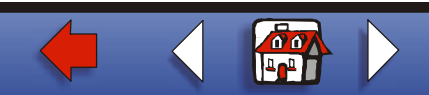

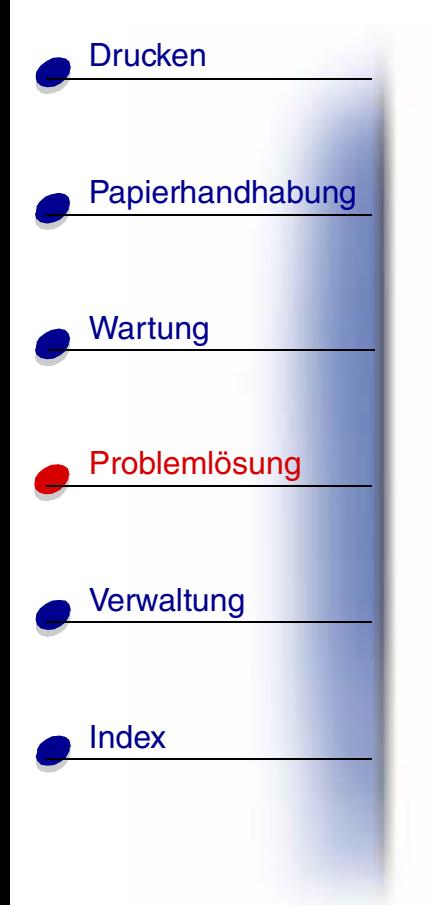

# **Flashprog. l äuft**

## **Bedeutung dieser Meldung:**

Der Drucker speichert Ressourcen, wie beispielsweise Schriftarten oder Makros, im Flash-Speicher.

## **M ögliche Aktionen:**

Warten Sie, bis die Meldung gel öscht wird.

**Warnung:** Schalten Sie den Drucker nicht aus, solange diese Meldung angezeigt wird.

#### **[A](#page-1-0)[B](#page-1-0)[C](#page-1-0)[D](#page-1-0)[E](#page-1-0)[F](#page-1-0)[G](#page-2-0)[H](#page-2-0) [I](#page-2-0) [J](#page-2-0) [K](#page-2-0)[L](#page-3-0)[M](#page-3-0)[N](#page-3-0)[O](#page-3-0)[P](#page-3-0)[Q](#page-3-0)[R](#page-3-0)[S](#page-3-0)[T](#page-4-0)[U](#page-4-0)[V](#page-4-0)[W](#page-4-0)[X](#page-4-0)[Y](#page-4-0)[Z](#page-4-0)[Ä](#page-4-0)[Ö](#page-4-0)[Ü](#page-4-0)[0](#page-5-0)[1](#page-5-0) [2](#page-5-0) [3](#page-5-0)[4](#page-5-0)[5](#page-5-0)[6](#page-6-0)[7](#page-6-0)[8](#page-6-0)[9](#page-6-0)**

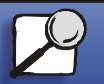

**[www.lexmark.com](http://www.lexmark.com)**

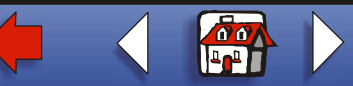

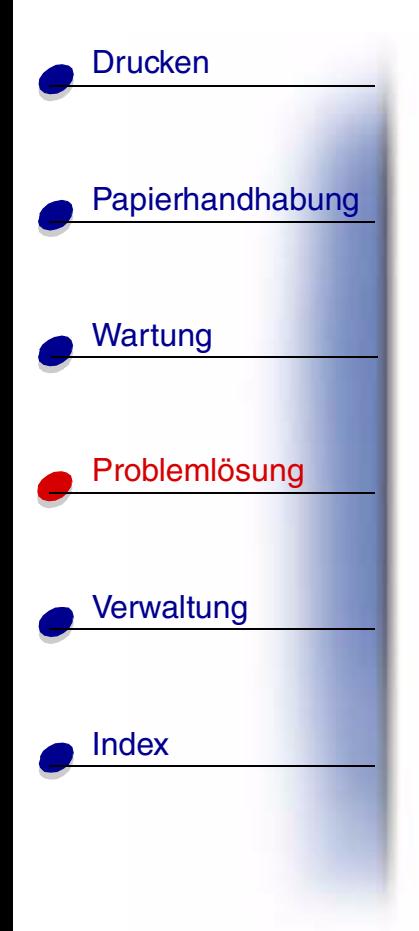

**Festplattenprog.**

## **Bedeutung dieser Meldung:**

Der Drucker speichert Ressourcen, wie beispielsweise Schriftarten oder Makros, auf der Festplatte.

## **M ögliche Aktionen:**

Warten Sie, bis die Meldung gel öscht wird.

**Warnung:** Schalten Sie den Drucker nicht aus, solange diese Meldung angezeigt wird.

#### **[A](#page-1-0)[B](#page-1-0)[C](#page-1-0)[D](#page-1-0)[E](#page-1-0)[F](#page-1-0)[G](#page-2-0)[H](#page-2-0) [I](#page-2-0) [J](#page-2-0) [K](#page-2-0)[L](#page-3-0)[M](#page-3-0)[N](#page-3-0)[O](#page-3-0)[P](#page-3-0)[Q](#page-3-0)[R](#page-3-0)[S](#page-3-0)[T](#page-4-0)[U](#page-4-0)[V](#page-4-0)[W](#page-4-0)[X](#page-4-0)[Y](#page-4-0)[Z](#page-4-0)[Ä](#page-4-0)[Ö](#page-4-0)[Ü](#page-4-0)[0](#page-5-0)[1](#page-5-0) [2](#page-5-0) [3](#page-5-0)[4](#page-5-0)[5](#page-5-0)[6](#page-6-0)[7](#page-6-0)[8](#page-6-0)[9](#page-6-0)**

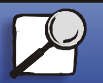

**[www.lexmark.com](http://www.lexmark.com)**

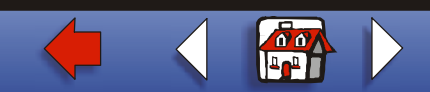

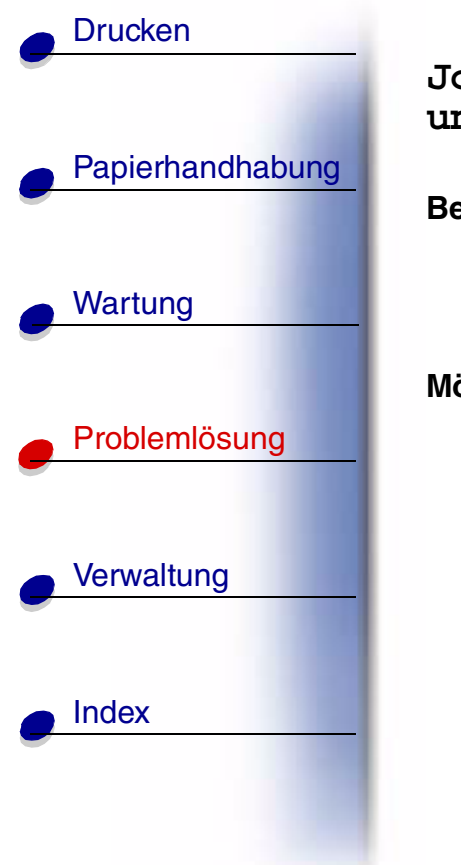

**Jobs w. verarb. und gel öscht**

## **Bedeutung dieser Meldung:**

Der Drucker l öscht einen oder mehrere der angehaltenen Druckauftr äge und sendet einen oder mehrere Druckauftr äge zum Drucken.

## **M ögliche Aktionen:**

Warten Sie, bis die Meldung gel öscht wird.

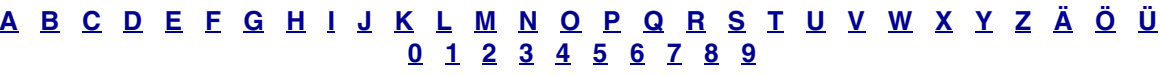

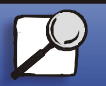

**[www.lexmark.com](http://www.lexmark.com)**

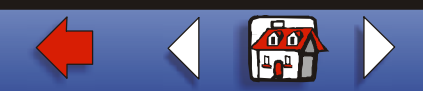

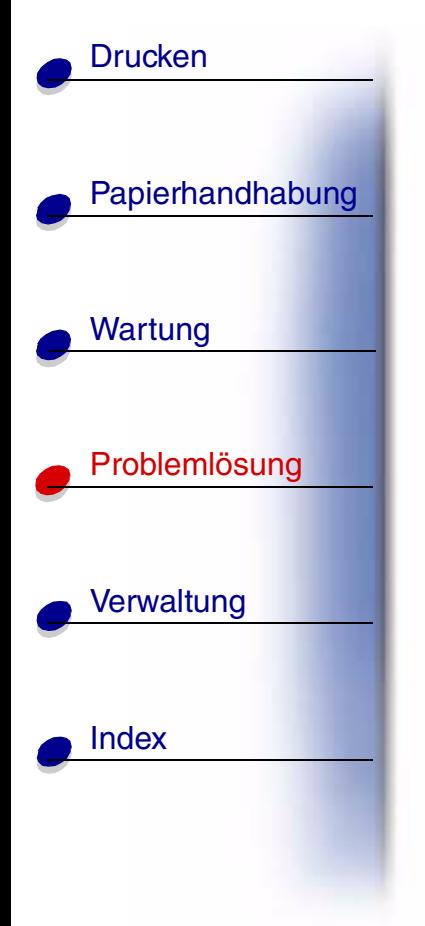

**Jobs w. verarb.**

## **Bedeutung dieser Meldung:**

Der Drucker sendet einen oder mehrere der angehaltenen Druckauftr äge zum Drucken.

## **M ögliche Aktionen:**

Warten Sie, bis die Meldung gel öscht wird.

#### **[A](#page-1-0)[B](#page-1-0)[C](#page-1-0)[D](#page-1-0)[E](#page-1-0)[F](#page-1-0)[G](#page-2-0)[H](#page-2-0) [I](#page-2-0) [J](#page-2-0) [K](#page-2-0)[L](#page-3-0)[M](#page-3-0)[N](#page-3-0)[O](#page-3-0)[P](#page-3-0)[Q](#page-3-0)[R](#page-3-0)[S](#page-3-0)[T](#page-4-0)[U](#page-4-0)[V](#page-4-0)[W](#page-4-0)[X](#page-4-0)[Y](#page-4-0)[Z](#page-4-0)[Ä](#page-4-0)[Ö](#page-4-0)[Ü](#page-4-0)[0](#page-5-0)[1](#page-5-0) [2](#page-5-0) [3](#page-5-0)[4](#page-5-0)[5](#page-5-0)[6](#page-6-0)[7](#page-6-0)[8](#page-6-0)[9](#page-6-0)**

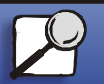

**[www.lexmark.com](http://www.lexmark.com)**

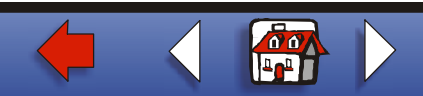

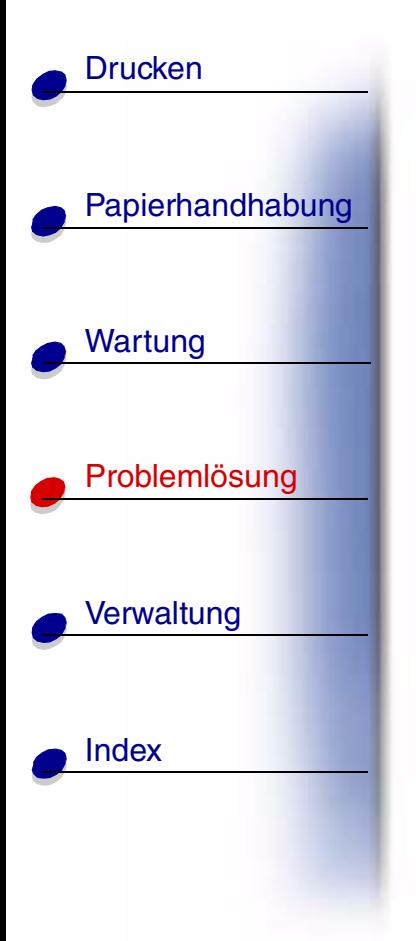

# **Bereit**

## **Bedeutung dieser Meldung:**

Der Drucker ist f ür den Empfang und die Verarbeitung von Druckauftr ägen bereit.

## **M ögliche Aktionen:**

Senden Sie einen Auftrag an den Drucker.

#### **[A](#page-1-0)[B](#page-1-0)[C](#page-1-0)[D](#page-1-0)[E](#page-1-0)[F](#page-1-0)[G](#page-2-0)[H](#page-2-0) [I](#page-2-0) [J](#page-2-0) [K](#page-2-0)[L](#page-3-0)[M](#page-3-0)[N](#page-3-0)[O](#page-3-0)[P](#page-3-0)[Q](#page-3-0)[R](#page-3-0)[S](#page-3-0)[T](#page-4-0)[U](#page-4-0)[V](#page-4-0)[W](#page-4-0)[X](#page-4-0)[Y](#page-4-0)[Z](#page-4-0)[Ä](#page-4-0)[Ö](#page-4-0)[Ü](#page-4-0)[0](#page-5-0)[1](#page-5-0) [2](#page-5-0) [3](#page-5-0)[4](#page-5-0)[5](#page-5-0)[6](#page-6-0)[7](#page-6-0)[8](#page-6-0)[9](#page-6-0)**

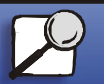

**[www.lexmark.com](http://www.lexmark.com)**

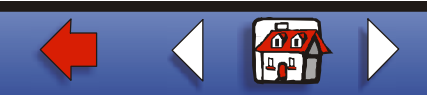

## **Bereit Hex**

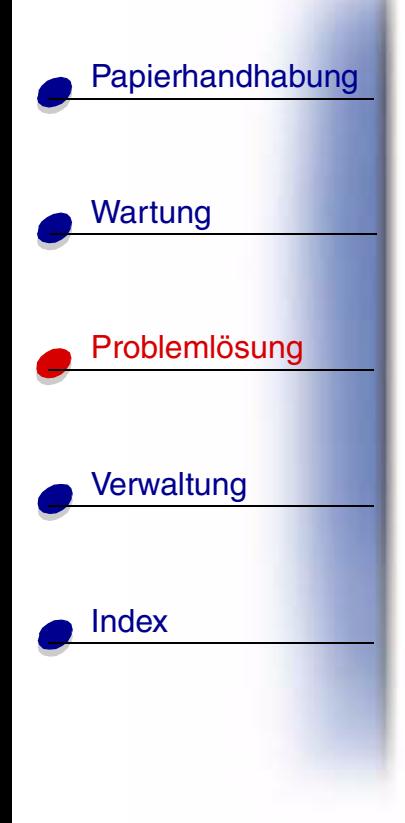

**[Drucken](#page-0-0)** 

# **Bedeutung dieser Meldung:**

Der Drucker befindet sich im Hex Trace-Modus und ist f ür den Empfang und die Verarbeitung von Druckauftr ägen bereit.

## **M ögliche Aktionen:**

- **•** Senden Sie einen Auftrag an den Drucker. Alle an den Drucker gesendeten Daten werden in Hexadezimal- und Zeichendarstellung gedruckt. Steuercode-Zeichenfolgen werden zwar ausgedruckt, aber nicht ausgef ührt.
- **•** Schalten Sie den Drucker aus und wieder ein, um den Hex Trace-Modus zu beenden und in den Status **Bereit** zurückzukehren.
- **•**Setzen Sie den Drucker zur ück.

#### **[A](#page-1-0)[B](#page-1-0)[C](#page-1-0)[D](#page-1-0)[E](#page-1-0)[F](#page-1-0)[G](#page-2-0)[H](#page-2-0) [I](#page-2-0) [J](#page-2-0) [K](#page-2-0)[L](#page-3-0)[M](#page-3-0)[N](#page-3-0)[O](#page-3-0)[P](#page-3-0)[Q](#page-3-0)[R](#page-3-0)[S](#page-3-0)[T](#page-4-0)[U](#page-4-0)[V](#page-4-0)[W](#page-4-0)[X](#page-4-0)[Y](#page-4-0)[Z](#page-4-0)[Ä](#page-4-0)[Ö](#page-4-0)[Ü](#page-4-0)[0](#page-5-0)[1](#page-5-0) [2](#page-5-0) [3](#page-5-0)[4](#page-5-0)[5](#page-5-0)[6](#page-6-0)[7](#page-6-0)[8](#page-6-0)[9](#page-6-0)**

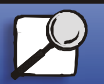

**[www.lexmark.com](http://www.lexmark.com)Lexmark T620 und T622**

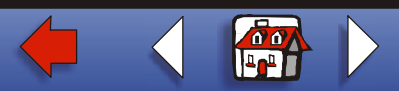

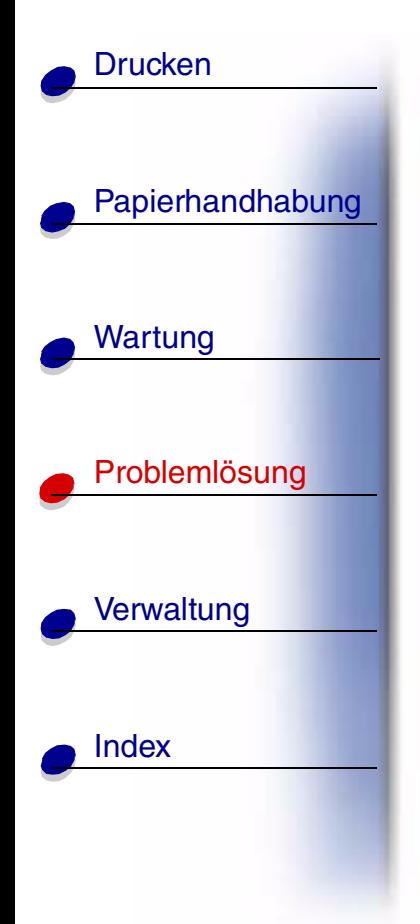

## **<Gerät>wiedereinsetzen**

## **Bedeutung dieser Meldung:**

Das angegebene Ger ät ist entweder nicht ordnungsgemäß an den Drucker angeschlossen, oder es liegt ein Hardwarefehler vor.

## **Mögliche Aktionen:**

- **•** Stellen Sie die Verbindung wieder her, indem Sie das angegebene Ger ät entfernen und wieder am Drucker anbringen.
- **•** Dr ücken Sie **Fortfahren**, um die Meldung zu l öschen und den Druck ohne das Ger ät fortzusetzen.
- **•** Im Falle eines Hardware-Fehlers schalten Sie den Drucker aus und anschließend wieder ein. Wenn der Fehler wieder auftritt, schalten Sie den Drucker aus, entfernen Sie das angegebene Ger ät, und wenden Sie sich an den Kundendienst.

### **[A](#page-1-0)[B](#page-1-0)[C](#page-1-0)[D](#page-1-0)[E](#page-1-0)[F](#page-1-0)[G](#page-2-0)[H](#page-2-0) [I](#page-2-0) [J](#page-2-0) [K](#page-2-0)[L](#page-3-0)[M](#page-3-0)[N](#page-3-0)[O](#page-3-0)[P](#page-3-0)[Q](#page-3-0)[R](#page-3-0)[S](#page-3-0)[T](#page-4-0)[U](#page-4-0)[V](#page-4-0)[W](#page-4-0)[X](#page-4-0)[Y](#page-4-0)[Z](#page-4-0)[Ä](#page-4-0)[Ö](#page-4-0)[Ü](#page-4-0)[0](#page-5-0)[1](#page-5-0) [2](#page-5-0) [3](#page-5-0)[4](#page-5-0)[5](#page-5-0)[6](#page-6-0)[7](#page-6-0)[8](#page-6-0)[9](#page-6-0)**

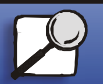

**[www.lexmark.com](http://www.lexmark.com)Lexmark T620 und T622**

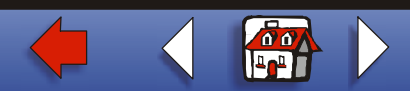

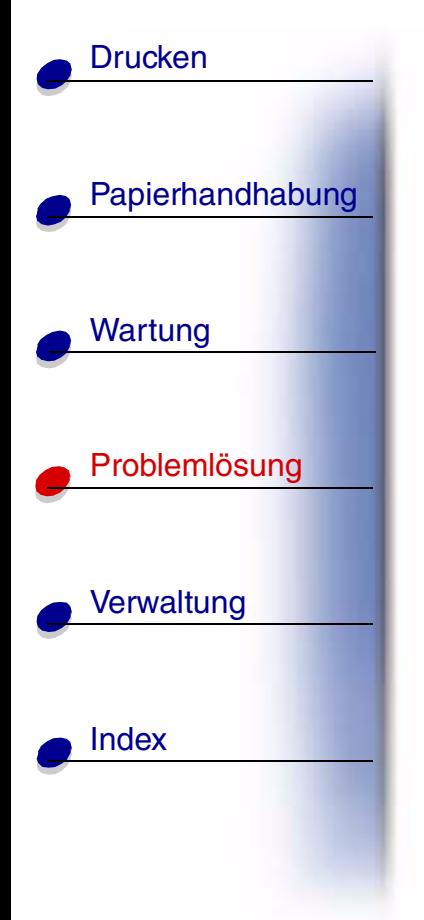

## **Papier aus <Ablage> nehmen**

## **Bedeutung dieser Meldung:**

Die angegebene Papierablage bzw. angegebenen Papierablagen sind voll.

## **M ögliche Aktionen:**

Nehmen Sie zum L öschen der Meldung den Papierstapel aus der Ablage bzw. den Ablagen.

#### **[A](#page-1-0)[B](#page-1-0)[C](#page-1-0)[D](#page-1-0)[E](#page-1-0)[F](#page-1-0)[G](#page-2-0)[H](#page-2-0) [I](#page-2-0) [J](#page-2-0) [K](#page-2-0)[L](#page-3-0)[M](#page-3-0)[N](#page-3-0)[O](#page-3-0)[P](#page-3-0)[Q](#page-3-0)[R](#page-3-0)[S](#page-3-0)[T](#page-4-0)[U](#page-4-0)[V](#page-4-0)[W](#page-4-0)[X](#page-4-0)[Y](#page-4-0)[Z](#page-4-0)[Ä](#page-4-0)[Ö](#page-4-0)[Ü](#page-4-0)[0](#page-5-0)[1](#page-5-0) [2](#page-5-0) [3](#page-5-0)[4](#page-5-0)[5](#page-5-0)[6](#page-6-0)[7](#page-6-0)[8](#page-6-0)[9](#page-6-0)**

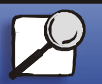

**[www.lexmark.com](http://www.lexmark.com)**

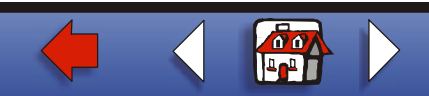

# [Papierhandhabung](#page-0-0) Wartung [Probleml](#page-0-0) ösung **[Verwaltung](#page-0-0)** [Index](#page-0-0)**[Drucken](#page-0-0)**

# **Aufl. herabges.**

## **Bedeutung dieser Meldung:**

Die Aufl ösung einer Seite des aktuellen Druckauftrags wird vom Drucker von 600 dpi (Punkte pro Zoll) auf 300 dpi herabgesetzt, um einen Fehler **<sup>38</sup> Speicher voll** zu verhindern. Die Meldung **Aufl. herabges.** verbleibt w ährend des Drucks des Auftrags in der Anzeige.

## **M ögliche Aktionen:**

Dr ücken Sie **Men ü**, um das **Men ü Auftrag** zu öffnen und den aktuellen Auftrag abzubrechen.

## <u>[A](#page-1-0) [B](#page-1-0) [C](#page-1-0) [D](#page-1-0) [E](#page-1-0) [F](#page-1-0) [G](#page-2-0) [H](#page-2-0) [I](#page-2-0) [J](#page-2-0) [K](#page-2-0) [L](#page-3-0) [M](#page-3-0) [N](#page-3-0) [O](#page-3-0) [P](#page-3-0) [Q](#page-3-0) [R](#page-3-0) [S](#page-3-0) [T](#page-4-0) [U](#page-4-0) [V](#page-4-0) [W](#page-4-0) [X](#page-4-0) [Y](#page-4-0) [Z](#page-4-0) [Ä](#page-4-0) [Ö](#page-4-0) [Ü](#page-4-0)</u> **[0](#page-5-0)[1](#page-5-0) [2](#page-5-0) [3](#page-5-0)[4](#page-5-0)[5](#page-5-0)[6](#page-6-0)[7](#page-6-0)[8](#page-6-0)[9](#page-6-0)**

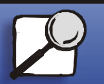

**[www.lexmark.com](http://www.lexmark.com)**

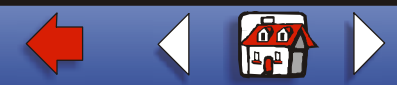

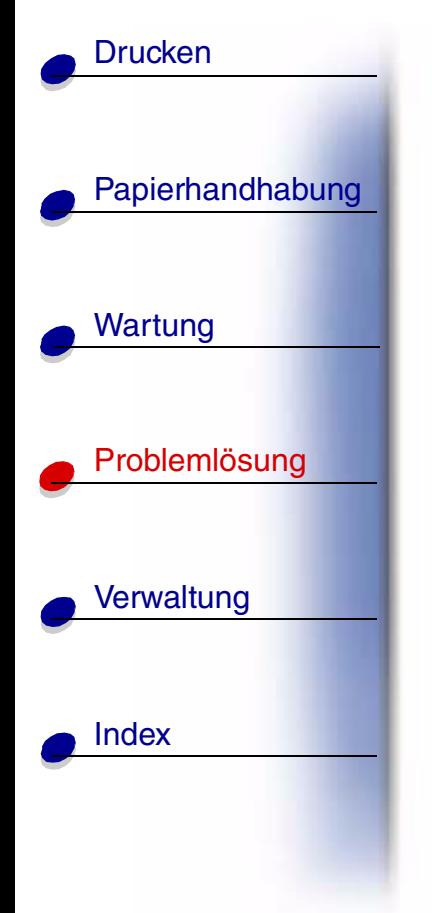

**Aktive Ablage wird zur ückges.**

## **Bedeutung dieser Meldung:**

Der Drucker wird auf die aktive Ablage in einem Satz verbundener Ablagen zur ückgesetzt.

## **M ögliche Aktionen:**

Warten Sie, bis die Meldung gel öscht wird.

#### **[A](#page-1-0)[B](#page-1-0)[C](#page-1-0)[D](#page-1-0)[E](#page-1-0)[F](#page-1-0)[G](#page-2-0)[H](#page-2-0) [I](#page-2-0) [J](#page-2-0) [K](#page-2-0)[L](#page-3-0)[M](#page-3-0)[N](#page-3-0)[O](#page-3-0)[P](#page-3-0)[Q](#page-3-0)[R](#page-3-0)[S](#page-3-0)[T](#page-4-0)[U](#page-4-0)[V](#page-4-0)[W](#page-4-0)[X](#page-4-0)[Y](#page-4-0)[Z](#page-4-0)[Ä](#page-4-0)[Ö](#page-4-0)[Ü](#page-4-0)[0](#page-5-0)[1](#page-5-0) [2](#page-5-0) [3](#page-5-0)[4](#page-5-0)[5](#page-5-0)[6](#page-6-0)[7](#page-6-0)[8](#page-6-0)[9](#page-6-0)**

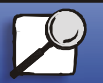

**[www.lexmark.com](http://www.lexmark.com)**

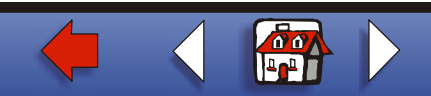

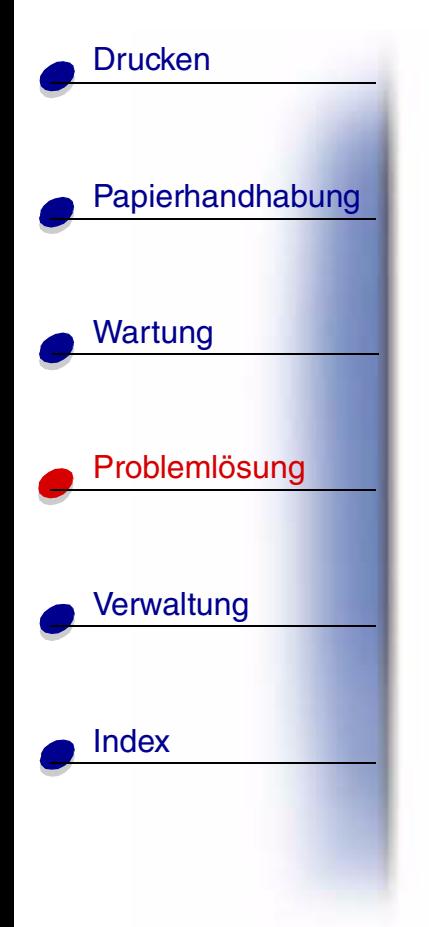

**Druckerzurücksetzen**

## **Bedeutung dieser Meldung:**

Der Drucker wird auf die aktuellen Standardeinstellungen zur ückgesetzt. Alle aktiven Druckauftr äge werden abgebrochen.

## **M ögliche Aktionen:**

Warten Sie, bis die Meldung gel öscht wird.

#### **[A](#page-1-0)[B](#page-1-0)[C](#page-1-0)[D](#page-1-0)[E](#page-1-0)[F](#page-1-0)[G](#page-2-0)[H](#page-2-0) [I](#page-2-0) [J](#page-2-0) [K](#page-2-0)[L](#page-3-0)[M](#page-3-0)[N](#page-3-0)[O](#page-3-0)[P](#page-3-0)[Q](#page-3-0)[R](#page-3-0)[S](#page-3-0)[T](#page-4-0)[U](#page-4-0)[V](#page-4-0)[W](#page-4-0)[X](#page-4-0)[Y](#page-4-0)[Z](#page-4-0)[Ä](#page-4-0)[Ö](#page-4-0)[Ü](#page-4-0)[0](#page-5-0)[1](#page-5-0) [2](#page-5-0) [3](#page-5-0)[4](#page-5-0)[5](#page-5-0)[6](#page-6-0)[7](#page-6-0)[8](#page-6-0)[9](#page-6-0)**

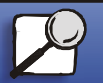

**[www.lexmark.com](http://www.lexmark.com)**

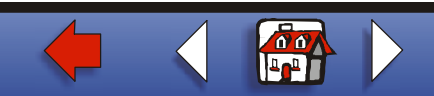

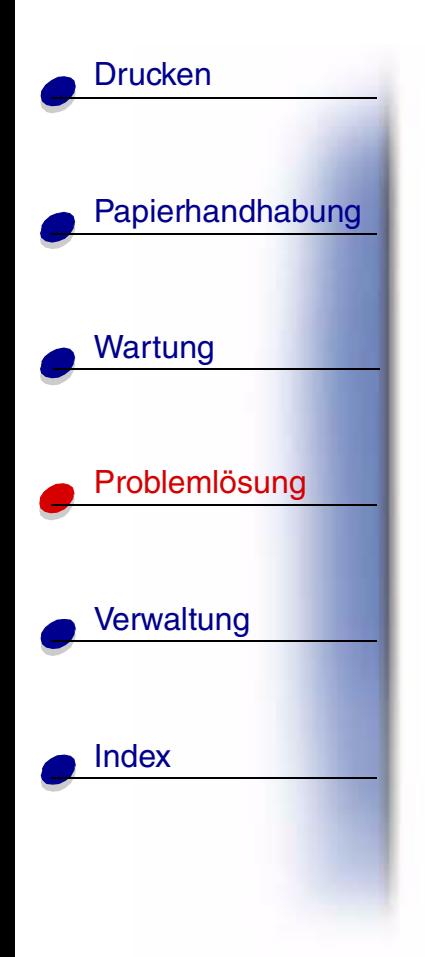

**Wartungsz ähler w. zur ückgesetzt**

## **Bedeutung dieser Meldung:**

Der Drucker setzt den Zähler zurück, der die Abnutzung der Fixierstation überwacht.

## **M ögliche Aktionen:**

Warten Sie, bis die Meldung gel öscht wird.

#### **[A](#page-1-0)[B](#page-1-0)[C](#page-1-0)[D](#page-1-0)[E](#page-1-0)[F](#page-1-0)[G](#page-2-0)[H](#page-2-0) [I](#page-2-0) [J](#page-2-0) [K](#page-2-0)[L](#page-3-0)[M](#page-3-0)[N](#page-3-0)[O](#page-3-0)[P](#page-3-0)[Q](#page-3-0)[R](#page-3-0)[S](#page-3-0)[T](#page-4-0)[U](#page-4-0)[V](#page-4-0)[W](#page-4-0)[X](#page-4-0)[Y](#page-4-0)[Z](#page-4-0)[Ä](#page-4-0)[Ö](#page-4-0)[Ü](#page-4-0)[0](#page-5-0)[1](#page-5-0) [2](#page-5-0) [3](#page-5-0)[4](#page-5-0)[5](#page-5-0)[6](#page-6-0)[7](#page-6-0)[8](#page-6-0)[9](#page-6-0)**

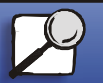

**[www.lexmark.com](http://www.lexmark.com)**

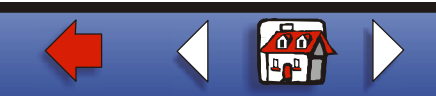
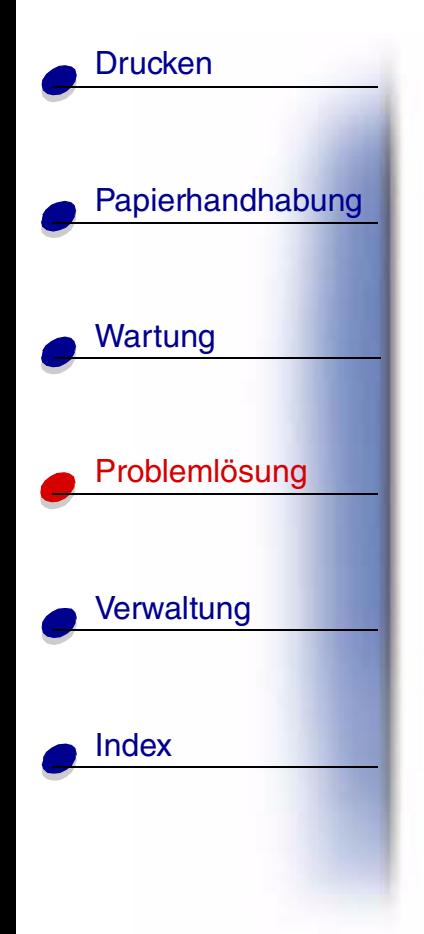

**Angeh.Jobs wdhst Fortfahren/Stop?**

## **Bedeutung dieser Meldung:**

Der Drucker entdeckt während des Einschaltzyklus oder w ährend des Zur ücksetzens, da ß Druckauftr äge und angehaltene Auftr äge auf der Festplatte gespeichert sind.

#### **Mögliche Aktionen:**

- **Drücken Sie Fortfahren**. Alle Druckaufträge und angehaltenen Aufträge auf der Festplatte werden im Druckerspeicher wiederhergestellt.
- **•** Dr ücken Sie **Zur ück** oder **Stop**. Es werden keine Druckauftr äge und angehaltenen Auftr äge im Druckerspeicher wiederhergestellt. Der Drucker wird wieder in den Status **Bereit** versetzt.

#### **[A](#page-1-0)[B](#page-1-0)[C](#page-1-0)[D](#page-1-0)[E](#page-1-0)[F](#page-1-0)[G](#page-2-0)[H](#page-2-0) [I](#page-2-0) [J](#page-2-0) [K](#page-2-0)[L](#page-3-0)[M](#page-3-0)[N](#page-3-0)[O](#page-3-0)[P](#page-3-0)[Q](#page-3-0)[R](#page-3-0)[S](#page-3-0)[T](#page-4-0)[U](#page-4-0)[V](#page-4-0)[W](#page-4-0)[X](#page-4-0)[Y](#page-4-0)[Z](#page-4-0)[Ä](#page-4-0)[Ö](#page-4-0)[Ü](#page-4-0)[0](#page-5-0)[1](#page-5-0) [2](#page-5-0) [3](#page-5-0)[4](#page-5-0)[5](#page-5-0)[6](#page-6-0)[7](#page-6-0)[8](#page-6-0)[9](#page-6-0)**

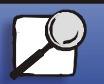

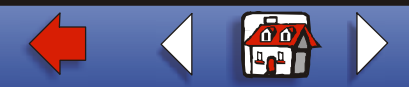

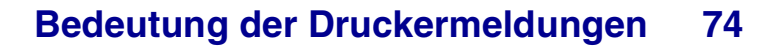

# [Papierhandhabung](#page-0-0) Wartung [Probleml](#page-0-0)ösung **[Verwaltung](#page-0-0)** [Index](#page-0-0)**[Drucken](#page-0-0)**

**Werksvorgaben wiederherstellen**

## **Bedeutung dieser Meldung:**

Der Drucker stellt die Werksvorgaben f ür die Druckereinstellungen wieder her. Beim Wiederherstellen der Werksvorgaben geschieht folgendes:

- **•** Alle in den Druckerspeicher geladenen Ressourcen (Schriftarten, Makros, Symbolsätze) werden gel öscht.
- **•** Alle Menüeinstellungen werden auf die Werksvorgaben zur ückgesetzt, *mit folgenden Ausnahmen*:
	- **–** Die Einstellung f ür **Anzeigesprache** im **Men ü Konfig.**
	- **–** Alle Einstellungen im **Men ü Parallel**, **Men ü Seriell**, **Men ü Netzwerk**, **Men üInfrarot**, **Men ü LocalTalk**, **Men ü USB** und **Men ü Fax**.

## **Mögliche Aktionen:**

Warten Sie, bis die Meldung gel öscht wird.

#### **[A](#page-1-0)[B](#page-1-0)[C](#page-1-0)[D](#page-1-0)[E](#page-1-0)[F](#page-1-0)[G](#page-2-0)[H](#page-2-0) [I](#page-2-0) [J](#page-2-0) [K](#page-2-0)[L](#page-3-0)[M](#page-3-0)[N](#page-3-0)[O](#page-3-0)[P](#page-3-0)[Q](#page-3-0)[R](#page-3-0)[S](#page-3-0)[T](#page-4-0)[U](#page-4-0)[V](#page-4-0)[W](#page-4-0)[X](#page-4-0)[Y](#page-4-0)[Z](#page-4-0)[Ä](#page-4-0)[Ö](#page-4-0)[Ü](#page-4-0)[0](#page-5-0)[1](#page-5-0) [2](#page-5-0) [3](#page-5-0)[4](#page-5-0)[5](#page-5-0)[6](#page-6-0)[7](#page-6-0)[8](#page-6-0)[9](#page-6-0)**

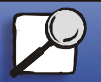

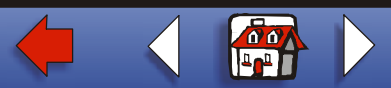

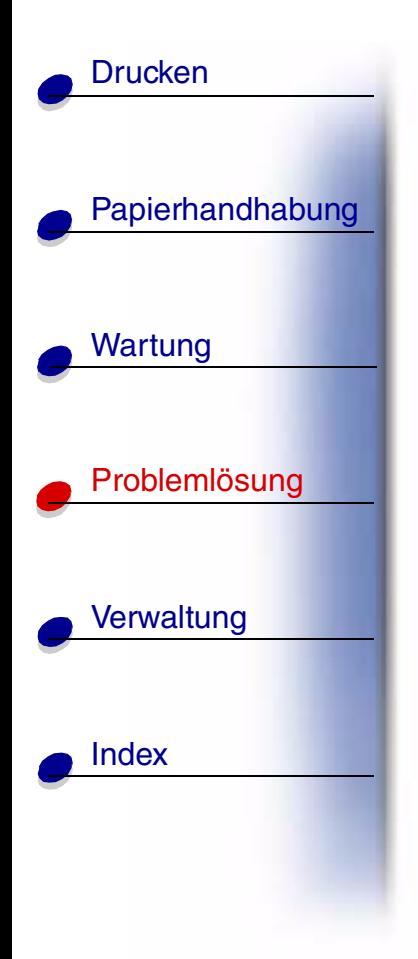

# **Wiederherstellen angehalt. Jobs**

**Bedeutung dieser Meldung:**

Der Drucker stellt angehaltene Auftr äge von der Festplatte wieder her.

## **M ögliche Aktionen:**

Warten Sie, bis die Meldung gelöscht wird. Während diese Meldung angezeigt wird, sind keine Tastenaktionen m öglich.

#### **[A](#page-1-0)[B](#page-1-0)[C](#page-1-0)[D](#page-1-0)[E](#page-1-0)[F](#page-1-0)[G](#page-2-0)[H](#page-2-0) [I](#page-2-0) [J](#page-2-0) [K](#page-2-0)[L](#page-3-0)[M](#page-3-0)[N](#page-3-0)[O](#page-3-0)[P](#page-3-0)[Q](#page-3-0)[R](#page-3-0)[S](#page-3-0)[T](#page-4-0)[U](#page-4-0)[V](#page-4-0)[W](#page-4-0)[X](#page-4-0)[Y](#page-4-0)[Z](#page-4-0)[Ä](#page-4-0)[Ö](#page-4-0)[Ü](#page-4-0)[0](#page-5-0)[1](#page-5-0) [2](#page-5-0) [3](#page-5-0)[4](#page-5-0)[5](#page-5-0)[6](#page-6-0)[7](#page-6-0)[8](#page-6-0)[9](#page-6-0)**

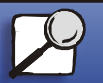

**[www.lexmark.com](http://www.lexmark.com)**

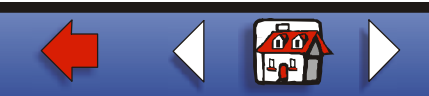

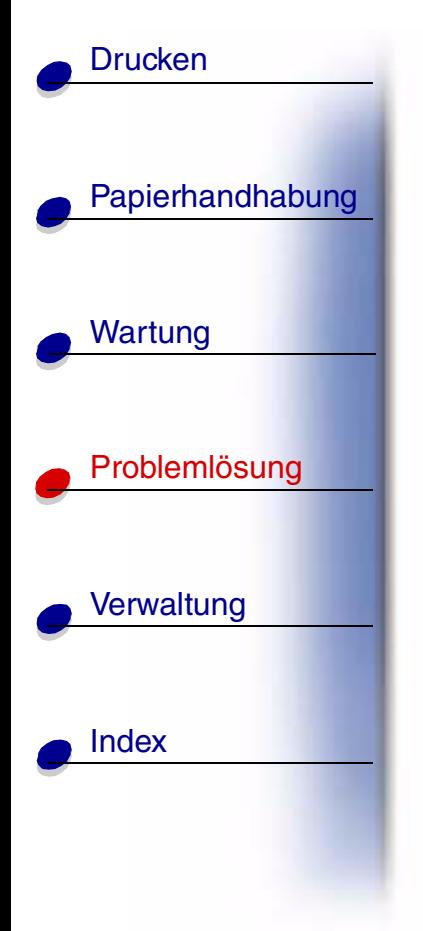

**Seriell <x>**

# **Bedeutung dieser Meldung:**

Eine serielle Schnittstelle ist die aktive Kommunikationsverbindung.

#### **[A](#page-1-0)[B](#page-1-0)[C](#page-1-0)[D](#page-1-0)[E](#page-1-0)[F](#page-1-0)[G](#page-2-0)[H](#page-2-0) [I](#page-2-0) [J](#page-2-0) [K](#page-2-0)[L](#page-3-0)[M](#page-3-0)[N](#page-3-0)[O](#page-3-0)[P](#page-3-0)[Q](#page-3-0)[R](#page-3-0)[S](#page-3-0)[T](#page-4-0)[U](#page-4-0)[V](#page-4-0)[W](#page-4-0)[X](#page-4-0)[Y](#page-4-0)[Z](#page-4-0)[Ä](#page-4-0)[Ö](#page-4-0)[Ü](#page-4-0)[0](#page-5-0) [1](#page-5-0) [2](#page-5-0) [3](#page-5-0)[4](#page-5-0)[5](#page-5-0)[6](#page-6-0)[7](#page-6-0)[8](#page-6-0)[9](#page-6-0)**

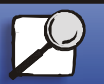

**[www.lexmark.com](http://www.lexmark.com)**

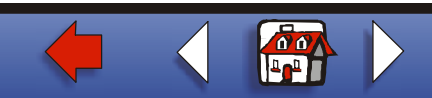

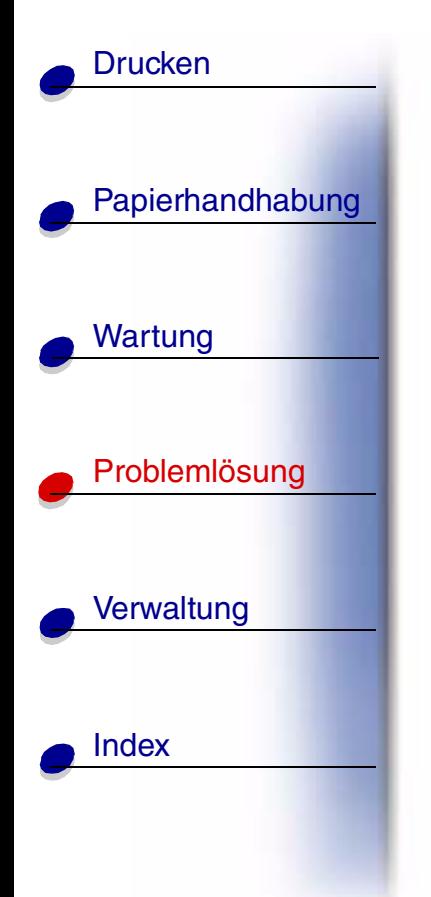

# **Heftklammern Magazin leer**

# **Bedeutung dieser Meldung:**

Es sind keine Heftklammern mehr im Hefter, oder der Hefter ist nicht installiert.

#### **M ögliche Aktionen:**

Setzen Sie gegebenenfalls eine neue Heftklammerkassette ein. Setzen Sie den Hefter wieder ein, um die Meldung zu l öschen.

**Hinweis:** Ein Teil eines Heftklammerbogens bleibt im Halter der Heftklammerkassette zur ück, wenn diese Meldung angezeigt wird. Entfernen Sie diesen Bogen nicht. Setzen Sie eine neue Heftklammerkassette ein, damit der Heftklammerbogen ordnungsgemäß eingezogen werden kann.

#### **Siehe auch:**

#### **Austauschen der Heftklammerkassette**

#### **[A](#page-1-0)[B](#page-1-0)[C](#page-1-0)[D](#page-1-0)[E](#page-1-0)[F](#page-1-0)[G](#page-2-0)[H](#page-2-0) [I](#page-2-0) [J](#page-2-0) [K](#page-2-0)[L](#page-3-0)[M](#page-3-0)[N](#page-3-0)[O](#page-3-0)[P](#page-3-0)[Q](#page-3-0)[R](#page-3-0)[S](#page-3-0)[T](#page-4-0)[U](#page-4-0)[V](#page-4-0)[W](#page-4-0)[X](#page-4-0)[Y](#page-4-0)[Z](#page-4-0)[Ä](#page-4-0)[Ö](#page-4-0)[Ü](#page-4-0)[0](#page-5-0)[1](#page-5-0) [2](#page-5-0) [3](#page-5-0)[4](#page-5-0)[5](#page-5-0)[6](#page-6-0)[7](#page-6-0)[8](#page-6-0)[9](#page-6-0)**

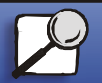

**[www.lexmark.com](http://www.lexmark.com)**

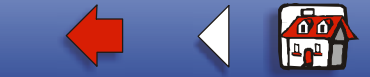

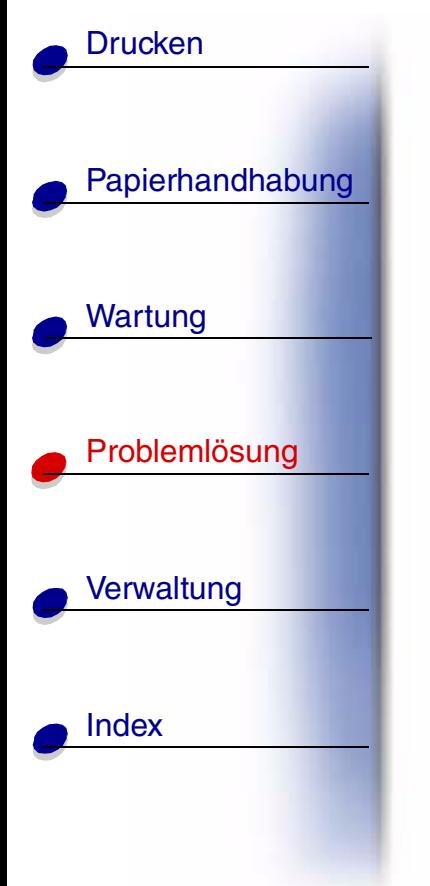

**Wenig Heftkl.**

# **Bedeutung dieser Meldung:**

Im Hefter sind nur noch wenig Heftklammern vorhanden.

## **M ögliche Aktionen:**

Setzen Sie zum L öschen der Meldung eine neue Heftklammerkassette ein.

**Hinweis:** Ein Teil eines Heftklammerbogens bleibt im Halter der Heftklammerkassette zur ück, wenn diese Meldung angezeigt wird. Entfernen Sie diesen Bogen nicht. Setzen Sie eine neue Heftklammerkassette ein, damit der Heftklammerbogen ordnungsgemäß eingezogen werden kann.

#### **Siehe auch:**

**Austauschen der Heftklammerkassette**

#### **[A](#page-1-0)[B](#page-1-0)[C](#page-1-0)[D](#page-1-0)[E](#page-1-0)[F](#page-1-0)[G](#page-2-0)[H](#page-2-0) [I](#page-2-0) [J](#page-2-0) [K](#page-2-0)[L](#page-3-0)[M](#page-3-0)[N](#page-3-0)[O](#page-3-0)[P](#page-3-0)[Q](#page-3-0)[R](#page-3-0)[S](#page-3-0)[T](#page-4-0)[U](#page-4-0)[V](#page-4-0)[W](#page-4-0)[X](#page-4-0)[Y](#page-4-0)[Z](#page-4-0)[Ä](#page-4-0)[Ö](#page-4-0)[Ü](#page-4-0)[0](#page-5-0)[1](#page-5-0) [2](#page-5-0) [3](#page-5-0)[4](#page-5-0)[5](#page-5-0)[6](#page-6-0)[7](#page-6-0)[8](#page-6-0)[9](#page-6-0)**

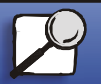

**[www.lexmark.com](http://www.lexmark.com)**

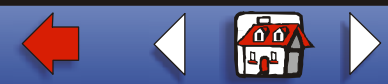

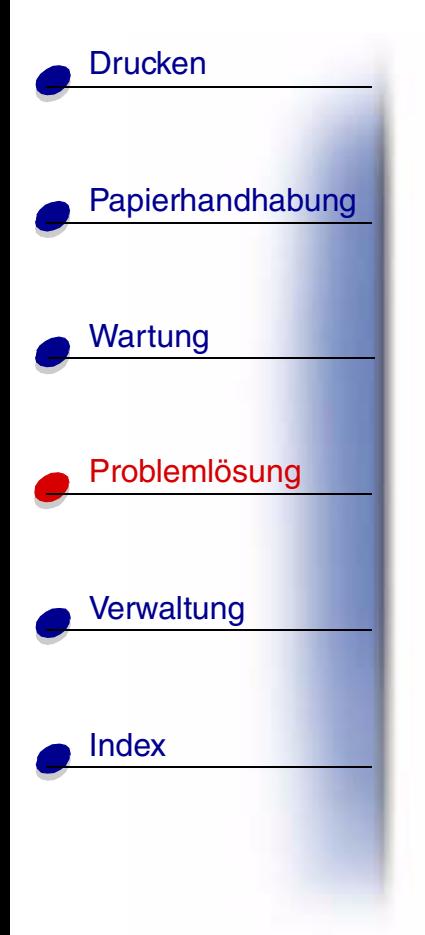

**Std.Abl. voll**

**Bedeutung dieser Meldung:** 

Die Standardpapierablage ist voll.

## **M ögliche Aktionen:**

Nehmen Sie zum L öschen der Meldung den Papierstapel aus der Ablage.

#### **[A](#page-1-0)[B](#page-1-0)[C](#page-1-0)[D](#page-1-0)[E](#page-1-0)[F](#page-1-0)[G](#page-2-0)[H](#page-2-0) [I](#page-2-0) [J](#page-2-0) [K](#page-2-0)[L](#page-3-0)[M](#page-3-0)[N](#page-3-0)[O](#page-3-0)[P](#page-3-0)[Q](#page-3-0)[R](#page-3-0)[S](#page-3-0)[T](#page-4-0)[U](#page-4-0)[V](#page-4-0)[W](#page-4-0)[X](#page-4-0)[Y](#page-4-0)[Z](#page-4-0)[Ä](#page-4-0)[Ö](#page-4-0)[Ü](#page-4-0)[0](#page-5-0)[1](#page-5-0) [2](#page-5-0) [3](#page-5-0)[4](#page-5-0)[5](#page-5-0)[6](#page-6-0)[7](#page-6-0)[8](#page-6-0)[9](#page-6-0)**

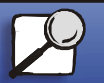

**[www.lexmark.com](http://www.lexmark.com)**

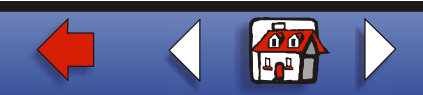

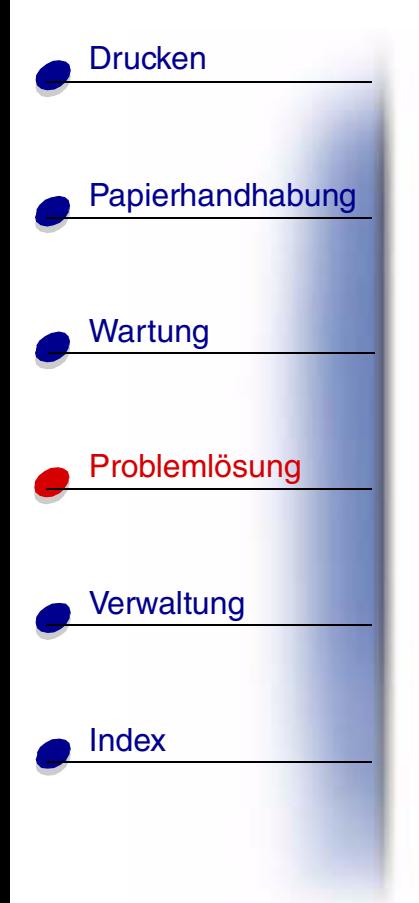

**Wenig Toner**

# **Bedeutung dieser Meldung:**

In der Druckkassette ist nur noch wenig Toner enthalten.

## **M ögliche Aktionen:**

- **•** Um den restlichen Toner zu nutzen, ziehen Sie die Kassette an beiden Handgriffen heraus. Halten Sie die Kassette mit den Pfeilen nach unten, und sch ütteln Sie sie. Setzen Sie die Kassette wieder ein, und dr ücken Sie **Fortfahren**.
- **•** Dr ücken Sie **Fortfahren**, um die Meldung zu l öschen und den Druck fortzusetzen. Unter Umst änden ist die Druckqualit ät vermindert.
- **•**Tauschen Sie die Druckkassette aus.

#### **Siehe auch:**

## **Auswechseln von Druckkassetten**

#### **[A](#page-1-0)[B](#page-1-0)[C](#page-1-0)[D](#page-1-0)[E](#page-1-0)[F](#page-1-0)[G](#page-2-0)[H](#page-2-0) [I](#page-2-0) [J](#page-2-0) [K](#page-2-0)[L](#page-3-0)[M](#page-3-0)[N](#page-3-0)[O](#page-3-0)[P](#page-3-0)[Q](#page-3-0)[R](#page-3-0)[S](#page-3-0)[T](#page-4-0)[U](#page-4-0)[V](#page-4-0)[W](#page-4-0)[X](#page-4-0)[Y](#page-4-0)[Z](#page-4-0)[Ä](#page-4-0)[Ö](#page-4-0)[Ü](#page-4-0)[0](#page-5-0)[1](#page-5-0) [2](#page-5-0) [3](#page-5-0)[4](#page-5-0)[5](#page-5-0)[6](#page-6-0)[7](#page-6-0)[8](#page-6-0)[9](#page-6-0)**

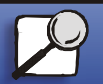

**[www.lexmark.com](http://www.lexmark.com)**

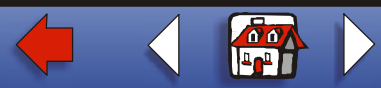

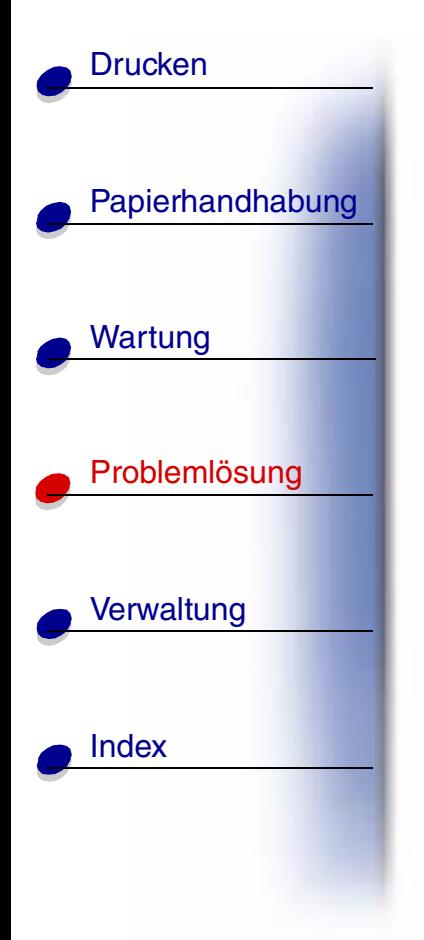

**Fach <x> leer**

# **Bedeutung dieser Meldung:**

Das angegebene Papierfach ist leer.

## **M ögliche Aktionen:**

Legen Sie Papier in das Fach ein, um die Meldung zu l öschen.

#### **[A](#page-1-0)[B](#page-1-0)[C](#page-1-0)[D](#page-1-0)[E](#page-1-0)[F](#page-1-0)[G](#page-2-0)[H](#page-2-0) [I](#page-2-0) [J](#page-2-0) [K](#page-2-0)[L](#page-3-0)[M](#page-3-0)[N](#page-3-0)[O](#page-3-0)[P](#page-3-0)[Q](#page-3-0)[R](#page-3-0)[S](#page-3-0)[T](#page-4-0)[U](#page-4-0)[V](#page-4-0)[W](#page-4-0)[X](#page-4-0)[Y](#page-4-0)[Z](#page-4-0)[Ä](#page-4-0)[Ö](#page-4-0)[Ü](#page-4-0)[0](#page-5-0)[1](#page-5-0) [2](#page-5-0) [3](#page-5-0)[4](#page-5-0)[5](#page-5-0)[6](#page-6-0)[7](#page-6-0)[8](#page-6-0)[9](#page-6-0)**

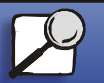

**[www.lexmark.com](http://www.lexmark.com)**

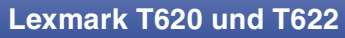

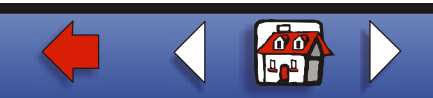

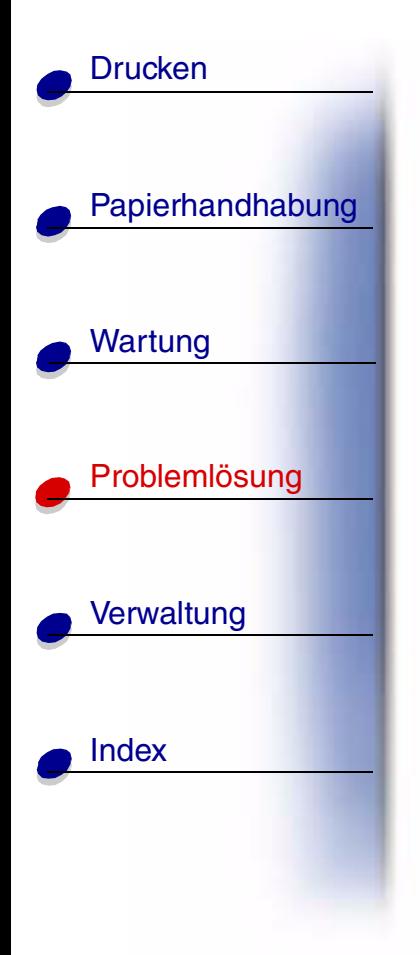

**Fach <x> fast leer**

# **Bedeutung dieser Meldung:**

Das angegebene Papierfach ist fast leer.

#### **M ögliche Aktionen:**

Legen Sie Papier in das Fach ein, um die Meldung zu l öschen.

#### **[A](#page-1-0)[B](#page-1-0)[C](#page-1-0)[D](#page-1-0)[E](#page-1-0)[F](#page-1-0)[G](#page-2-0)[H](#page-2-0) [I](#page-2-0) [J](#page-2-0) [K](#page-2-0)[L](#page-3-0)[M](#page-3-0)[N](#page-3-0)[O](#page-3-0)[P](#page-3-0)[Q](#page-3-0)[R](#page-3-0)[S](#page-3-0)[T](#page-4-0)[U](#page-4-0)[V](#page-4-0)[W](#page-4-0)[X](#page-4-0)[Y](#page-4-0)[Z](#page-4-0)[Ä](#page-4-0)[Ö](#page-4-0)[Ü](#page-4-0)[0](#page-5-0)[1](#page-5-0) [2](#page-5-0) [3](#page-5-0)[4](#page-5-0)[5](#page-5-0)[6](#page-6-0)[7](#page-6-0)[8](#page-6-0)[9](#page-6-0)**

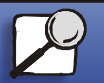

**[www.lexmark.com](http://www.lexmark.com)**

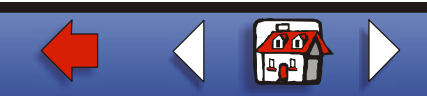

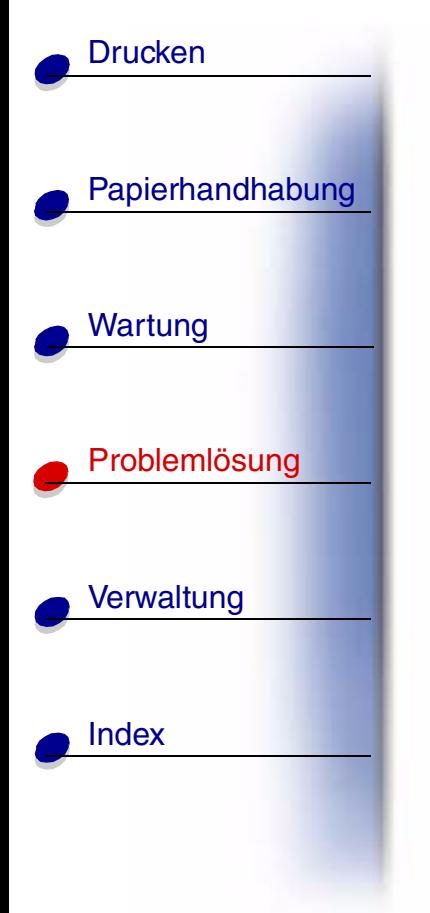

# **Fach <x> fehlt**

# **Bedeutung dieser Meldung:**

Das angegebene Papierfach ist nicht vorhanden oder nicht vollst ändig in den Drucker eingeschoben.

# **M ögliche Aktionen:**

Schieben Sie das angegebene Papierfach vollst ändig in den Drucker.

#### **[A](#page-1-0)[B](#page-1-0)[C](#page-1-0)[D](#page-1-0)[E](#page-1-0)[F](#page-1-0)[G](#page-2-0)[H](#page-2-0) [I](#page-2-0) [J](#page-2-0) [K](#page-2-0)[L](#page-3-0)[M](#page-3-0)[N](#page-3-0)[O](#page-3-0)[P](#page-3-0)[Q](#page-3-0)[R](#page-3-0)[S](#page-3-0)[T](#page-4-0)[U](#page-4-0)[V](#page-4-0)[W](#page-4-0)[X](#page-4-0)[Y](#page-4-0)[Z](#page-4-0)[Ä](#page-4-0)[Ö](#page-4-0)[Ü](#page-4-0)[0](#page-5-0)[1](#page-5-0) [2](#page-5-0) [3](#page-5-0)[4](#page-5-0)[5](#page-5-0)[6](#page-6-0)[7](#page-6-0)[8](#page-6-0)[9](#page-6-0)**

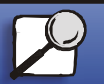

**[www.lexmark.com](http://www.lexmark.com)**

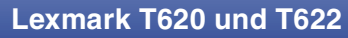

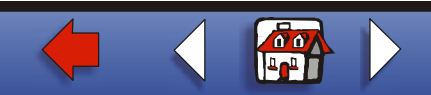

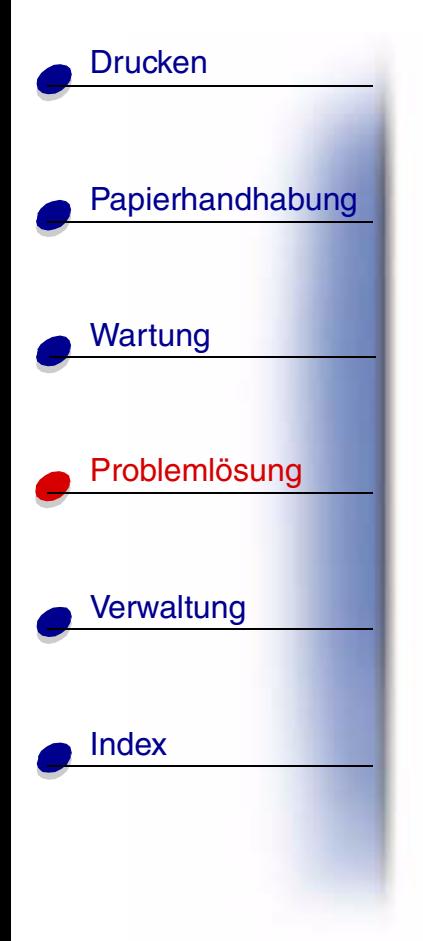

**USB <x>**

# **Bedeutung dieser Meldung:**

Der Drucker verarbeitet Daten über den angegebenen USB-Anschlu ß.

#### **[A](#page-1-0)[B](#page-1-0)[C](#page-1-0)[D](#page-1-0)[E](#page-1-0)[F](#page-1-0)[G](#page-2-0)[H](#page-2-0) [I](#page-2-0) [J](#page-2-0) [K](#page-2-0)[L](#page-3-0)[M](#page-3-0)[N](#page-3-0)[O](#page-3-0)[P](#page-3-0)[Q](#page-3-0)[R](#page-3-0)[S](#page-3-0)[T](#page-4-0)[U](#page-4-0)[V](#page-4-0)[W](#page-4-0)[X](#page-4-0)[Y](#page-4-0)[Z](#page-4-0)[Ä](#page-4-0)[Ö](#page-4-0)[Ü](#page-4-0)[0](#page-5-0) [1](#page-5-0) [2](#page-5-0) [3](#page-5-0)[4](#page-5-0)[5](#page-5-0)[6](#page-6-0)[7](#page-6-0)[8](#page-6-0)[9](#page-6-0)**

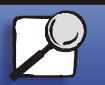

**[www.lexmark.com](http://www.lexmark.com)**

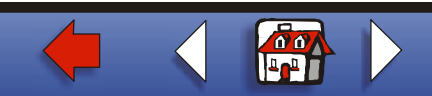

# **Wartet**

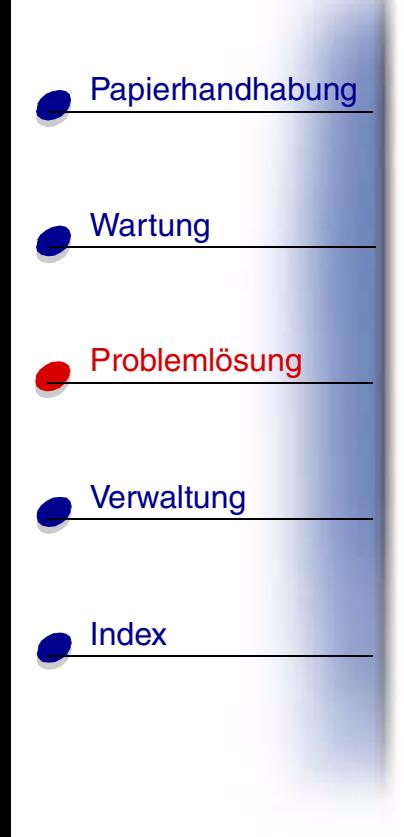

**[Drucken](#page-0-0)** 

# **Bedeutung dieser Meldung:**

Der Drucker hat eine Seite mit zu druckenden Daten empfangen, wartet jedoch auf einen Auftragsende- oder Seitenvorschubbefehl oder auf weitere Daten.

## **M ögliche Aktionen:**

- **•** Dr ücken Sie die Taste **Fortfahren**, um den Inhalt des Pufferspeichers zu drucken.
- **•** Dr ücken Sie **Menü**, um das **Men ü Auftrag** zu öffnen und den aktuellen Auftrag abzubrechen.

#### **[A](#page-1-0)[B](#page-1-0)[C](#page-1-0)[D](#page-1-0)[E](#page-1-0)[F](#page-1-0)[G](#page-2-0)[H](#page-2-0) [I](#page-2-0) [J](#page-2-0) [K](#page-2-0)[L](#page-3-0)[M](#page-3-0)[N](#page-3-0)[O](#page-3-0)[P](#page-3-0)[Q](#page-3-0)[R](#page-3-0)[S](#page-3-0)[T](#page-4-0)[U](#page-4-0)[V](#page-4-0)[W](#page-4-0)[X](#page-4-0)[Y](#page-4-0)[Z](#page-4-0)[Ä](#page-4-0)[Ö](#page-4-0)[Ü](#page-4-0)[0](#page-5-0)[1](#page-5-0) [2](#page-5-0) [3](#page-5-0)[4](#page-5-0)[5](#page-5-0)[6](#page-6-0)[7](#page-6-0)[8](#page-6-0)[9](#page-6-0)**

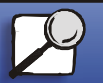

**[www.lexmark.com](http://www.lexmark.com)**

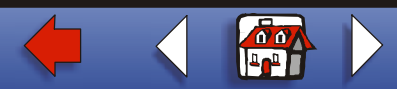

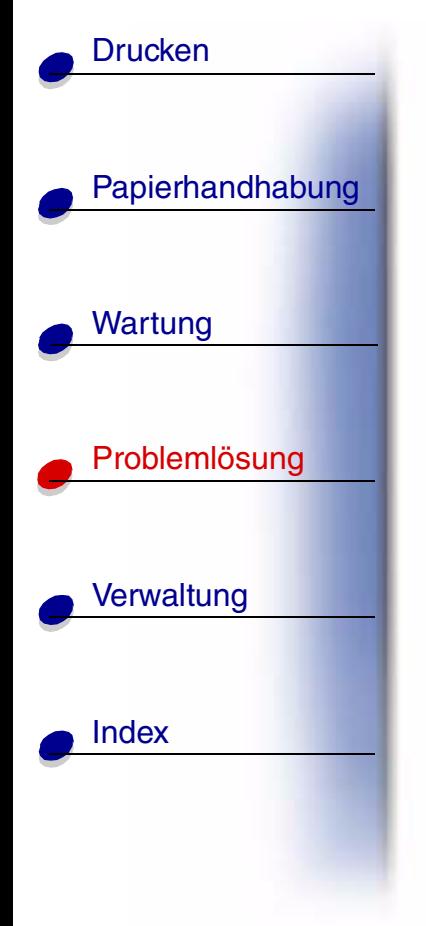

# **2<xx> Papierstau**

# **Bedeutung dieser Meldung:**

Der Drucker hat einen Papierstau festgestellt. Der zweiten Anzeigezeile k önnen Sie entnehmen, wo der Papierstau aufgetreten ist. Sie m üssen jedoch aus dem gesamten Papierweg das Papier entfernen.

#### **M ögliche Aktionen:**

Leeren Sie den Papierpfad.

## **Siehe auch:**

**Beseitigen von Papierstaus**

#### **[A](#page-1-0)[B](#page-1-0)[C](#page-1-0)[D](#page-1-0)[E](#page-1-0)[F](#page-1-0)[G](#page-2-0)[H](#page-2-0) [I](#page-2-0) [J](#page-2-0) [K](#page-2-0)[L](#page-3-0)[M](#page-3-0)[N](#page-3-0)[O](#page-3-0)[P](#page-3-0)[Q](#page-3-0)[R](#page-3-0)[S](#page-3-0)[T](#page-4-0)[U](#page-4-0)[V](#page-4-0)[W](#page-4-0)[X](#page-4-0)[Y](#page-4-0)[Z](#page-4-0)[Ä](#page-4-0)[Ö](#page-4-0)[Ü](#page-4-0)[0](#page-5-0)[1](#page-5-0) [2](#page-5-0) [3](#page-5-0)[4](#page-5-0)[5](#page-5-0)[6](#page-6-0)[7](#page-6-0)[8](#page-6-0)[9](#page-6-0)**

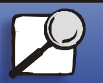

**[www.lexmark.com](http://www.lexmark.com)**

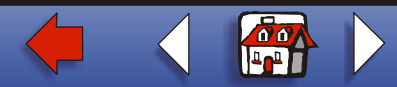

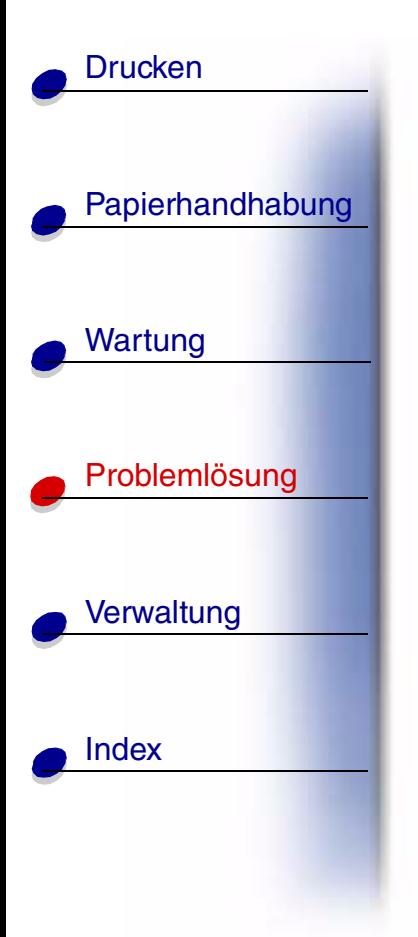

**Druckkassettebesch ädigt**

## **Bedeutung dieser Meldung:**

Eine besch ädigte Druckkassette ist installiert.

## **M ögliche Aktionen:**

Nehmen Sie die Druckkassette heraus, und setzen Sie eine neue ein.

#### **[A](#page-1-0)[B](#page-1-0)[C](#page-1-0)[D](#page-1-0)[E](#page-1-0)[F](#page-1-0)[G](#page-2-0)[H](#page-2-0) [I](#page-2-0) [J](#page-2-0) [K](#page-2-0)[L](#page-3-0)[M](#page-3-0)[N](#page-3-0)[O](#page-3-0)[P](#page-3-0)[Q](#page-3-0)[R](#page-3-0)[S](#page-3-0)[T](#page-4-0)[U](#page-4-0)[V](#page-4-0)[W](#page-4-0)[X](#page-4-0)[Y](#page-4-0)[Z](#page-4-0)[Ä](#page-4-0)[Ö](#page-4-0)[Ü](#page-4-0)[0](#page-5-0)[1](#page-5-0) [2](#page-5-0) [3](#page-5-0)[4](#page-5-0)[5](#page-5-0)[6](#page-6-0)[7](#page-6-0)[8](#page-6-0)[9](#page-6-0)**

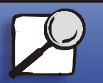

**[www.lexmark.com](http://www.lexmark.com)**

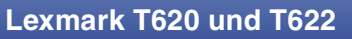

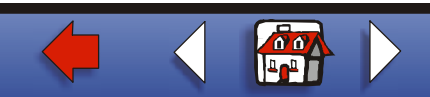

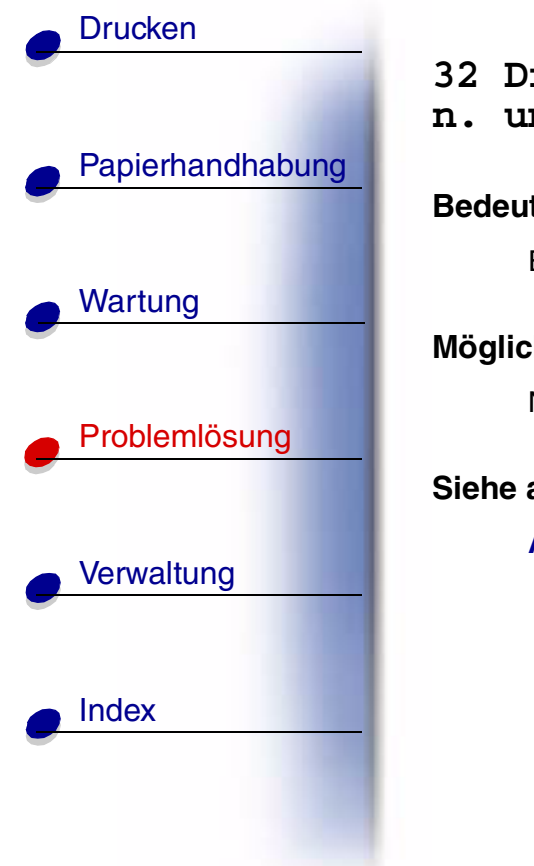

**32 Druckkass. n. unterst ützt**

## **Bedeutung dieser Meldung:**

Eine nicht unterstützte Druckkassette ist installiert.

## **M ögliche Aktionen:**

Nehmen Sie die Druckkassette heraus, und setzen Sie eine unterst ützte Kassette ein.

**Siehe auch:**

**Auswechseln von Druckkassetten**

#### **[A](#page-1-0)[B](#page-1-0)[C](#page-1-0)[D](#page-1-0)[E](#page-1-0)[F](#page-1-0)[G](#page-2-0)[H](#page-2-0) [I](#page-2-0) [J](#page-2-0) [K](#page-2-0)[L](#page-3-0)[M](#page-3-0)[N](#page-3-0)[O](#page-3-0)[P](#page-3-0)[Q](#page-3-0)[R](#page-3-0)[S](#page-3-0)[T](#page-4-0)[U](#page-4-0)[V](#page-4-0)[W](#page-4-0)[X](#page-4-0)[Y](#page-4-0)[Z](#page-4-0)[Ä](#page-4-0)[Ö](#page-4-0)[Ü](#page-4-0)[0](#page-5-0)[1](#page-5-0) [2](#page-5-0) [3](#page-5-0)[4](#page-5-0)[5](#page-5-0)[6](#page-6-0)[7](#page-6-0)[8](#page-6-0)[9](#page-6-0)**

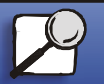

**[www.lexmark.com](http://www.lexmark.com)**

# **34 Papier ist zu kurz**

# **Bedeutung dieser Meldung:**

Der Drucker hat festgestellt, daß die Länge des Papiers im Einzug, der in der zweiten Zeile der Anzeige angegeben ist, zu kurz ist, um die formatierten Daten zu drucken. Bei Fächern mit automatischer Formaterkennung tritt dieser Fehler auf, wenn die Papierf ührungen nicht in der richtigen Position sind.

#### **Mögliche Aktionen:**

- **•** Dr ücken Sie **Fortfahren**, um die Meldung zu l öschen und den Druck fortzusetzen. Die Seite, die zur Ausgabe der Meldung gef ührt hat, wird nicht automatisch neu gedruckt.
- **•** Vergewissern Sie sich, da ß die Einstellung **Papierformat** im **Men ü Papier** f ür die Ma ße des gew ählten Papiers richtig ist. Wenn **Univ.Zuf. Größ e** auf **Universal** eingestellt ist, stellen Sie sicher, da ß das Papier gro ß genug f ür die formatierten Daten ist.
- **•** Dr ücken Sie **Men ü**, um das **Men ü Auftrag** zu öffnen und den aktuellen Auftrag abzubrechen.

#### **[A](#page-1-0)[B](#page-1-0)[C](#page-1-0)[D](#page-1-0)[E](#page-1-0)[F](#page-1-0)[G](#page-2-0)[H](#page-2-0) [I](#page-2-0) [J](#page-2-0) [K](#page-2-0)[L](#page-3-0)[M](#page-3-0)[N](#page-3-0)[O](#page-3-0)[P](#page-3-0)[Q](#page-3-0)[R](#page-3-0)[S](#page-3-0)[T](#page-4-0)[U](#page-4-0)[V](#page-4-0)[W](#page-4-0)[X](#page-4-0)[Y](#page-4-0)[Z](#page-4-0)[Ä](#page-4-0)[Ö](#page-4-0)[Ü](#page-4-0)[0](#page-5-0)[1](#page-5-0) [2](#page-5-0) [3](#page-5-0)[4](#page-5-0)[5](#page-5-0)[6](#page-6-0)[7](#page-6-0)[8](#page-6-0)[9](#page-6-0)**

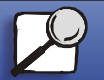

[Papierhandhabung](#page-0-0)

Wartung

**[Drucken](#page-0-0)** 

[Probleml](#page-0-0)ösung

**[Verwaltung](#page-0-0)** 

[Index](#page-0-0)

**[www.lexmark.com](http://www.lexmark.com)**

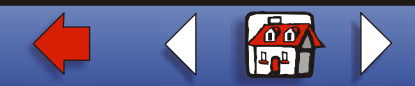

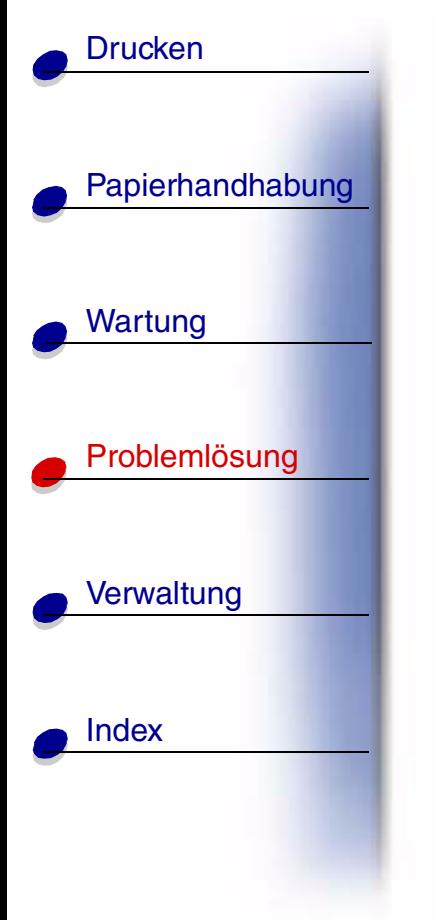

**35 Res Save zu wenig Speicher**

## **Bedeutung dieser Meldung:**

Der Drucker verfügt nicht über genügend Speicher, um die Funktion **Ressour. speich.** zu aktivieren. Diese Meldung weist in der Regel darauf hin, da ß einem oder mehreren Pufferspeichern des Druckers zu viel Speicher zugewiesen wurde.

## **M ögliche Aktionen:**

- **•** Dr ücken Sie **Fortfahren**, um die Funktion **Ressour. speich.** zu deaktivieren und den Druckvorgang fortzusetzen.
- **•** So aktivieren Sie **Ressour. speich.** nach Erhalt dieser Meldung:
	- **–** Vergewissern Sie sich, da ß die Pufferspeicher auf **Auto** eingestellt sind, und schließen Sie die Menüs, um die Änderungen des Pufferspeichers zu aktivieren.
	- **–** Wenn die Meldung **Bereit** angezeigt wird, aktivieren Sie die Funktion **Ressour. speich.** im **Men ü Konfig.**.
- **•** Installieren Sie zus ätzlichen Druckerspeicher.

#### **[A](#page-1-0)[B](#page-1-0)[C](#page-1-0)[D](#page-1-0)[E](#page-1-0)[F](#page-1-0)[G](#page-2-0)[H](#page-2-0) [I](#page-2-0) [J](#page-2-0) [K](#page-2-0)[L](#page-3-0)[M](#page-3-0)[N](#page-3-0)[O](#page-3-0)[P](#page-3-0)[Q](#page-3-0)[R](#page-3-0)[S](#page-3-0)[T](#page-4-0)[U](#page-4-0)[V](#page-4-0)[W](#page-4-0)[X](#page-4-0)[Y](#page-4-0)[Z](#page-4-0)[Ä](#page-4-0)[Ö](#page-4-0)[Ü](#page-4-0)[0](#page-5-0)[1](#page-5-0) [2](#page-5-0) [3](#page-5-0)[4](#page-5-0)[5](#page-5-0)[6](#page-6-0)[7](#page-6-0)[8](#page-6-0)[9](#page-6-0)**

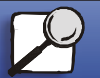

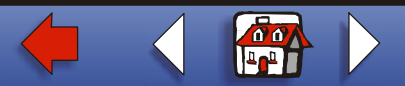

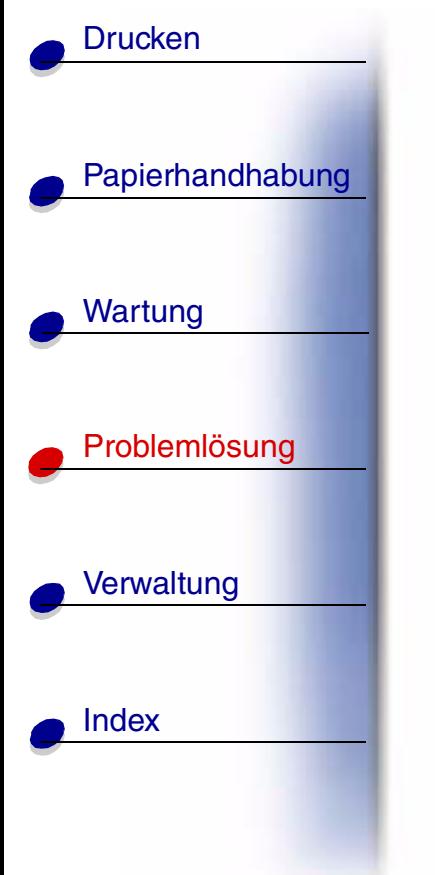

**37 Unzureichend. Sortierbereich**

## **Bedeutung dieser Meldung:**

Die Kapazit ät des Druckerspeichers (oder der Festplatte, falls installiert) reicht nicht aus, um den Druckauftrag zu sortieren.

#### **M ögliche Aktionen:**

- **•** Dr ücken Sie **Fortfahren**, um den bereits im Speicher befindlichen Teil des Auftrags zu drucken und mit der Sortierung des restlichen Druckauftrags zu beginnen.
- **•** Dr ücken Sie **Menü**, um das **Men ü Auftrag** zu öffnen und den aktuellen Auftrag abzubrechen.

#### **[A](#page-1-0)[B](#page-1-0)[C](#page-1-0)[D](#page-1-0)[E](#page-1-0)[F](#page-1-0)[G](#page-2-0)[H](#page-2-0) [I](#page-2-0) [J](#page-2-0) [K](#page-2-0)[L](#page-3-0)[M](#page-3-0)[N](#page-3-0)[O](#page-3-0)[P](#page-3-0)[Q](#page-3-0)[R](#page-3-0)[S](#page-3-0)[T](#page-4-0)[U](#page-4-0)[V](#page-4-0)[W](#page-4-0)[X](#page-4-0)[Y](#page-4-0)[Z](#page-4-0)[Ä](#page-4-0)[Ö](#page-4-0)[Ü](#page-4-0)[0](#page-5-0)[1](#page-5-0) [2](#page-5-0) [3](#page-5-0)[4](#page-5-0)[5](#page-5-0)[6](#page-6-0)[7](#page-6-0)[8](#page-6-0)[9](#page-6-0)**

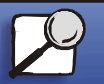

**[www.lexmark.com](http://www.lexmark.com)**

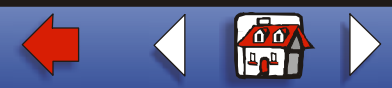

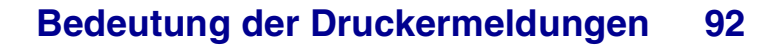

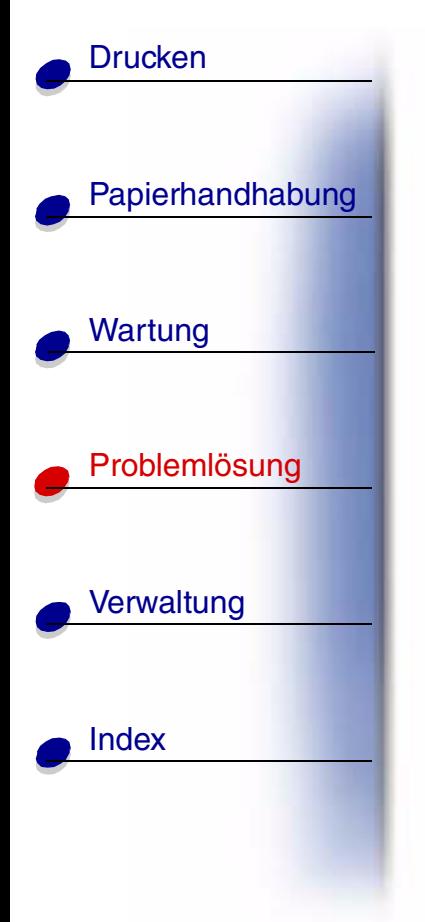

**37 Nicht genug Defrag.speicher**

## **Bedeutung dieser Meldung:**

Der Drucker kann den Flash-Speicher nicht defragmentieren, weil der Druckerspeicher, in dem nicht gel öschte Flash-Ressourcen gespeichert werden, voll ist.

#### **M ögliche Aktionen:**

- **•** Löschen Sie Schriftarten, Makros und andere Daten aus dem Druckerspeicher.
- **•**• Installieren Sie zusätzlichen Druckerspeicher.

#### **[A](#page-1-0)[B](#page-1-0)[C](#page-1-0)[D](#page-1-0)[E](#page-1-0)[F](#page-1-0)[G](#page-2-0)[H](#page-2-0) [I](#page-2-0) [J](#page-2-0) [K](#page-2-0)[L](#page-3-0)[M](#page-3-0)[N](#page-3-0)[O](#page-3-0)[P](#page-3-0)[Q](#page-3-0)[R](#page-3-0)[S](#page-3-0)[T](#page-4-0)[U](#page-4-0)[V](#page-4-0)[W](#page-4-0)[X](#page-4-0)[Y](#page-4-0)[Z](#page-4-0)[Ä](#page-4-0)[Ö](#page-4-0)[Ü](#page-4-0)[0](#page-5-0)[1](#page-5-0) [2](#page-5-0) [3](#page-5-0)[4](#page-5-0)[5](#page-5-0)[6](#page-6-0)[7](#page-6-0)[8](#page-6-0)[9](#page-6-0)**

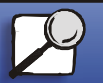

# **37 Nicht gen ügend Speicher**

## **Bedeutung dieser Meldung:**

Der Speicher des Druckers ist voll und kann Ihren Druckauftrag nicht weiter verarbeiten.

## **Mögliche Aktionen:**

- **•** Dr ücken Sie **Fortfahren**, um die Meldung zu l öschen und den Druck des aktuellen Druckauftrags fortzusetzen. Der Drucker gibt Speicher frei, indem er den ältesten angehaltenen Auftrag löscht, und fährt mit dem Löschen angehaltener Aufträge fort, bis ausreichend Druckerspeicher f ür die Verarbeitung des Druckauftrags vorhanden ist.
- **•** So verhindern Sie, da ß dieser Fehler zuk ünftig auftritt:
	- **–**Löschen Sie Schriftarten, Makros und andere Daten aus dem Druckerspeicher.
	- **–** Installieren Sie zus ätzlichen Druckerspeicher.

**Hinweis:** Die Meldungen **37 Nicht gen ügend Speicher** und **Angeh. Jobs k ön. verlorengehen** werden abwechselnd angezeigt.

#### **[A](#page-1-0)[B](#page-1-0)[C](#page-1-0)[D](#page-1-0)[E](#page-1-0)[F](#page-1-0)[G](#page-2-0)[H](#page-2-0) [I](#page-2-0) [J](#page-2-0) [K](#page-2-0)[L](#page-3-0)[M](#page-3-0)[N](#page-3-0)[O](#page-3-0)[P](#page-3-0)[Q](#page-3-0)[R](#page-3-0)[S](#page-3-0)[T](#page-4-0)[U](#page-4-0)[V](#page-4-0)[W](#page-4-0)[X](#page-4-0)[Y](#page-4-0)[Z](#page-4-0)[Ä](#page-4-0)[Ö](#page-4-0)[Ü](#page-4-0)[0](#page-5-0)[1](#page-5-0) [2](#page-5-0) [3](#page-5-0)[4](#page-5-0)[5](#page-5-0)[6](#page-6-0)[7](#page-6-0)[8](#page-6-0)[9](#page-6-0)**

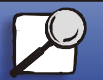

[Papierhandhabung](#page-0-0)

Wartung

**[Drucken](#page-0-0)** 

[Probleml](#page-0-0)ösung

**[Verwaltung](#page-0-0)** 

[Index](#page-0-0)

**[www.lexmark.com](http://www.lexmark.com)**

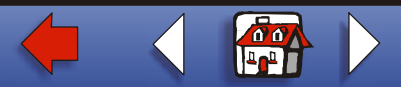

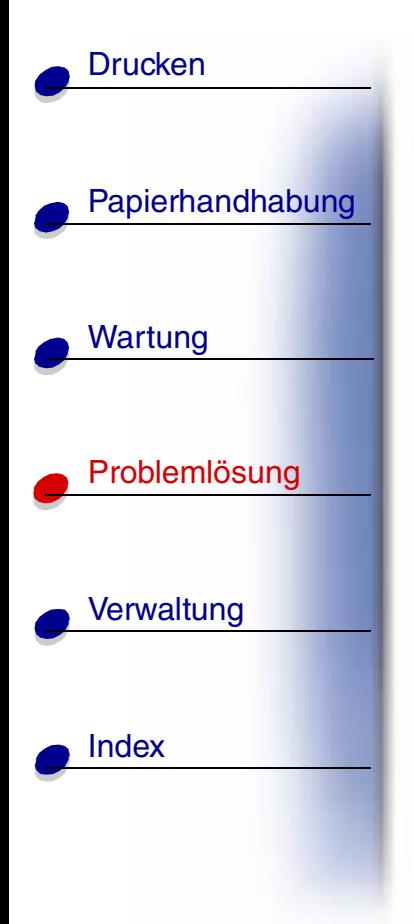

# **38 Speicher voll**

## **Bedeutung dieser Meldung:**

Der Drucker verarbeitet Daten. Der Speicher zur Aufnahme der Seiten ist jedoch voll.

#### **M ögliche Aktionen:**

- **•** Dr ücken Sie **Fortfahren**, um die Meldung zu l öschen und den Druck des aktuellen Druckauftrags fortzusetzen. Der Druckauftrag wird unter Umst änden nicht richtig gedruckt.
- **•** Dr ücken Sie **Men ü**, um das **Men ü Auftrag** zu öffnen und den aktuellen Auftrag abzubrechen.
- **•** So verhindern Sie, da ß dieser Fehler zuk ünftig auftritt:
	- **–** Vereinfachen Sie den Druckauftrag, indem Sie weniger Text oder Grafiken auf einer Seite verwenden, und l öschen Sie nicht benötigte geladene Schriftarten und Makros.
	- **–** Installieren Sie zus ätzlichen Druckerspeicher.

#### **[A](#page-1-0)[B](#page-1-0)[C](#page-1-0)[D](#page-1-0)[E](#page-1-0)[F](#page-1-0)[G](#page-2-0)[H](#page-2-0) [I](#page-2-0) [J](#page-2-0) [K](#page-2-0)[L](#page-3-0)[M](#page-3-0)[N](#page-3-0)[O](#page-3-0)[P](#page-3-0)[Q](#page-3-0)[R](#page-3-0)[S](#page-3-0)[T](#page-4-0)[U](#page-4-0)[V](#page-4-0)[W](#page-4-0)[X](#page-4-0)[Y](#page-4-0)[Z](#page-4-0)[Ä](#page-4-0)[Ö](#page-4-0)[Ü](#page-4-0)[0](#page-5-0)[1](#page-5-0) [2](#page-5-0) [3](#page-5-0)[4](#page-5-0)[5](#page-5-0)[6](#page-6-0)[7](#page-6-0)[8](#page-6-0)[9](#page-6-0)**

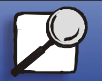

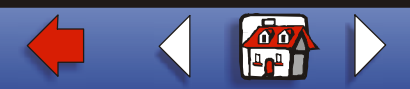

# **39 Seite ist zu komplex**

## **Bedeutung dieser Meldung:**

Die Seite wird möglicherweise nicht richtig gedruckt, da die Druckinformationen auf der Seite zu komplex sind.

## **Mögliche Aktionen:**

- **•** Dr ücken Sie **Fortfahren**, um die Meldung zu l öschen und den Druck des aktuellen Druckauftrags fortzusetzen. Der Druckauftrag wird unter Umst änden nicht richtig gedruckt.
- **•** Dr ücken Sie **Men ü**, um das **Men ü Auftrag** zu öffnen und den aktuellen Auftrag abzubrechen.
- **•** So verhindern Sie, da ß dieser Fehler zuk ünftig auftritt:
	- **–** Verringern Sie die Komplexit ät der Seite, indem Sie weniger Text oder Grafiken auf der Seite verwenden, und l öschen Sie nicht benötigte geladene Schriftarten und Makros.
	- **–** Wählen Sie f ür **Seitenschutz** im **Menü Konfig.** die Einstellung **Ein**.
	- **–** Installieren Sie zus ätzlichen Druckerspeicher.

#### **[A](#page-1-0)[B](#page-1-0)[C](#page-1-0)[D](#page-1-0)[E](#page-1-0)[F](#page-1-0)[G](#page-2-0)[H](#page-2-0) [I](#page-2-0) [J](#page-2-0) [K](#page-2-0)[L](#page-3-0)[M](#page-3-0)[N](#page-3-0)[O](#page-3-0)[P](#page-3-0)[Q](#page-3-0)[R](#page-3-0)[S](#page-3-0)[T](#page-4-0)[U](#page-4-0)[V](#page-4-0)[W](#page-4-0)[X](#page-4-0)[Y](#page-4-0)[Z](#page-4-0)[Ä](#page-4-0)[Ö](#page-4-0)[Ü](#page-4-0)[0](#page-5-0)[1](#page-5-0) [2](#page-5-0) [3](#page-5-0)[4](#page-5-0)[5](#page-5-0)[6](#page-6-0)[7](#page-6-0)[8](#page-6-0)[9](#page-6-0)**

[Papierhandhabung](#page-0-0)

Wartung

**[Drucken](#page-0-0)** 

[Probleml](#page-0-0)ösung

**[Verwaltung](#page-0-0)** 

[Index](#page-0-0)

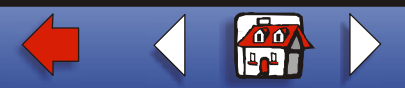

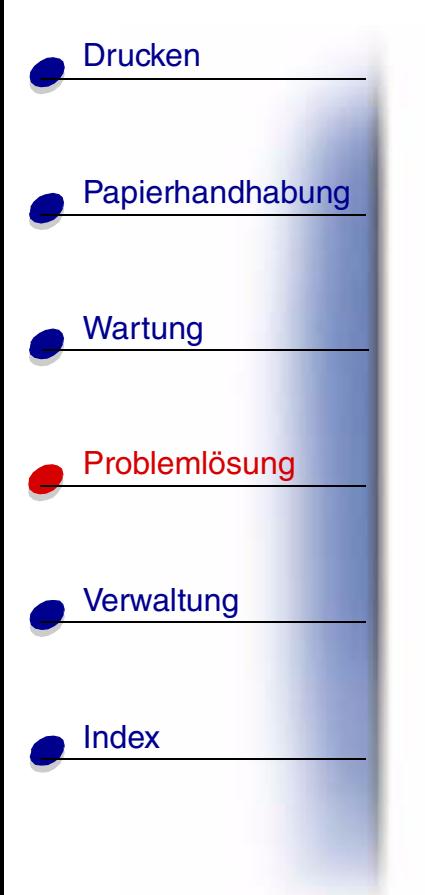

# **51 Flash besch ädigt**

## **Bedeutung dieser Meldung:**

Der Drucker hat einen besch ädigten Flash-Speicher erkannt.

## **M ögliche Aktionen:**

Dr ücken Sie **Fortfahren**, um die Meldung zu l öschen und den Druck fortzusetzen. Sie müssen erst einen anderen Flash-Speicher installieren, bevor Sie Ressourcen in den Flash-Speicher laden k önnen.

#### **[A](#page-1-0)[B](#page-1-0)[C](#page-1-0)[D](#page-1-0)[E](#page-1-0)[F](#page-1-0)[G](#page-2-0)[H](#page-2-0) [I](#page-2-0) [J](#page-2-0) [K](#page-2-0)[L](#page-3-0)[M](#page-3-0)[N](#page-3-0)[O](#page-3-0)[P](#page-3-0)[Q](#page-3-0)[R](#page-3-0)[S](#page-3-0)[T](#page-4-0)[U](#page-4-0)[V](#page-4-0)[W](#page-4-0)[X](#page-4-0)[Y](#page-4-0)[Z](#page-4-0)[Ä](#page-4-0)[Ö](#page-4-0)[Ü](#page-4-0)[0](#page-5-0)[1](#page-5-0) [2](#page-5-0) [3](#page-5-0)[4](#page-5-0)[5](#page-5-0)[6](#page-6-0)[7](#page-6-0)[8](#page-6-0)[9](#page-6-0)**

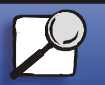

**[www.lexmark.com](http://www.lexmark.com)**

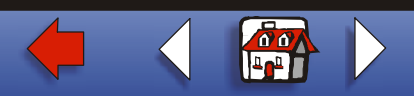

# [Papierhandhabung](#page-0-0) Wartung [Probleml](#page-0-0)ösung **[Verwaltung](#page-0-0)** [Index](#page-0-0)**[Drucken](#page-0-0)**

# **52 Flash voll**

# **Bedeutung dieser Meldung:**

Die Kapazit ät des Flash-Speichers reicht zum Speichern der zu ladenden Daten nicht aus.

## **M ögliche Aktionen:**

- **•** Dr ücken Sie **Fortfahren**, um die Meldung zu l öschen und den Druck fortzusetzen. Geladene Schriftarten und Makros, die zuvor nicht in den Flash-Speicher geschrieben wurden, werden gel öscht.
- **•** Löschen Sie Schriftarten, Makros und andere Daten, die im Flash-Speicher abgelegt sind.
- **•**● Installieren Sie einen Flash-Speicher mit höherer Speicherkapazität.

#### **[A](#page-1-0)[B](#page-1-0)[C](#page-1-0)[D](#page-1-0)[E](#page-1-0)[F](#page-1-0)[G](#page-2-0)[H](#page-2-0) [I](#page-2-0) [J](#page-2-0) [K](#page-2-0)[L](#page-3-0)[M](#page-3-0)[N](#page-3-0)[O](#page-3-0)[P](#page-3-0)[Q](#page-3-0)[R](#page-3-0)[S](#page-3-0)[T](#page-4-0)[U](#page-4-0)[V](#page-4-0)[W](#page-4-0)[X](#page-4-0)[Y](#page-4-0)[Z](#page-4-0)[Ä](#page-4-0)[Ö](#page-4-0)[Ü](#page-4-0)[0](#page-5-0)[1](#page-5-0) [2](#page-5-0) [3](#page-5-0)[4](#page-5-0)[5](#page-5-0)[6](#page-6-0)[7](#page-6-0)[8](#page-6-0)[9](#page-6-0)**

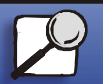

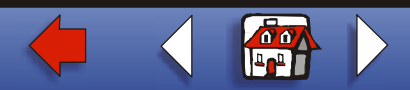

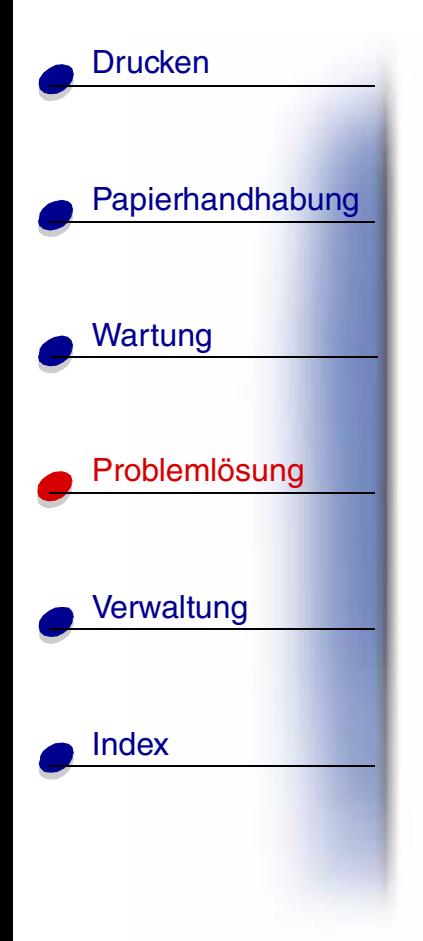

**53 Flash unformatiert**

## **Bedeutung dieser Meldung:**

Der Drucker hat einen nicht formatierten Flash-Speicher erkannt.

## **M ögliche Aktionen:**

- **•** Dr ücken Sie **Fortfahren**, um die Meldung zu l öschen und den Druck fortzusetzen. Sie müssen den Flash-Speicher erst formatieren, bevor Sie Ressourcen darauf speichern können.
- **•** Wenn die Fehlermeldung weiterhin angezeigt wird, ist der Flash-Speicher m öglicherweise besch ädigt und mu ß ausgetauscht werden.

#### **[A](#page-1-0)[B](#page-1-0)[C](#page-1-0)[D](#page-1-0)[E](#page-1-0)[F](#page-1-0)[G](#page-2-0)[H](#page-2-0) [I](#page-2-0) [J](#page-2-0) [K](#page-2-0)[L](#page-3-0)[M](#page-3-0)[N](#page-3-0)[O](#page-3-0)[P](#page-3-0)[Q](#page-3-0)[R](#page-3-0)[S](#page-3-0)[T](#page-4-0)[U](#page-4-0)[V](#page-4-0)[W](#page-4-0)[X](#page-4-0)[Y](#page-4-0)[Z](#page-4-0)[Ä](#page-4-0)[Ö](#page-4-0)[Ü](#page-4-0)[0](#page-5-0)[1](#page-5-0) [2](#page-5-0) [3](#page-5-0)[4](#page-5-0)[5](#page-5-0)[6](#page-6-0)[7](#page-6-0)[8](#page-6-0)[9](#page-6-0)**

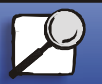

**[www.lexmark.com](http://www.lexmark.com)**

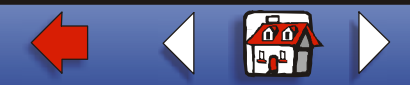

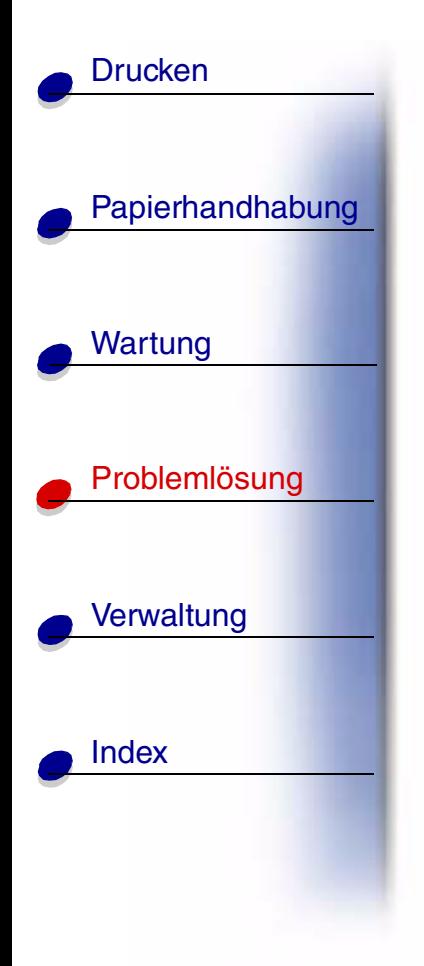

**54 Fehl. Seriell Option <x>**

**54 Fehl. SeriellStandardanschluß**

## **Bedeutung dieser Meldung:**

Der Drucker hat einen seriellen Schnittstellenfehler an einem seriellen Anschluß festgestellt.

#### **M ögliche Aktionen:**

- **•** Pr üfen Sie, ob die serielle Verbindung korrekt konfiguriert ist und ob Sie ein geeignetes Kabel verwenden.
- **•** Dr ücken Sie **Fortfahren**, um die Meldung zu l öschen und den Druck fortzusetzen. Der Druckauftrag wird unter Umst änden nicht richtig gedruckt.
- **•**Dr ücken Sie **Menü**, um das **Men ü Auftrag** zu öffnen und den Drucker zur ückzusetzen.

#### <u>[A](#page-1-0) [B](#page-1-0) [C](#page-1-0) [D](#page-1-0) [E](#page-1-0) [F](#page-1-0) [G](#page-2-0) [H](#page-2-0) [I](#page-2-0) [J](#page-2-0) [K](#page-2-0) [L](#page-3-0) [M](#page-3-0) [N](#page-3-0) [O](#page-3-0) [P](#page-3-0) [Q](#page-3-0) [R](#page-3-0) [S](#page-3-0) [T](#page-4-0) [U](#page-4-0) [V](#page-4-0) [W](#page-4-0) [X](#page-4-0) [Y](#page-4-0) [Z](#page-4-0) [Ä](#page-4-0) [Ö](#page-4-0) [Ü](#page-4-0)</u> **[0](#page-5-0)[1](#page-5-0) [2](#page-5-0) [3](#page-5-0)[4](#page-5-0)[5](#page-5-0)[6](#page-6-0)[7](#page-6-0)[8](#page-6-0)[9](#page-6-0)**

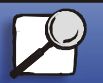

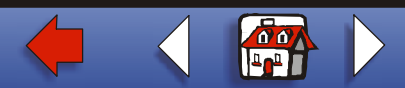

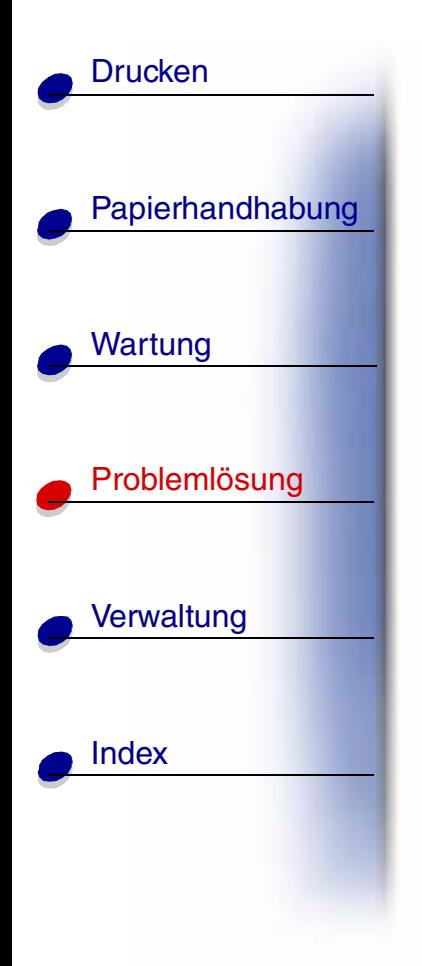

**54 Netzwerk <x> Softwarefehler**

**54 Std-Netzwerk Softwarefehler**

# **Bedeutung dieser Meldungen:**

Der Drucker kann keine Kommunikation mit einem installierten Netzwerkanschluß herstellen.

# **M ögliche Aktionen:**

- **•** Dr ücken Sie **Fortfahren**, um die Meldung zu l öschen und den Druck fortzusetzen. Der Druckauftrag wird unter Umst änden nicht richtig gedruckt.
- **•** Programmieren Sie neue Firmware f ür die Netzwerkschnittstelle über den parallelen oder USB-Anschluß.
- **•**Dr ücken Sie **Menü**, um das **Men ü Auftrag** zu öffnen und den Drucker zur ückzusetzen.

#### <u>[A](#page-1-0) [B](#page-1-0) [C](#page-1-0) [D](#page-1-0) [E](#page-1-0) [F](#page-1-0) [G](#page-2-0) [H](#page-2-0) [I](#page-2-0) [J](#page-2-0) [K](#page-2-0) [L](#page-3-0) [M](#page-3-0) [N](#page-3-0) [O](#page-3-0) [P](#page-3-0) [Q](#page-3-0) [R](#page-3-0) [S](#page-3-0) [T](#page-4-0) [U](#page-4-0) [V](#page-4-0) [W](#page-4-0) [X](#page-4-0) [Y](#page-4-0) [Z](#page-4-0) [Ä](#page-4-0) [Ö](#page-4-0) [Ü](#page-4-0)</u> **[0](#page-5-0)[1](#page-5-0) [2](#page-5-0) [3](#page-5-0)[4](#page-5-0)[5](#page-5-0)[6](#page-6-0)[7](#page-6-0)[8](#page-6-0)[9](#page-6-0)**

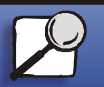

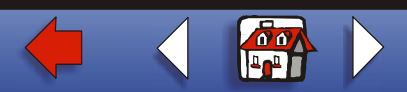

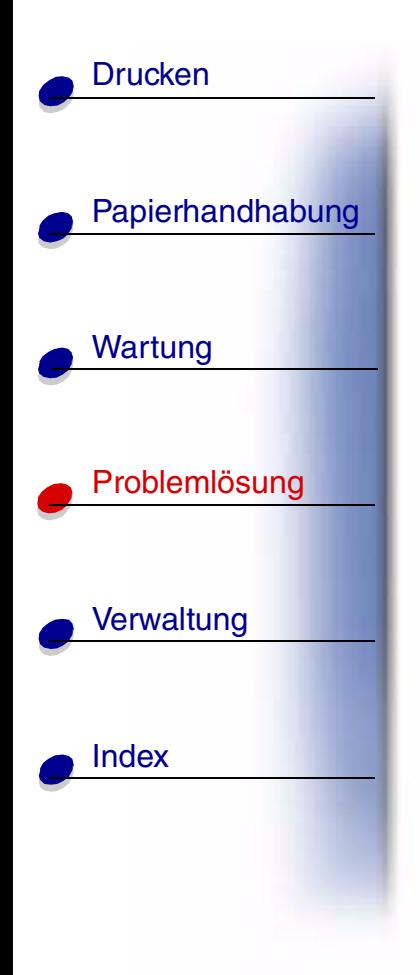

**Verbdg. verloren <sup>54</sup> Par <x> ENA- Verbdg. verloren**

## **Bedeutung dieser Meldung:**

Der Drucker hat die Verbindung zu einem externen Druckserver (auch als externer Netzwerkadapter oder ENA bezeichnet) verloren.

## **M ögliche Aktionen:**

- **•** Überpr üfen Sie, ob das Kabel zwischen ENA und Drucker sicher befestigt ist. Schalten Sie den Drucker aus und wieder ein, um den Drucker zur ückzusetzen.
- **•** Dr ücken Sie **Fortfahren**, um die Meldung zu l öschen. Der Drucker l öscht jeden Hinweis auf dem ENA und wird dann zur ückgesetzt.

#### <u>[A](#page-1-0) [B](#page-1-0) [C](#page-1-0) [D](#page-1-0) [E](#page-1-0) [F](#page-1-0) [G](#page-2-0) [H](#page-2-0) [I](#page-2-0) [J](#page-2-0) [K](#page-2-0) [L](#page-3-0) [M](#page-3-0) [N](#page-3-0) [O](#page-3-0) [P](#page-3-0) [Q](#page-3-0) [R](#page-3-0) [S](#page-3-0) [T](#page-4-0) [U](#page-4-0) [V](#page-4-0) [W](#page-4-0) [X](#page-4-0) [Y](#page-4-0) [Z](#page-4-0) [Ä](#page-4-0) [Ö](#page-4-0) [Ü](#page-4-0)</u> **[0](#page-5-0)[1](#page-5-0) [2](#page-5-0) [3](#page-5-0)[4](#page-5-0)[5](#page-5-0)[6](#page-6-0)[7](#page-6-0)[8](#page-6-0)[9](#page-6-0)**

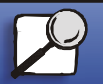

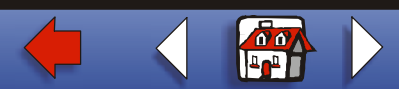

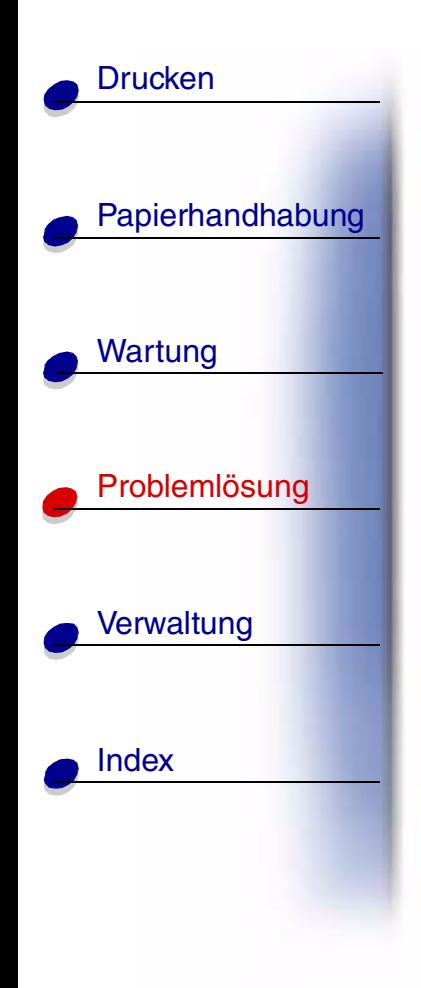

**54 Fehler Parallel 54 Fehler bei Parallel-Opt <x>**

# **Bedeutung dieser Meldung:**

Der Drucker hat einen Protokollfehler an der parallelen Schnittstelle festgestellt.

## **M ögliche Aktionen:**

- **•** Dr ücken Sie **Fortfahren**, um die Meldung zu l öschen und den Druck fortzusetzen. Der Druckauftrag wird unter Umst änden nicht richtig gedruckt.
- **•** Stellen Sie sicher, da ß das Verbindungskabel zwischen Drucker und Computer ordnungsgemäß befestigt und nicht besch ädigt ist.
- **•**• Setzen Sie den Drucker zurück.

#### **[A](#page-1-0)[B](#page-1-0)[C](#page-1-0)[D](#page-1-0)[E](#page-1-0)[F](#page-1-0)[G](#page-2-0)[H](#page-2-0) [I](#page-2-0) [J](#page-2-0) [K](#page-2-0)[L](#page-3-0)[M](#page-3-0)[N](#page-3-0)[O](#page-3-0)[P](#page-3-0)[Q](#page-3-0)[R](#page-3-0)[S](#page-3-0)[T](#page-4-0)[U](#page-4-0)[V](#page-4-0)[W](#page-4-0)[X](#page-4-0)[Y](#page-4-0)[Z](#page-4-0)[Ä](#page-4-0)[Ö](#page-4-0)[Ü](#page-4-0)[0](#page-5-0)[1](#page-5-0) [2](#page-5-0) [3](#page-5-0)[4](#page-5-0)[5](#page-5-0)[6](#page-6-0)[7](#page-6-0)[8](#page-6-0)[9](#page-6-0)**

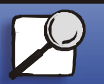

**[www.lexmark.com](http://www.lexmark.com)**

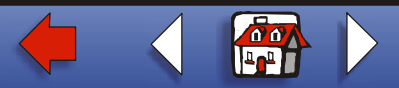

**55 Ungen ügend Faxspeicher**

## **Bedeutung dieser Meldung:**

Der zur Verarbeitung von Daten verwendete Puffer ist zu voll, um ein eingehendes Fax zu empfangen. Hierdurch wurde die Verbindung zwischen dem Drucker und dem sendenden Faxger ät unterbrochen. Der Drucker nimmt erst dann weitere Faxdaten an, wenn ausreichend Faxpufferspeicher zur Verf ügung steht.

## **M ögliche Aktionen:**

- **•** Dr ücken Sie **Fortfahren**, um die Meldung zu l öschen und die im Faxpufferspeicher gespeicherten Faxdaten zu drucken. Der Druckauftrag wird unter Umst änden nicht richtig gedruckt.
- **•**Vergrößern Sie den Faxspeicher im **Men ü Fax**.

#### **[A](#page-1-0)[B](#page-1-0)[C](#page-1-0)[D](#page-1-0)[E](#page-1-0)[F](#page-1-0)[G](#page-2-0)[H](#page-2-0) [I](#page-2-0) [J](#page-2-0) [K](#page-2-0)[L](#page-3-0)[M](#page-3-0)[N](#page-3-0)[O](#page-3-0)[P](#page-3-0)[Q](#page-3-0)[R](#page-3-0)[S](#page-3-0)[T](#page-4-0)[U](#page-4-0)[V](#page-4-0)[W](#page-4-0)[X](#page-4-0)[Y](#page-4-0)[Z](#page-4-0)[Ä](#page-4-0)[Ö](#page-4-0)[Ü](#page-4-0)[0](#page-5-0)[1](#page-5-0) [2](#page-5-0) [3](#page-5-0)[4](#page-5-0)[5](#page-5-0)[6](#page-6-0)[7](#page-6-0)[8](#page-6-0)[9](#page-6-0)**

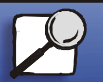

[Papierhandhabung](#page-0-0)

Wartung

**[Drucken](#page-0-0)** 

[Probleml](#page-0-0)ösung

**[Verwaltung](#page-0-0)** 

[Index](#page-0-0)

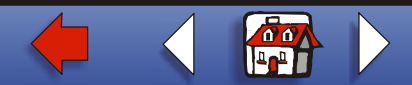

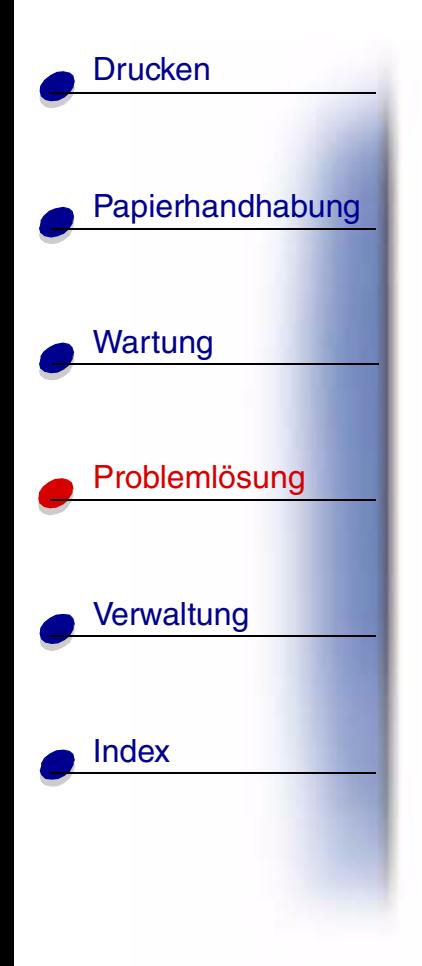

**56 Ser. Anschl.<x> deaktiviert**

**56 Ser. Stand. Anschl. deaktiv.**

## **Bedeutung dieser Meldung:**

Es wurden Daten über einen seriellen Anschlu ß an den Drucker gesendet, der serielle Anschlu ß ist jedoch deaktiviert.

## **M ögliche Aktionen:**

- **•** Dr ücken Sie **Fortfahren**, um die Meldung zu l öschen. Der Drucker verwirft alle am seriellen Anschlu ß empfangenen Daten.
- **•**• Stellen Sie sicher, daß die Menüoption Serieller Puffer im Menü Seriell nicht auf **Deaktiviert** gesetzt ist.

#### <u>[A](#page-1-0) [B](#page-1-0) [C](#page-1-0) [D](#page-1-0) [E](#page-1-0) [F](#page-1-0) [G](#page-2-0) [H](#page-2-0) [I](#page-2-0) [J](#page-2-0) [K](#page-2-0) [L](#page-3-0) [M](#page-3-0) [N](#page-3-0) [O](#page-3-0) [P](#page-3-0) [Q](#page-3-0) [R](#page-3-0) [S](#page-3-0) [T](#page-4-0) [U](#page-4-0) [V](#page-4-0) [W](#page-4-0) [X](#page-4-0) [Y](#page-4-0) [Z](#page-4-0) [Ä](#page-4-0) [Ö](#page-4-0) [Ü](#page-4-0)</u> **[0](#page-5-0)[1](#page-5-0) [2](#page-5-0) [3](#page-5-0)[4](#page-5-0)[5](#page-5-0)[6](#page-6-0)[7](#page-6-0)[8](#page-6-0)[9](#page-6-0)**

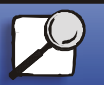

**[www.lexmark.com](http://www.lexmark.com)**

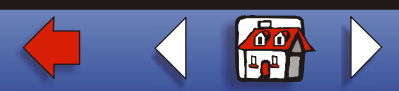

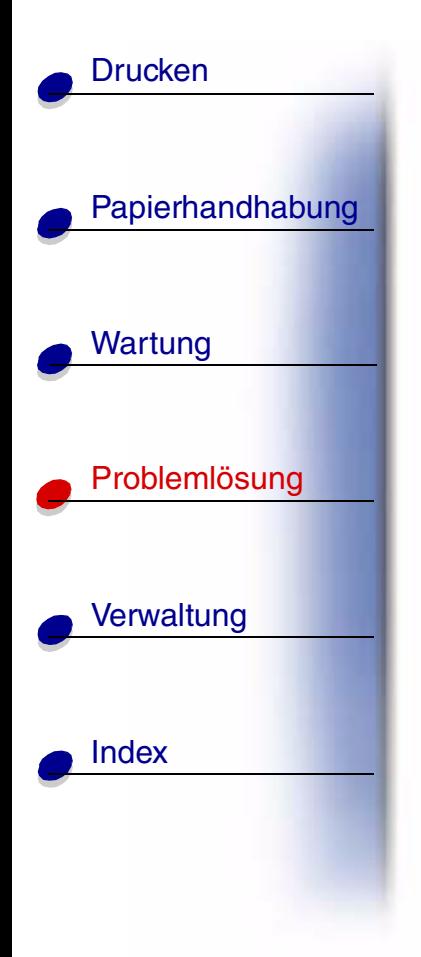

**56 Parallel-Anschl.<x> deaktiv <sup>56</sup> Std Parallel- Anschlu**

**ß deaktiv**

## **Bedeutung dieser Meldung:**

Es wurden Daten über einen parallelen Anschlu ß an den Drucker gesendet, der parallele Anschlu ß ist jedoch deaktiviert.

## **M ögliche Aktionen:**

- **•** Dr ücken Sie **Fortfahren**, um die Meldung zu l öschen. Der Drucker verwirft alle an den parallelen Anschlu ß gesendeten Daten.
- **•• Stellen Sie sicher, daß die Menüoption Par. Puffer im Menü Parallel nicht auf Deaktiviert** gesetzt ist.

#### <u>[A](#page-1-0) [B](#page-1-0) [C](#page-1-0) [D](#page-1-0) [E](#page-1-0) [F](#page-1-0) [G](#page-2-0) [H](#page-2-0) [I](#page-2-0) [J](#page-2-0) [K](#page-2-0) [L](#page-3-0) [M](#page-3-0) [N](#page-3-0) [O](#page-3-0) [P](#page-3-0) [Q](#page-3-0) [R](#page-3-0) [S](#page-3-0) [T](#page-4-0) [U](#page-4-0) [V](#page-4-0) [W](#page-4-0) [X](#page-4-0) [Y](#page-4-0) [Z](#page-4-0) [Ä](#page-4-0) [Ö](#page-4-0) [Ü](#page-4-0)</u> **[0](#page-5-0)[1](#page-5-0) [2](#page-5-0) [3](#page-5-0)[4](#page-5-0)[5](#page-5-0)[6](#page-6-0)[7](#page-6-0)[8](#page-6-0)[9](#page-6-0)**

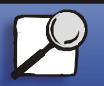

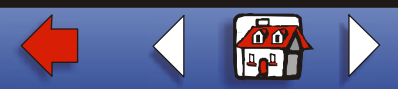

**58 Zu viele Abl. angebracht**

#### **Bedeutung dieser Meldung:**

- **•** Es sind zu viele Papierablagen im Drucker installiert.
- **•** Es ist eine nicht unterst ützte Konfiguration von Papierablagen im Drucker installiert.

#### **M ögliche Aktionen:**

Schalten Sie den Drucker aus, und ziehen Sie den Netzstecker. Entfernen Sie die Papierablagen, oder konfigurieren Sie sie neu. Stecken Sie den Netzstecker des Drukkers ein, und schalten Sie den Drucker ein.

#### **[A](#page-1-0)[B](#page-1-0)[C](#page-1-0)[D](#page-1-0)[E](#page-1-0)[F](#page-1-0)[G](#page-2-0)[H](#page-2-0) [I](#page-2-0) [J](#page-2-0) [K](#page-2-0)[L](#page-3-0)[M](#page-3-0)[N](#page-3-0)[O](#page-3-0)[P](#page-3-0)[Q](#page-3-0)[R](#page-3-0)[S](#page-3-0)[T](#page-4-0)[U](#page-4-0)[V](#page-4-0)[W](#page-4-0)[X](#page-4-0)[Y](#page-4-0)[Z](#page-4-0)[Ä](#page-4-0)[Ö](#page-4-0)[Ü](#page-4-0)[0](#page-5-0)[1](#page-5-0) [2](#page-5-0) [3](#page-5-0)[4](#page-5-0)[5](#page-5-0)[6](#page-6-0)[7](#page-6-0)[8](#page-6-0)[9](#page-6-0)**

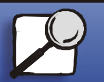

[Papierhandhabung](#page-0-0)

Wartung

**[Drucken](#page-0-0)** 

[Probleml](#page-0-0) ösung

**[Verwaltung](#page-0-0)** 

[Index](#page-0-0)

**[www.lexmark.com](http://www.lexmark.com)**

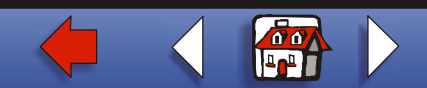

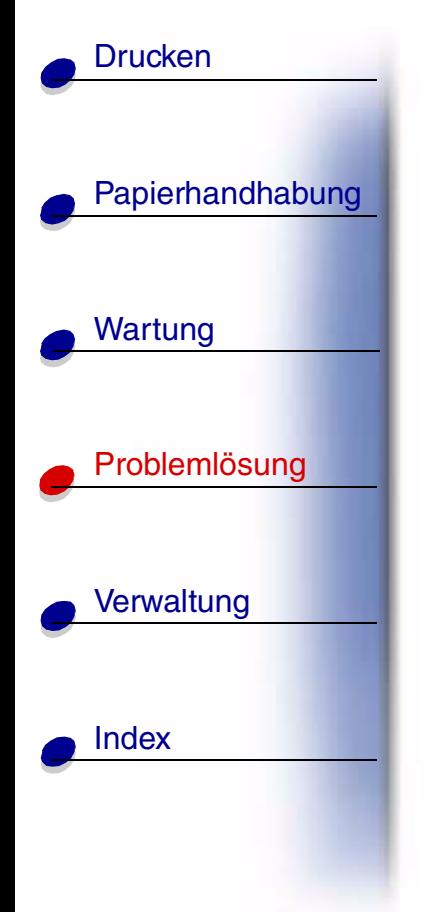

**58 Zu viele Festpl. install.**

## **Bedeutung dieser Meldung:**

Es sind zu viele Festplatten im Drucker installiert. Der Drucker unterst ützt nur jeweils eine Festplatte.

#### **M ögliche Aktionen:**

Schalten Sie den Drucker aus, und ziehen Sie den Netzstecker. Entfernen Sie die Festplatten aus dem Drucker, die zuviel sind. Stecken Sie den Netzstecker des Druckers ein, und schalten Sie den Drucker ein.

#### <u>[A](#page-1-0) [B](#page-1-0) [C](#page-1-0) [D](#page-1-0) [E](#page-1-0) [F](#page-1-0) [G](#page-2-0) [H](#page-2-0) [I](#page-2-0) [J](#page-2-0) [K](#page-2-0) [L](#page-3-0) [M](#page-3-0) [N](#page-3-0) [O](#page-3-0) [P](#page-3-0) [Q](#page-3-0) [R](#page-3-0) [S](#page-3-0) [T](#page-4-0) [U](#page-4-0) [V](#page-4-0) [W](#page-4-0) [X](#page-4-0) [Y](#page-4-0) [Z](#page-4-0) [Ä](#page-4-0) [Ö](#page-4-0) [Ü](#page-4-0)</u> **[0](#page-5-0)[1](#page-5-0) [2](#page-5-0) [3](#page-5-0)[4](#page-5-0)[5](#page-5-0)[6](#page-6-0)[7](#page-6-0)[8](#page-6-0)[9](#page-6-0)**

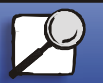

**[www.lexmark.com](http://www.lexmark.com)**

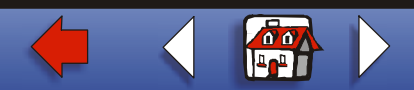

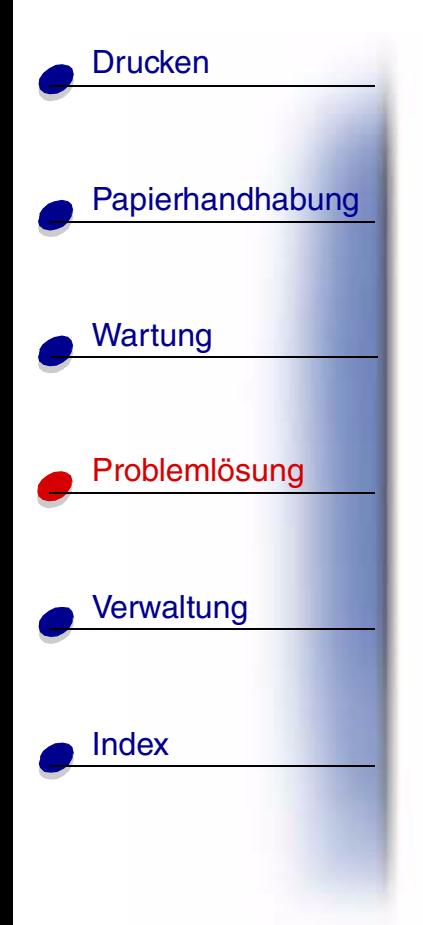

**58 Zu viele Flash-Optionen**

#### **Bedeutung dieser Meldung:**

Es sind zu viele Flash-Speicheroptionen im Drucker installiert.

## **M ögliche Aktionen:**

Schalten Sie den Drucker aus, und ziehen Sie den Netzstecker. Entfernen Sie die Flash-Speichermodule, die zuviel sind. Stecken Sie den Netzstecker des Druckers ein, und schalten Sie den Drucker ein.

#### **[A](#page-1-0)[B](#page-1-0)[C](#page-1-0)[D](#page-1-0)[E](#page-1-0)[F](#page-1-0)[G](#page-2-0)[H](#page-2-0) [I](#page-2-0) [J](#page-2-0) [K](#page-2-0)[L](#page-3-0)[M](#page-3-0)[N](#page-3-0)[O](#page-3-0)[P](#page-3-0)[Q](#page-3-0)[R](#page-3-0)[S](#page-3-0)[T](#page-4-0)[U](#page-4-0)[V](#page-4-0)[W](#page-4-0)[X](#page-4-0)[Y](#page-4-0)[Z](#page-4-0)[Ä](#page-4-0)[Ö](#page-4-0)[Ü](#page-4-0)[0](#page-5-0)[1](#page-5-0) [2](#page-5-0) [3](#page-5-0)[4](#page-5-0)[5](#page-5-0)[6](#page-6-0)[7](#page-6-0)[8](#page-6-0)[9](#page-6-0)**

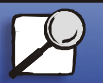
**58 Zu viele F ächer eingesetzt**

### **Bedeutung dieser Meldung:**

Es sind zu viele Zuführungen mit den entsprechenden Fächern am Drucker angebracht.

### **M ögliche Aktionen:**

Schalten Sie den Drucker aus, und ziehen Sie den Netzstecker. Entfernen Sie die zus ätzlichen Zuf ührungen. Stecken Sie den Netzstecker des Druckers ein, und schalten Sie den Drucker ein.

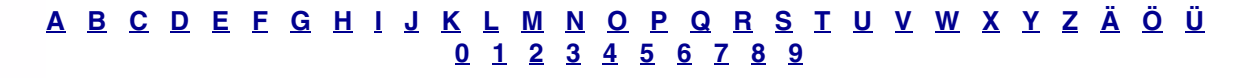

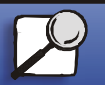

[Papierhandhabung](#page-0-0)

Wartung

**[Drucken](#page-0-0)** 

[Probleml](#page-0-0) ösung

**[Verwaltung](#page-0-0)** 

[Index](#page-0-0)

**[www.lexmark.com](http://www.lexmark.com)**

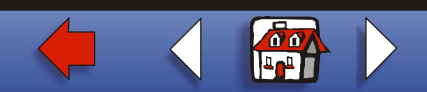

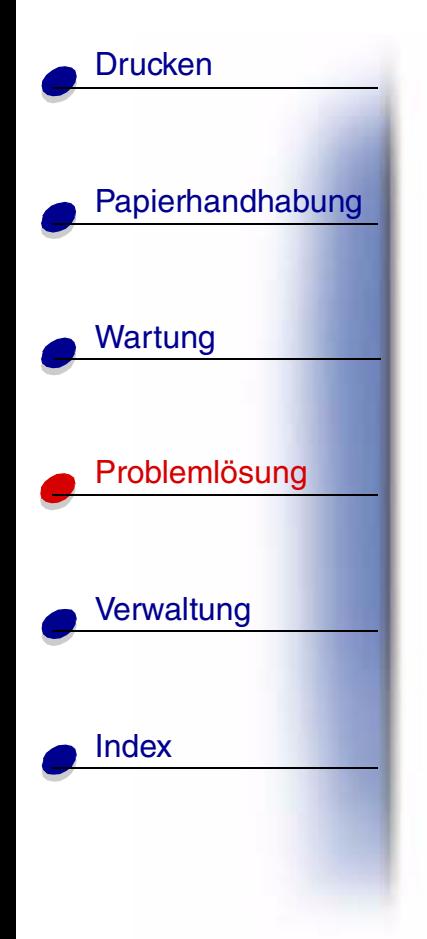

**59 <Ger ät>nicht kompatibel>**

## **Bedeutung dieser Meldung:**

Der Drucker erkennt, da ß ein nicht kompatibles Ger ät installiert wurde.

## **M ögliche Aktionen:**

Entfernen Sie das entsprechende Ger ät.

#### **[A](#page-1-0)[B](#page-1-0)[C](#page-1-0)[D](#page-1-0)[E](#page-1-0)[F](#page-1-0)[G](#page-2-0)[H](#page-2-0) [I](#page-2-0) [J](#page-2-0) [K](#page-2-0)[L](#page-3-0)[M](#page-3-0)[N](#page-3-0)[O](#page-3-0)[P](#page-3-0)[Q](#page-3-0)[R](#page-3-0)[S](#page-3-0)[T](#page-4-0)[U](#page-4-0)[V](#page-4-0)[W](#page-4-0)[X](#page-4-0)[Y](#page-4-0)[Z](#page-4-0)[Ä](#page-4-0)[Ö](#page-4-0)[Ü](#page-4-0)[0](#page-5-0)[1](#page-5-0) [2](#page-5-0) [3](#page-5-0)[4](#page-5-0)[5](#page-5-0)[6](#page-6-0)[7](#page-6-0)[8](#page-6-0)[9](#page-6-0)**

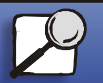

**[www.lexmark.com](http://www.lexmark.com)**

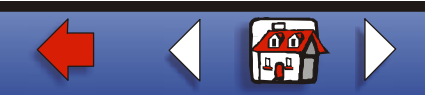

[Papierhandhabung](#page-0-0) Wartung [Probleml](#page-0-0) ösung **[Verwaltung](#page-0-0)** [Index](#page-0-0)**[Drucken](#page-0-0)** 

**61 Festplatte besch ädigt**

## **Bedeutung dieser Meldung:**

Der Drucker erkennt eine besch ädigte Festplatte.

## **M ögliche Aktionen:**

- **•** Dr ücken Sie **Fortfahren**, um die Meldung zu l öschen und den Druck fortzusetzen.
- **•**• Installieren Sie eine andere Festplatte, bevor Sie Vorgänge durchführen, für die eine Festplatte erforderlich ist.

#### **[A](#page-1-0)[B](#page-1-0)[C](#page-1-0)[D](#page-1-0)[E](#page-1-0)[F](#page-1-0)[G](#page-2-0)[H](#page-2-0) [I](#page-2-0) [J](#page-2-0) [K](#page-2-0)[L](#page-3-0)[M](#page-3-0)[N](#page-3-0)[O](#page-3-0)[P](#page-3-0)[Q](#page-3-0)[R](#page-3-0)[S](#page-3-0)[T](#page-4-0)[U](#page-4-0)[V](#page-4-0)[W](#page-4-0)[X](#page-4-0)[Y](#page-4-0)[Z](#page-4-0)[Ä](#page-4-0)[Ö](#page-4-0)[Ü](#page-4-0)[0](#page-5-0)[1](#page-5-0) [2](#page-5-0) [3](#page-5-0)[4](#page-5-0)[5](#page-5-0)[6](#page-6-0)[7](#page-6-0)[8](#page-6-0)[9](#page-6-0)**

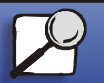

**[www.lexmark.com](http://www.lexmark.com)**

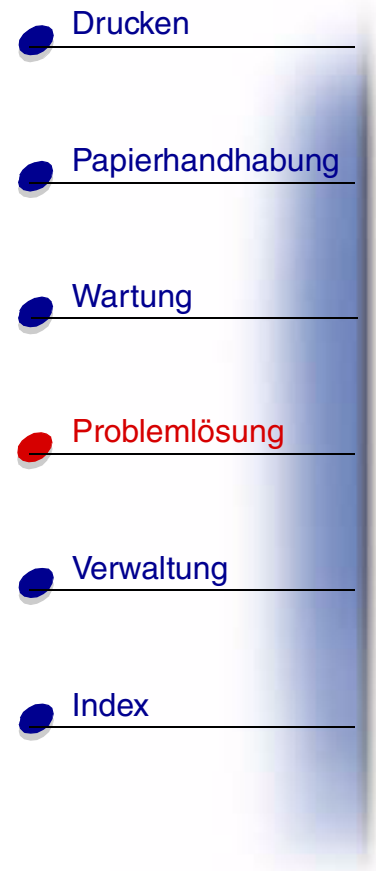

## **62 Festplatte voll**

## **Bedeutung dieser Meldung:**

Die Kapazit ät der Festplatte reicht zum Speichern der an den Drucker gesendeten Daten nicht aus.

## **M ögliche Aktionen:**

- **•** Dr ücken Sie **Fortfahren**, um die Meldung zu l öschen und die Verarbeitung fortzusetzen. Alle nicht zuvor auf der Festplatte gespeicherten Informationen werden gel öscht.
- **•** L öschen Sie Schriftarten, Makros und andere Daten, die auf der Festplatte abgelegt sind.

## <u>[A](#page-1-0) [B](#page-1-0) [C](#page-1-0) [D](#page-1-0) [E](#page-1-0) [F](#page-1-0) [G](#page-2-0) [H](#page-2-0) [I](#page-2-0) [J](#page-2-0) [K](#page-2-0) [L](#page-3-0) [M](#page-3-0) [N](#page-3-0) [O](#page-3-0) [P](#page-3-0) [Q](#page-3-0) [R](#page-3-0) [S](#page-3-0) [T](#page-4-0) [U](#page-4-0) [V](#page-4-0) [W](#page-4-0) [X](#page-4-0) [Y](#page-4-0) [Z](#page-4-0) [Ä](#page-4-0) [Ö](#page-4-0) [Ü](#page-4-0)</u> **[0](#page-5-0) [1](#page-5-0) [2](#page-5-0) [3](#page-5-0)[4](#page-5-0)[5](#page-5-0)[6](#page-6-0)[7](#page-6-0)[8](#page-6-0)[9](#page-6-0)**

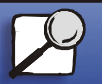

**[www.lexmark.com](http://www.lexmark.com)**

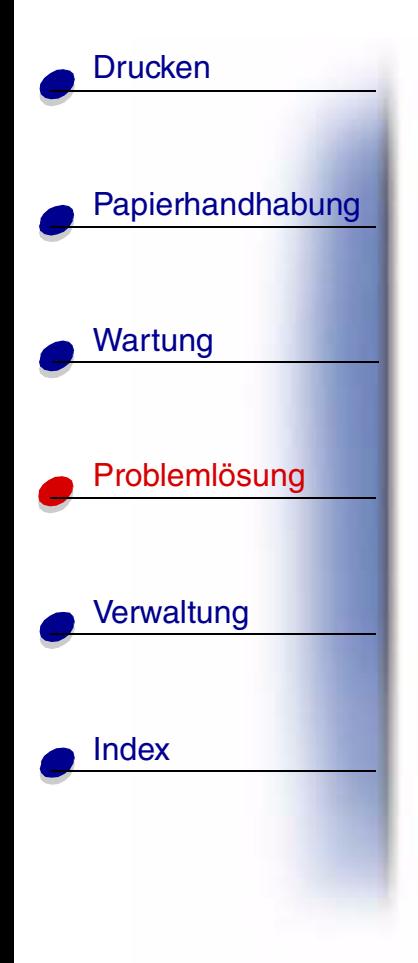

# **63 Festplatte unformatiert**

## **Bedeutung dieser Meldung:**

Der Drucker hat eine unformatierte Festplatte gefunden.

### **M ögliche Aktionen:**

- **•** Dr ücken Sie **Fortfahren**, um die Meldung zu l öschen und den Druck fortzusetzen.
- **•** Formatieren Sie die Festplatte, bevor Sie einen Festplattenvorgang durchf ühren. Um die Festplatte zu formatieren, w ählen Sie **Festpl. format.** im **Men ü Dienstprog.**
- **•** Wenn die Fehlermeldung weiterhin angezeigt wird, ist die Festplatte m öglicherweise defekt und mu ß ausgetauscht werden. Installieren Sie eine neue Festplatte, und formatieren Sie sie.

#### **[A](#page-1-0)[B](#page-1-0)[C](#page-1-0)[D](#page-1-0)[E](#page-1-0)[F](#page-1-0)[G](#page-2-0)[H](#page-2-0) [I](#page-2-0) [J](#page-2-0) [K](#page-2-0)[L](#page-3-0)[M](#page-3-0)[N](#page-3-0)[O](#page-3-0)[P](#page-3-0)[Q](#page-3-0)[R](#page-3-0)[S](#page-3-0)[T](#page-4-0)[U](#page-4-0)[V](#page-4-0)[W](#page-4-0)[X](#page-4-0)[Y](#page-4-0)[Z](#page-4-0)[Ä](#page-4-0)[Ö](#page-4-0)[Ü](#page-4-0)[0](#page-5-0)[1](#page-5-0) [2](#page-5-0) [3](#page-5-0)[4](#page-5-0)[5](#page-5-0)[6](#page-6-0)[7](#page-6-0)[8](#page-6-0)[9](#page-6-0)**

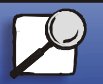

**[www.lexmark.com](http://www.lexmark.com)**

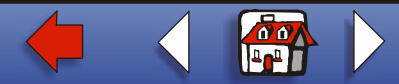

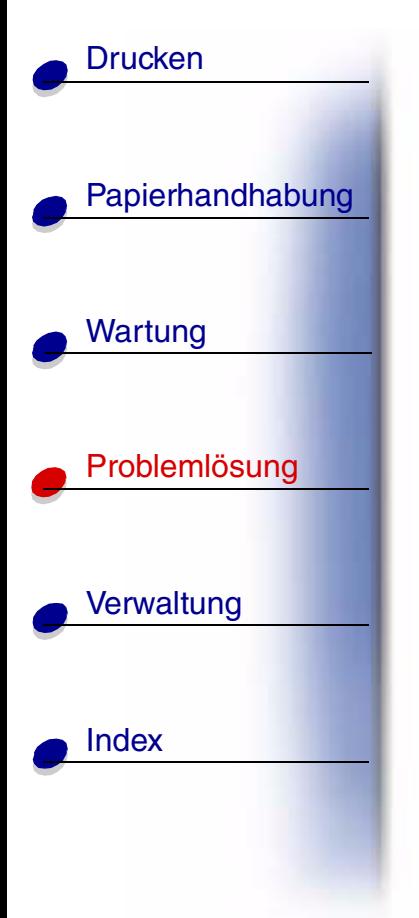

**70 - 79 <Meldung>**

## **Bedeutung dieser Meldungen:**

Die Meldungen 70 - 79 sind f ür Probleme mit dem internen Druckserver reserviert.

### **M ögliche Aktionen:**

Weitere Informationen finden Sie auf der Treiber-CD. Klicken Sie auf **Dokumentation anzeigen** und anschließend auf **MarkNet™-Druckserver**.

#### **[A](#page-1-0)[B](#page-1-0)[C](#page-1-0)[D](#page-1-0)[E](#page-1-0)[F](#page-1-0)[G](#page-2-0)[H](#page-2-0) [I](#page-2-0) [J](#page-2-0) [K](#page-2-0)[L](#page-3-0)[M](#page-3-0)[N](#page-3-0)[O](#page-3-0)[P](#page-3-0)[Q](#page-3-0)[R](#page-3-0)[S](#page-3-0)[T](#page-4-0)[U](#page-4-0)[V](#page-4-0)[W](#page-4-0)[X](#page-4-0)[Y](#page-4-0)[Z](#page-4-0)[Ä](#page-4-0)[Ö](#page-4-0)[Ü](#page-4-0)[0](#page-5-0)[1](#page-5-0) [2](#page-5-0) [3](#page-5-0)[4](#page-5-0)[5](#page-5-0)[6](#page-6-0)[7](#page-6-0)[8](#page-6-0)[9](#page-6-0)**

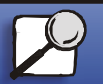

**[www.lexmark.com](http://www.lexmark.com)**

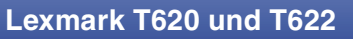

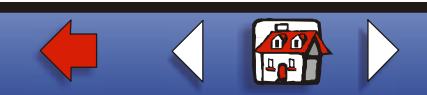

## **80 Planmäßige Wartung**

## **Bedeutung dieser Meldung:**

Um die optimale Leistungsf ähigkeit Ihres Druckers zu erhalten und Probleme mit der Druckqualit ät und dem Papiereinzug zu vermeiden, m üssen Druckerzubeh örteile routinemäßig bei einer Wartung ausgetauscht werden.

#### **M ögliche Aktionen:**

Tauschen Sie die Wartungsteile aus, und setzen Sie den Wartungsz ähler des Druckers gegebenenfalls zur ück.

#### **[A](#page-1-0)[B](#page-1-0)[C](#page-1-0)[D](#page-1-0)[E](#page-1-0)[F](#page-1-0)[G](#page-2-0)[H](#page-2-0) [I](#page-2-0) [J](#page-2-0) [K](#page-2-0)[L](#page-3-0)[M](#page-3-0)[N](#page-3-0)[O](#page-3-0)[P](#page-3-0)[Q](#page-3-0)[R](#page-3-0)[S](#page-3-0)[T](#page-4-0)[U](#page-4-0)[V](#page-4-0)[W](#page-4-0)[X](#page-4-0)[Y](#page-4-0)[Z](#page-4-0)[Ä](#page-4-0)[Ö](#page-4-0)[Ü](#page-4-0)[0](#page-5-0)[1](#page-5-0) [2](#page-5-0) [3](#page-5-0)[4](#page-5-0)[5](#page-5-0)[6](#page-6-0)[7](#page-6-0)[8](#page-6-0)[9](#page-6-0)**

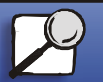

[Papierhandhabung](#page-0-0)

Wartung

**[Drucken](#page-0-0)** 

[Probleml](#page-0-0) ösung

**[Verwaltung](#page-0-0)** 

[Index](#page-0-0)

**[www.lexmark.com](http://www.lexmark.com)Lexmark T620 und T622**

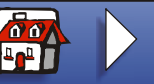

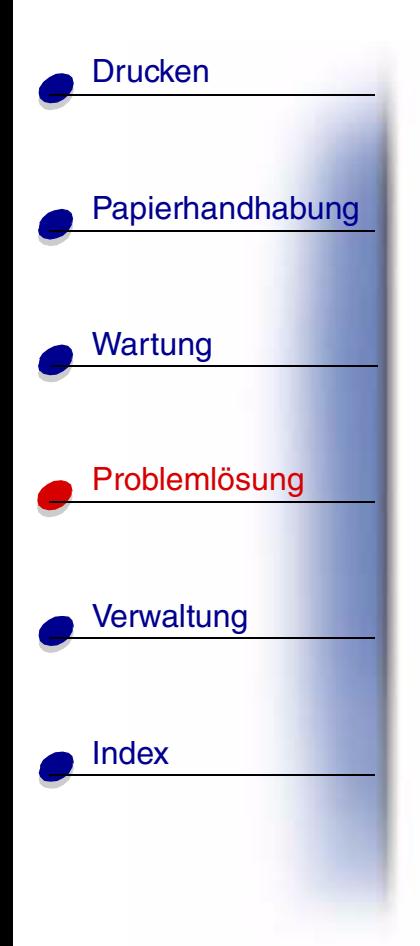

**81 MaschinencodeCRC-Versagen**

## **Bedeutung dieser Meldung:**

Der Mikrocode im Maschinen-Flash-Code-Modul hat bei einer Systempr üfung versagt.

### **M ögliche Aktionen:**

Dr ücken Sie **Fortfahren**, um die Meldung auszublenden und den Code zu l öschen. Übertragen Sie die Mikrocodedaten erneut vom Host-Computer.

#### **[A](#page-1-0)[B](#page-1-0)[C](#page-1-0)[D](#page-1-0)[E](#page-1-0)[F](#page-1-0)[G](#page-2-0)[H](#page-2-0) [I](#page-2-0) [J](#page-2-0) [K](#page-2-0)[L](#page-3-0)[M](#page-3-0)[N](#page-3-0)[O](#page-3-0)[P](#page-3-0)[Q](#page-3-0)[R](#page-3-0)[S](#page-3-0)[T](#page-4-0)[U](#page-4-0)[V](#page-4-0)[W](#page-4-0)[X](#page-4-0)[Y](#page-4-0)[Z](#page-4-0)[Ä](#page-4-0)[Ö](#page-4-0)[Ü](#page-4-0)[0](#page-5-0)[1](#page-5-0) [2](#page-5-0) [3](#page-5-0)[4](#page-5-0)[5](#page-5-0)[6](#page-6-0)[7](#page-6-0)[8](#page-6-0)[9](#page-6-0)**

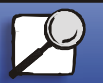

**[www.lexmark.com](http://www.lexmark.com)**

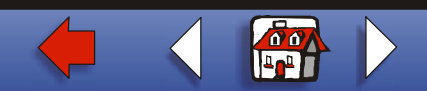

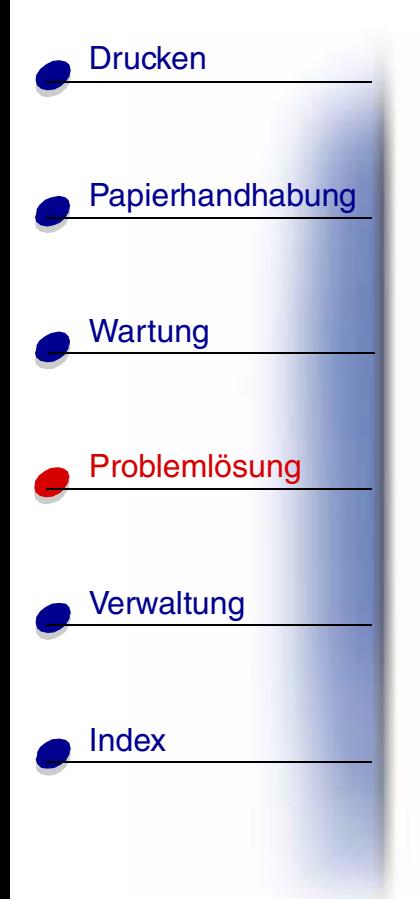

## **88 Wenig Toner**

## **Bedeutung dieser Meldung:**

In der Druckkassette ist nur noch wenig Toner enthalten.

## **M ögliche Aktionen:**

- **•** Um den restlichen Toner zu nutzen, ziehen Sie die Kassette an beiden Handgriffen heraus. Halten Sie die Kassette mit den Pfeilen nach unten, und sch ütteln Sie sie. Setzen Sie die Kassette wieder ein, und dr ücken Sie **Fortfahren**.
- **•** Dr ücken Sie **Fortfahren**, um die Meldung zu l öschen und den Druck fortzusetzen. Unter Umst änden ist die Druckqualit ät vermindert.
- **•**Tauschen Sie die Druckkassette aus.

### **Siehe auch:**

## **Auswechseln von Druckkassetten**

#### **[A](#page-1-0)[B](#page-1-0)[C](#page-1-0)[D](#page-1-0)[E](#page-1-0)[F](#page-1-0)[G](#page-2-0)[H](#page-2-0) [I](#page-2-0) [J](#page-2-0) [K](#page-2-0)[L](#page-3-0)[M](#page-3-0)[N](#page-3-0)[O](#page-3-0)[P](#page-3-0)[Q](#page-3-0)[R](#page-3-0)[S](#page-3-0)[T](#page-4-0)[U](#page-4-0)[V](#page-4-0)[W](#page-4-0)[X](#page-4-0)[Y](#page-4-0)[Z](#page-4-0)[Ä](#page-4-0)[Ö](#page-4-0)[Ü](#page-4-0)[0](#page-5-0)[1](#page-5-0) [2](#page-5-0) [3](#page-5-0)[4](#page-5-0)[5](#page-5-0)[6](#page-6-0)[7](#page-6-0)[8](#page-6-0)[9](#page-6-0)**

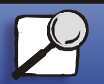

**[www.lexmark.com](http://www.lexmark.com)**

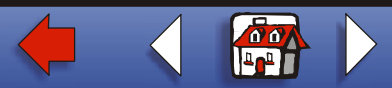

## **900 - 999 Wartung <Meldung>**

## **Bedeutung dieser Meldungen:**

Die Meldungen 900 - 999 beziehen sich auf Druckerprobleme, die eventuell eine Druckerwartung erforderlich machen.

## **M ögliche Aktionen:**

Schalten Sie den Drucker aus, und überprüfen Sie alle Kabelverbindungen. Schalten Sie den Drucker wieder ein. Wenn die Wartungsmeldung erneut angezeigt wird, wenden Sie sich unter Angabe der Fehlernummer und mit einer Beschreibung des Problems an den Kundendienst. [▲](#page-0-0)

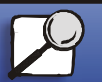

[Papierhandhabung](#page-0-0)

Wartung

**[Drucken](#page-0-0)** 

[Probleml](#page-0-0)ösung

**[Verwaltung](#page-0-0)** 

[Index](#page-0-0)

**[www.lexmark.com](http://www.lexmark.com)**

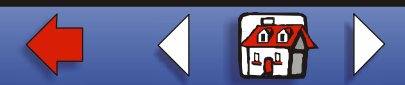